# **brother. Computergestützte Stickmaschine Bedienungsanleitung Product Code VORBEREITUNGEN (Produktcode) 885-V51 STICKEN ANHANG**  $\subset$ ∩ Weitere Informationen finden Sie unter **http://solutions.brother.com**

für Produktsupport und Antworten zu häufig gestellten Fragen (FAQs).

### **Einführung**

Vielen Dank, dass Sie sich für diese Stickmaschine entschieden haben. Bevor Sie diese Stickmaschine benutzen, sollten Sie zuerst "Wichtige Sicherheitsanweisungen" und dann diese Bedienungsanleitung sorgfältig lesen, um sich mit der korrekten Bedienung der verschiedenen Funktionen vertraut zu machen.

Nachdem Sie diese Bedienungsanleitung durchgelesen haben, bewahren Sie sie bitte so auf, dass Sie sie schnell wieder zum Nachlesen zur Hand haben.

### **Wichtige Sicherheitsanweisungen**

**Bitte lesen Sie diese Sicherheitshinweise vor dem Gebrauch der Maschine. Diese Maschine ist für den Hausgebrauch vorgesehen.** 

# **GEFAHR** - Zur Vermeidung eines Stromschlages

**1Immer** die Maschine unmittelbar nach dem Gebrauch, bei der Reinigung, bei der Durchführung von in dieser Bedienungsanleitung erwähnten Wartungsmaßnahmen oder wenn die Maschine unbeaufsichtigt ist, von der Steckdose trennen.

**ACHTUNG** - Zur Vermeidung von Verbrennungen, Bränden, elektrischem Schlag und Körperverletzungen.

**2Immer** die Maschine von der Steckdose trennen, wenn Abdeckungen entfernt, die Maschine geölt oder andere in der Bedienungsanleitung aufgeführte Einstellungen durchgeführt werden.

- Zuerst den Netzschalter in die Position "O" stellen, um die Maschine auszuschalten, und dann den Netzstecker aus der Steckdose ziehen. Den Netzstecker **nicht** am Kabel aus der Steckdose ziehen.
- Die Maschine direkt an einer Netzsteckdose anschließen. Keine Verlängerungskabel verwenden.
- **Immer** die Maschine ausstecken, wenn der Strom ausfällt.

**3 Niemals** die Maschine verwenden, wenn Stromkabel oder Stecker beschädigt sind, wenn sie nicht ordnungsgemäß funktioniert, wenn sie heruntergefallen, beschädigt oder ins Wasser gefallen ist. Bringen Sie die Maschine zum nächsten Nähmaschinen-Fachhändler oder zur nächsten Vertragsreparaturwerkstatt zurück, damit dort die notwendigen Untersuchungen, Reparaturen sowie elektrischen oder mechanischen Einstellungen vorgenommen werden können.

- Wenn Sie beim Gebrauch oder während der Lagerung Ungewöhnliches bemerken, wie z. B. Geruchs- oder Wärmeentwicklung, Verfärbungen oder Verformungen, verwenden Sie die Maschine nicht mehr und ziehen Sie sofort den Netzstecker aus der Steckdose.
- Halten Sie die Maschine beim Transportieren immer am Haltegriff. Andernfalls könnte die Maschine beschädigt werden oder herunterfallen, was zu Verletzungen führen kann.
- Vermeiden Sie beim Heben der Stickmaschine plötzliche oder unachtsame Bewegungen; Sie könnten Rücken- oder Knieverletzungen davontragen.

### **4 Immer** den Arbeitsbereich freihalten:

• **Niemals** die Maschine mit blockierten Belüftungsöffnungen betreiben. Die Belüftungsöffnungen der Maschine von Fusseln, Staub und Stoffabfällen freihalten.

— — — — — — — — — — — — — — — — — — — — — — — — — — — — — — — — — — — — — — — — — — — — — — — — — — —

- **Keine** Verlängerungskabel verwenden. Die Maschine direkt an einer Netzsteckdose anschließen.
- **Niemals irgendwelche** Gegenstände in **irgendwelche** Öffnungen fallen lassen oder hineinstecken.
- **Nicht** in Bereichen benutzen, in denen Aerosol-(Spray)-Produkte verwendet werden oder Sauerstoff verabreicht wird.
- **Nicht** in der Nähe von Hitzequellen wie Öfen oder Bügeleisen verwenden; andernfalls könnte sich die Maschine, das Stromkabel oder der zu stickende Stoff entzünden, was zu Feuer oder einem elektrischen Schlag führen kann.
- **Nicht** auf instabile Flächen, wie wackelige oder geneigte Tische, stellen, andernfalls könnte die Maschine herunterfallen und Verletzungen verursachen.

**5** Beim Sticken ist besondere Sorgfalt geboten:

- **Immer** aufmerksam auf die Nadel achten. Keine verbogenen oder abgebrochenen Nadeln verwenden.
- **Keine** sich bewegenden Teile berühren. Besondere Vorsicht ist im Bereich der Maschinennadel geboten.
- Wenn Einstellungen im Nadelbereich durchgeführt werden, die Maschine durch Stellen des Netzschalters in die Position "O" ausschalten.
- **Keine** beschädigte oder falsche Stichplatte verwenden. Die Nadel könnte dadurch abbrechen.
- **Nicht** den Stoff beim Sticken schieben oder ziehen.

**6** Diese Maschine ist **kein** Spielzeug:

- Die Maschine auf keinen Fall unbeaufsichtigt lassen, wenn Kinder in der Nähe sind.
- Die Plastikhülle, in der diese Nähmaschine geliefert worden ist, muss außerhalb der Reichweite von Kindern aufbewahrt oder entsorgt werden. Kinder niemals mit der Hülle spielen lassen. Es besteht Erstickungsgefahr.
- Nicht im Freien verwenden.

### **7 Für eine möglichst lange Lebensdauer der Maschine:**

- Bewahren Sie diese Maschine an einem Ort auf, der vor direktem Sonnenlicht und hoher Luftfeuchtigkeit geschützt ist. Lagern oder verwenden Sie die Maschine nicht neben einem Heizkörper, Bügeleisen, einer Halogenlampe oder anderen heißen Gegenständen.
- Benutzen Sie zur Reinigung der Maschine nur neutrale Seifen und Reinigungsmittel. Benzin, Verdünner und Scheuerpulver könnten die Maschine beschädigen und sollten daher nie verwendet werden.
- Lesen Sie immer zuerst das entsprechende Kapitel dieser Bedienungsanleitung, bevor Sie Zubehör, Nadeln und sonstige Teile auswechseln oder installieren, um eine korrekte Installation zu gewährleisten.

### **8 Für Reparaturen und Einstellungen:**

- Wenn die Lampeneinheit beschädigt ist, darf sie nur von einem Vertragshändler ausgetauscht werden.
- Sollte eine Funktionsstörung auftreten oder eine spezielle Einstellung erforderlich sein, versuchen Sie zuerst, mit Hilfe der Fehlertabelle im hinteren Teil dieser Bedienungsanleitung den Fehler selbst zu ermitteln und die entsprechenden Einstellungen vorzunehmen. Wenn sich die Störung nicht beheben lässt, wenden Sie sich bitte an ein autorisiertes Kundendienstzentrum in Ihrer Nähe.

**Benutzen Sie die Maschine nur für den in der Bedienungsanleitung vorgesehenen Verwendungszweck.**

**Verwenden Sie nur das in dieser Bedienungsanleitung angegebene, vom Hersteller empfohlene Zubehör.**

**Verwenden Sie nur das mit der Maschine mitgelieferte Schnittstellenkabel (USB-Kabel).**

**Änderungen am Inhalt dieser Bedienungsanleitung und den Produktspezifikationen vorbehalten.**

**Zusätzliche Produktinformationen und Aktualisierungen finden Sie auf unserer Website unter: www.brother.com**

# **DIESE ANLEITUNG AUFBEWAHREN**

### **NUR FÜR ANWENDER IN GROSSBRITANNIEN, IRLAND, MALTA UND ZYPERN**

### **WICHTIG**

- Wenn die Sicherung ausgewechselt werden muss, verwenden Sie eine von ASTA für BS 1362 genehmigte Sicherung mit der «) Kennzeichnung, Nennstrom gemäß Aufschrift auf der Sicherung.
- Setzen Sie stets den Sicherungsdeckel wieder auf. Verwenden Sie niemals Stecker ohne Sicherungsdeckel.
- Wenn die verfügbare Steckdose nicht für den mit diesem Gerät gelieferten Stecker geeignet ist, wenden Sie sich an Ihren Händler, bei dem Sie die richtige Anschlussleitung erhalten.

### **FÜR BENUTZER IN LÄNDERN MIT WECHSELSTROM VON 220-240V**

Diese Maschine ist nicht für den Gebrauch durch Personen (inklusive Kinder) mit beeinträchtigter physischer, sensorischer oder geistiger Wahrnehmung, oder aber mit unzureichenden Erfahrungen und Kenntnissen geeignet, es sei denn, sie werden von einer für ihre Sicherheit verantwortliche Person beaufsichtigt oder in den Gebrauch der Maschine eingewiesen. Kinder sollten beaufsichtigt werden, um sicherzugehen, dass sie nicht mit der Maschine spielen.

 $\overline{4}$ 

# Inhalt

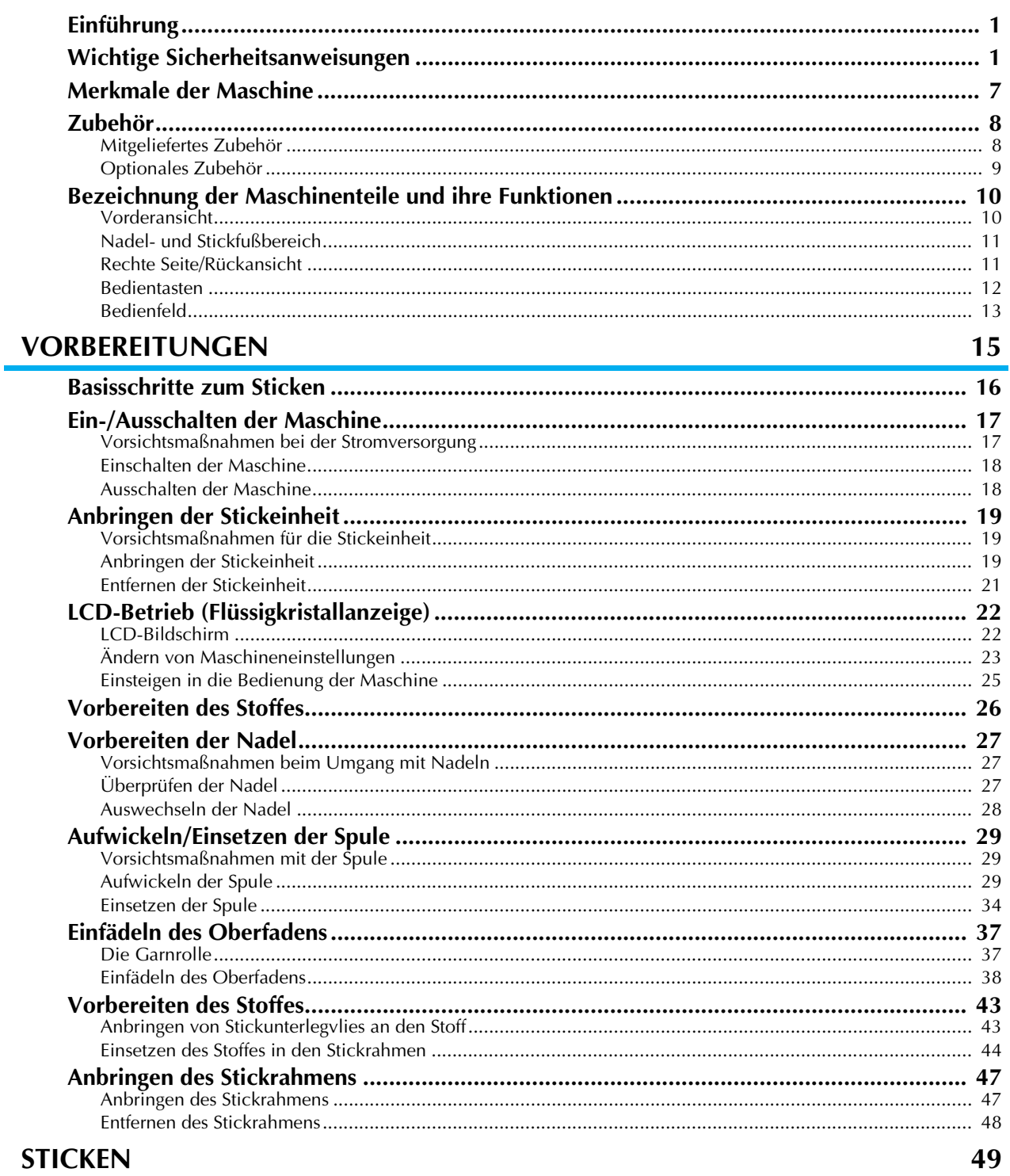

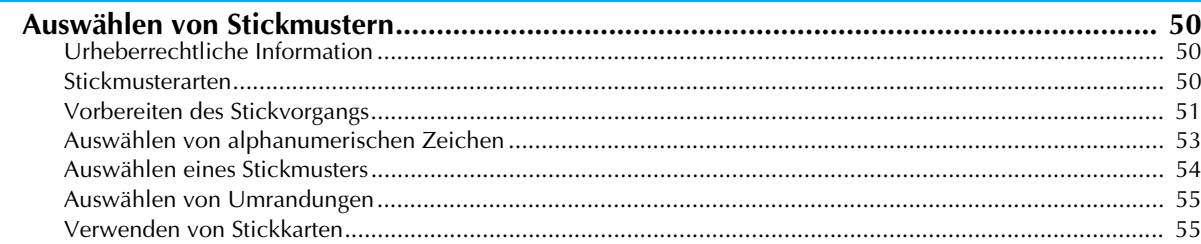

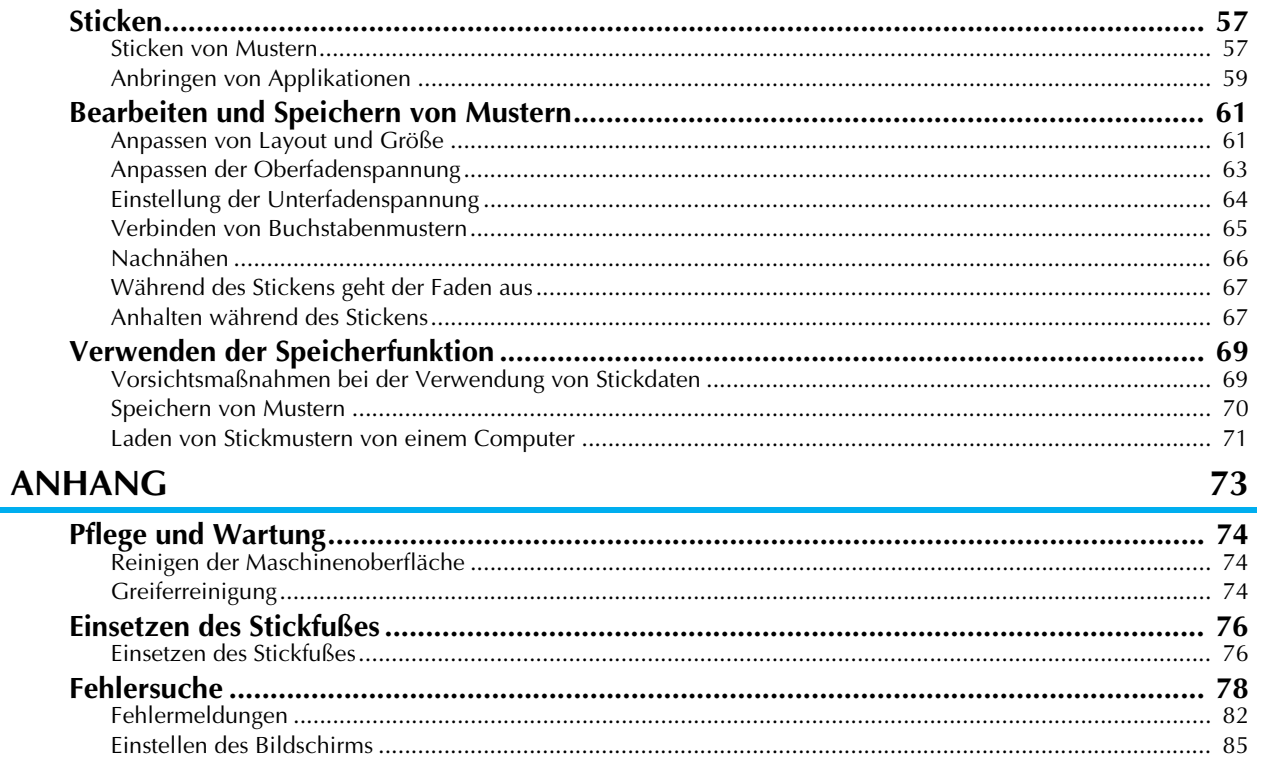

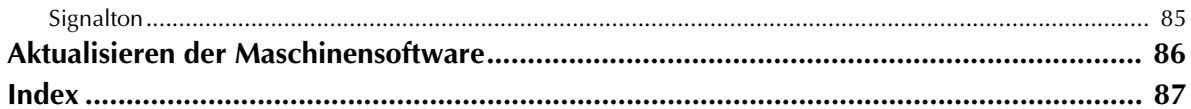

### **Merkmale der Maschine**

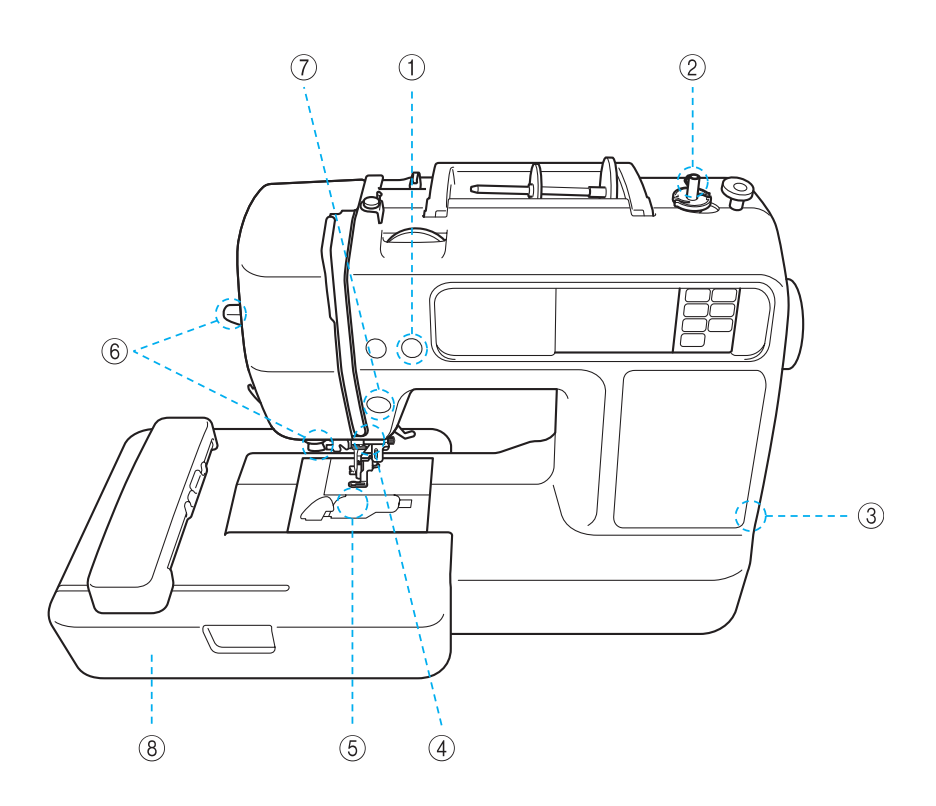

#### a **Automatisches Fadenabschneiden**

Nach dem Sticken kann der Faden automatisch abgeschnitten werden (Seite 58).

- b **Schnelles Unterfaden-Aufspulsystem**  Mit der schnellen und einfachen Aufspulvorrichtung können Sie den Unterfaden mit nur einem Tastendruck (Seite 29) aufspulen.
- c **USB-Anschluss** Mit dem USB-Kabel werden viele auf der Website oder dem PC gespeicherten Stickmuster verfügbar (Seite 71).
- d **Helles Nählicht** Die komfortable LED-Lampe sorgt für das einfache Arbeiten auf dunklen Stoffen.
- e **Unterfaden-Schnellautomatik** Sie können mit dem Sticken beginnen, ohne den Unterfaden heraufholen zu müssen (Seite 34).
- f **Benutzerfreundlicher Nadeleinfädler** Einfaches Nadeleinfädeln mit nur einem Tastendruck (Seite 38).
- **(7) Beleuchtete Taste "Start/Stopp"** Bei grünem Licht ist die Maschine zum Sticken bereit. Rotes oder orangefarbenes Licht zeigt einen Fehler oder die Startphase der Maschine an (Seite 12).
- **8** Stickerei

Sie können vorprogrammierte Stickmuster, alphanumerische Zeichen, Dekorrahmen und Designs von optionalen Stickmusterkarten nähen (Seite 49).

### **Zubehör**

Überprüfen Sie nach dem Öffnen des Kartons, dass das unten stehende Zubehör vorhanden ist. Sollte etwas fehlen oder beschädigt sein, wenden Sie sich bitte an Ihren Brother-Fachhändler (Änderungen vorbehalten).

— — — — — — — — — — — — — — — — — — — — — — — — — — — — — — — — — — — — — — — — — — — — — — — — — — —

### **Mitgeliefertes Zubehör**

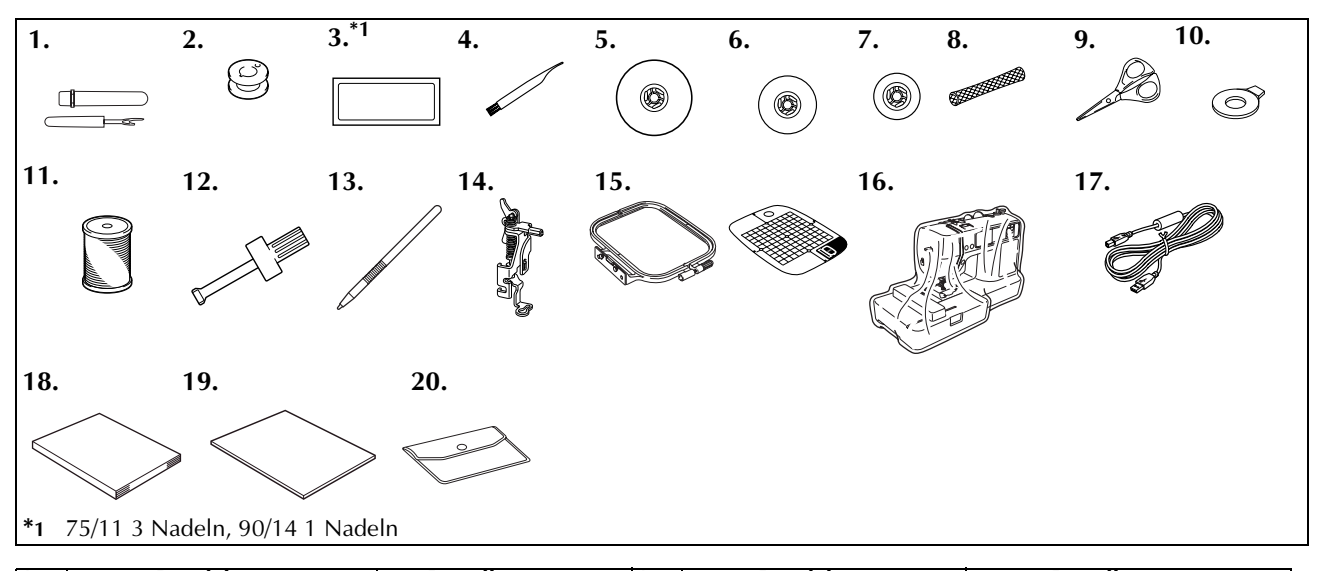

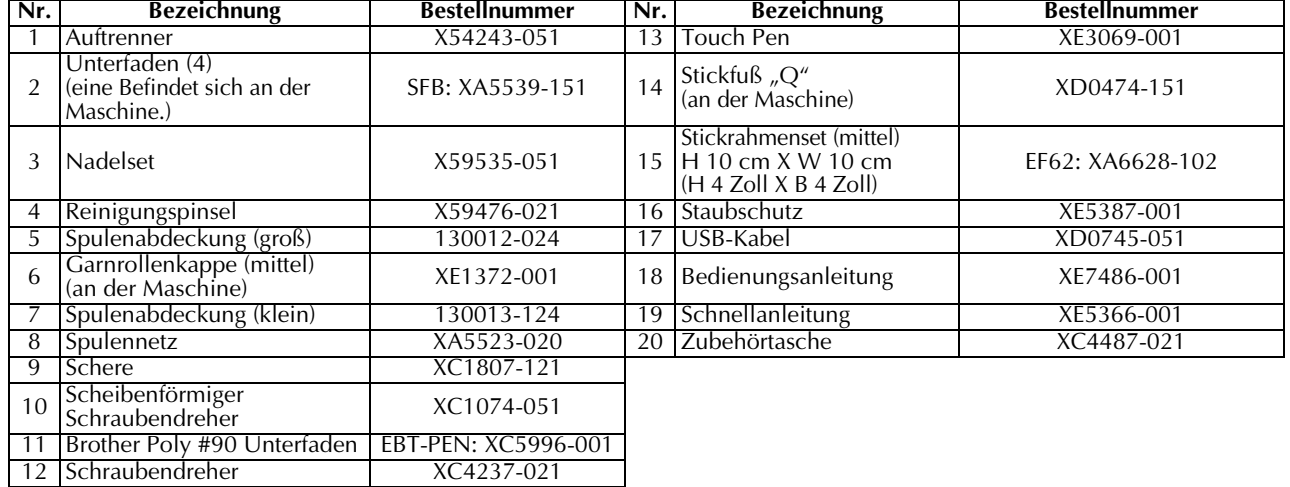

### **Optionales Zubehör**

Folgendes Sonderzubehör ist erhältlich.

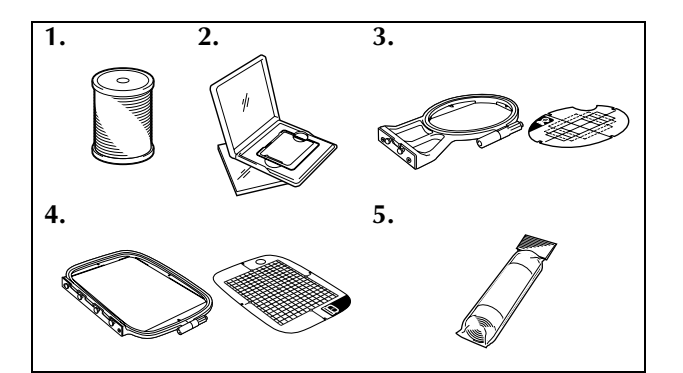

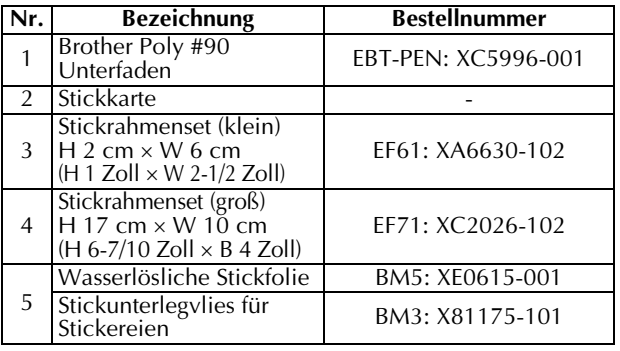

#### **Anmerkung**

- Optionales Zubehör oder Ersatzteile können Sie von Ihrem Brother-Fachhändler, der nächstgelegenen autorisierten Vertragswerkstatt oder im Internet unter [http://www.brother.com/] beziehen.
- $\bullet$  Alle Angaben entsprechen den zum Zeitpunkt der Drucklegung gültigen technischen Daten. Änderungen der Teilenummern vorbehalten.
- z Eine vollständige Liste des für Ihre Maschine erhältlichen Sonderzubehörs erhalten Sie von Ihrem Fachhändler.

### **Bezeichnung der Maschinenteile und ihre Funktionen**

Nachfolgend werden die Hauptelemente der Maschine und ihre Funktion beschrieben. Bevor Sie die Maschine verwenden, lesen Sie bitte diese Beschreibung sorgfältig durch, um sich mit den Bezeichnungen der Hauptelemente vertraut zu machen.

— — — — — — — — — — — — — — — — — — — — — — — — — — — — — — — — — — — — — — — — — — — — — — — — — — —

### **Vorderansicht**

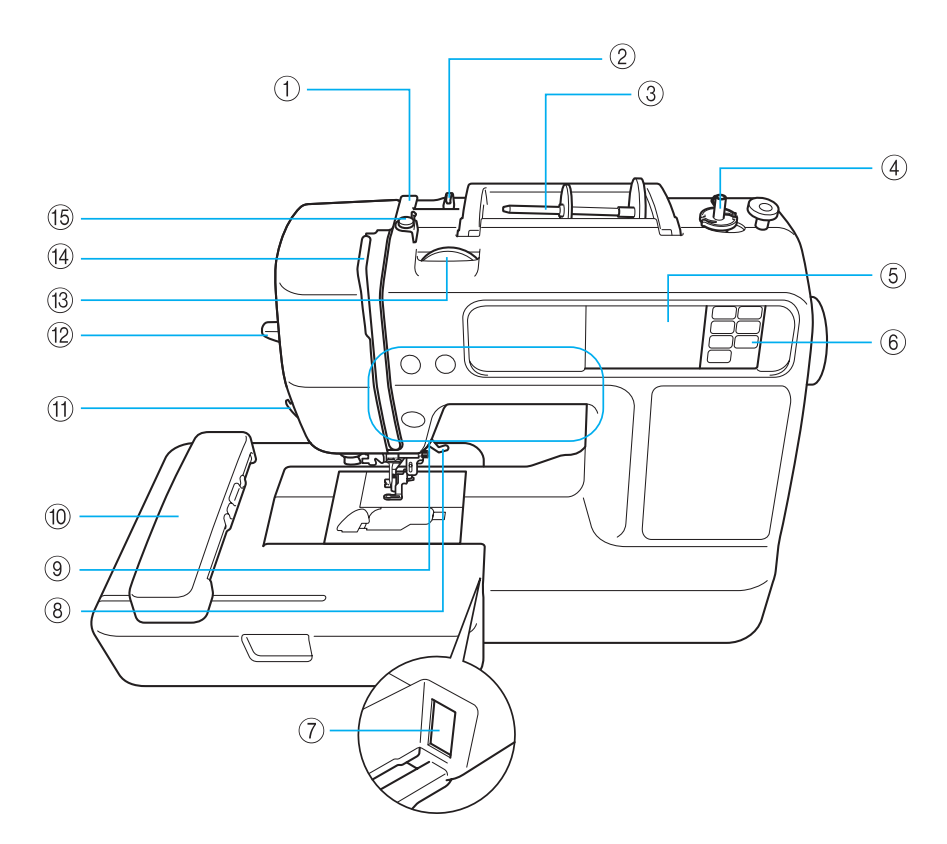

- a **Fadenführungsdeckel (Seite 31, 39)** Führen Sie zum Aufspulen des Unterfadens und zum Einfädeln der Maschine den Faden unter diesen Fadenführungsdeckel.
- b **Fadenführung (Seite 31, 39)** Führen Sie zum Aufspulen des Unterfadens und zum Einfädeln der Maschine den Faden unter diese Fadenführung.
- c **Garnrollenstift (Seite 30, 38)** Setzen Sie eine Garnrolle auf den Garnrollenstift.
- d **Aufspulvorrichtung (Seite 29)** Zum Aufspulen des Unterfadens.
- e **LCD (Flüssigkristallanzeige) (berührungsempfindliches Anzeigefeld) (Seite 22)** Im LCD-Bildschirm werden Mustereinstellungen und Fehlermeldungen angezeigt.
- $6$  Bedienfeld (Seite 13) Mit den Tasten in diesem Bedienfeld können Sie Stickmuster wählen, oder Hilfe zur Bedienung der Maschine anzeigen usw.
- g **Anschlussbuchse für Stickeinheit (Seite 20)** Zum Anschluss des Steckers der Stickeinheit.
- h **Stickfußhebel (Seite 28)** Heben und senken Sie den Stickfußhebel, um den Stickfuß anzuheben bzw. abzusenken.
- i **Schaltflächen zur Navigation (Seite 12)** Verwenden Sie diese Tasten zur Bedienung der Maschine.
- **(10) Stickeinheit (Seite 19)** Befestigen Sie die Stickeinheit an der Maschine und dann den Stickrahmen an der Stickeinheit.
- *(f)* Fadenabschneider (Seite 40) Führen Sie die Fäden durch den Fadenabschneider, um sie abzuschneiden.
- l **Nadeleinfädler-Hebel (Seite 41)** Verwenden Sie den Nadeleinfädlerhebel zum Einfädeln der Nadel.
- m **Fadenspannungswählscheibe (Seite 63)** Stellen Sie mit dieser Wählscheibe die Oberfadenspannung ein.
- n **Fadenhebel (Seite 40)**
- o **Fadenführung zum Aufspulen des Unterfadens und Spannungsscheibe (Seite 31)** Führen Sie zum Aufspulen des Unterfadens den Faden unter diese Fadenführung und um die Spannungsscheibe herum.

### **Nadel- und Stickfußbereich**

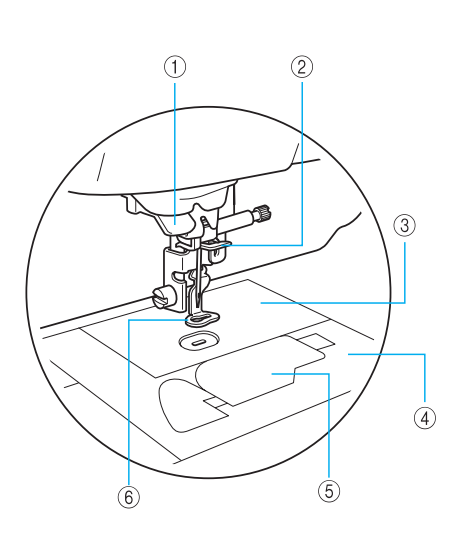

- a **Fadenführungsscheibe (Seite 40)** Führen Sie den Faden durch die Fadenführungsscheibe, wenn Sie zum Einfädeln des Fadens den Nadeleinfädler verwenden.
- b **Fadenführung der Nadelstange (Seite 40)** Führen Sie den Oberfaden durch die Fadenführung der Nadelstange.
- **(3)** Stichplatte Beim Absenken der Nadel bewegt sich diese in das Loch der Stichplatte.
- d **Stichplattenabdeckung (Seite 74)** Entfernen Sie die Stichplattenabdeckung zum Reinigen von Spulenkapsel und Greiferbahn.
- e **Spulenfachabdeckung/Spulenkapsel (Seite 35)** Entfernen Sie die Spulenfachabdeckung und legen Sie die Spule in die Spulenkapsel ein.
- **6** Stickfuß "Q" (Seite 76) Dieser Stickfuß wird zum Sticken verwendet.

### **Rechte Seite/Rückansicht**

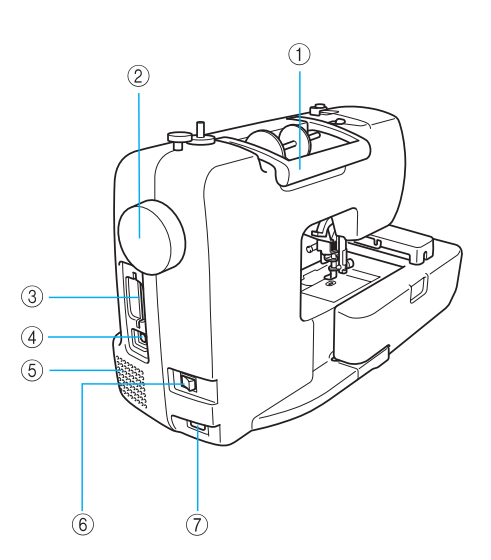

- a **Tragegriff** Für den sicheren und bequemen Transport der Maschine.
- b **Handrad (Seite 38)** Drehen Sie das Handrad in Ihre Richtung, um die Nadel anzuheben und zu senken.
- c **Stickkarten-Einsteckschlitz (Seite 55)** Legen Sie die Stickmusterkarte ein.
- d **USB-Anschluss (Seite 71)** Verbinden Sie ein Ende des USB-Kabels mit diesem Anschluss und das andere mit dem Computer.
- e **Belüftungsöffnung**  Die Belüftungsöffnung ermöglicht einen Luftaustausch um den Motor herum. Verdecken Sie die Belüftungsöffnung nicht, wenn Sie die Maschine benutzen.
- f **Hauptnetzschalter (Seite 18)** Mit dem Netzschalter schalten Sie die Maschine ein und aus.
- g **Netzbuchse (Seite 18)** Stecken Sie den Gerätestecker des Netzkabels in die Netzbuchse an der Maschine.

### **Anmerkung**

Siehe Seite 10 bis 13, während Sie sich mit der Maschine vertraut machen.

### **Bedientasten**

Über die Bedientasten können Sie verschiedene Grundfunktionen der Stickmaschine steuern.

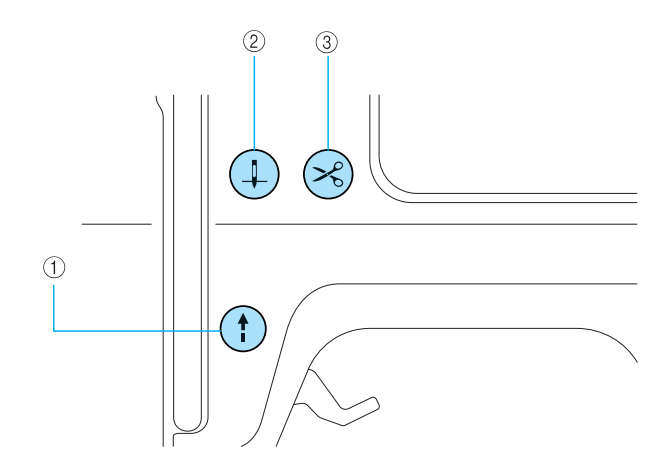

— — — — — — — — — — — — — — — — — — — — — — — — — — — — — — — — — — — — — — — — — — — — — — — — — — —

#### **1** Taste "Start/Stopp" (1)

Drücken Sie die Taste "Start/Stopp", um den Stickvorgang zu starten bzw. anzuhalten. Wenn Sie die Taste gedrückt halten, stickt die Maschine mit geringer Geschwindigkeit. Wenn der Stickvorgang angehalten wird, wird die Nadel in den Stoff abgesenkt. Je nach Betriebsmodus nimmt die Taste eine andere Farbe an.

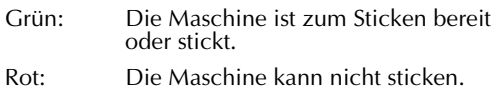

Orange: Die Maschine wickelt den Unterfaden auf oder die Spulerwelle wurde nach rechts verschoben.

#### 2 Taste "Nadelposition"  $\left(\begin{matrix} \downarrow \end{matrix}\right)$

Drücken Sie die Taste "Nadelposition", um die Nadel anzuheben bzw. abzusenken. Achten Sie darauf, vor dem Einfädeln der Nadel die Nadel anzuheben. Wenn Sie die Taste zweimal drücken, wird ein Stich genäht.

#### **3** Taste "Fadenabschneider"  $(\%)$

Drücken Sie nach dem Sticken die Taste "Fadenabschneider", um den Ober- und Unterfaden abzuschneiden.

### **VORSICHT**

● **Drücken Sie die Taste Fadenabschneiden nicht, nachdem die Fäden bereits abgeschnitten wurden. Andernfalls kann die Nadel abbrechen, der Faden sich verwickeln oder die Maschine beschädigt werden.**

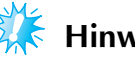

### **Hinweis**

- **Drücken Sie die Taste "Fadenabschneider"** nicht, wenn kein Stoff unter dem Stickfuß liegt oder während die Maschine stickt. Andernfalls kann die Maschine beschädigt werden.
- z Verwenden Sie zum Abschneiden von Nylonfäden oder anderen Spezialfäden den Fadenabschneider an der Seite der Maschine.

### **Bedienfeld**

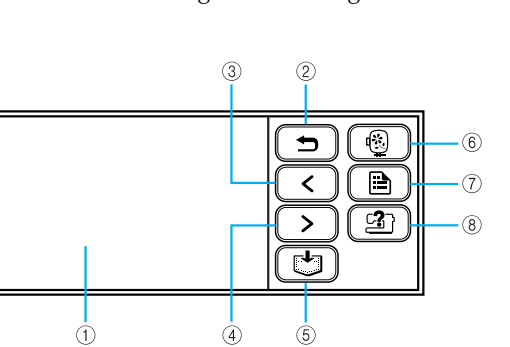

Das vordere Bedienfeld besteht aus einem LCD (Flüssigkristallanzeige) und Bedientasten.

a **LCD (Flüssigkristallanzeige) (berührungsempfindliches Anzeigefeld)** Im LCD-Bildschirm werden Mustereinstellungen und

Fehlermeldungen angezeigt. Berühren Sie zur Bedienung die auf dem LCD-

Bildschirm dargestellten Tasten mit dem Finger oder einem Touch Pen.

Für weitere Informationen, siehe "LCD-Betrieb (Flüssigkristallanzeige)" (Seite 22).

**2** Taste "Zurück"  $\left( \triangleq \right)$ 

Drücken, um zur vorherigen Bildschirmanzeige zurückzukehren.

**3** Taste "Vorherige Seite"  $\leq$ 

Ein Druck ruft die vorhergehende Seite auf, wenn es noch Inhalte gibt, die im LCD gerade nicht angezeigt werden.

4 Taste "Nächste Seite"<sup>[></sup>

Ein Druck ruft die nächste Seite auf, wenn es noch Inhalte gibt, die im LCD gerade nicht angezeigt werden. **E** Speichertaste  $\boxed{E}$ 

Drücken Sie diese Taste zum Speichern von Stickmustern und alphanumerischen Zeichen im Speicher der Maschine.

**6** Sticktaste | **8** 

Drücken Sie diese Taste, um den Bildschirm für die Mustertypauswahl aufzurufen.

#### g **Einstellungstaste** B

Drücken Sie diese Taste, um dein Einstellungsbildschirm anzuzeigen.

**8** Hilfetaste  $\boxed{2}$ 

Zum Aufrufen von Hilfe über die Bedienung der Maschine. Im LCD-Bildschirm erscheinen kurze Erläuterungen zu Oberfadeneinstellung / Unterfaden-Aufspulen / Unterfadeneinstellung / Anbringen der Stickeinheit / Anbringen des Stickrahmen / Nadelauswechseln.

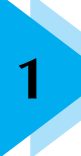

# **VORBEREITUNGEN**

In diesem Kapitel werden die für das Sticken notwendigen Vorbereitungen beschrieben.

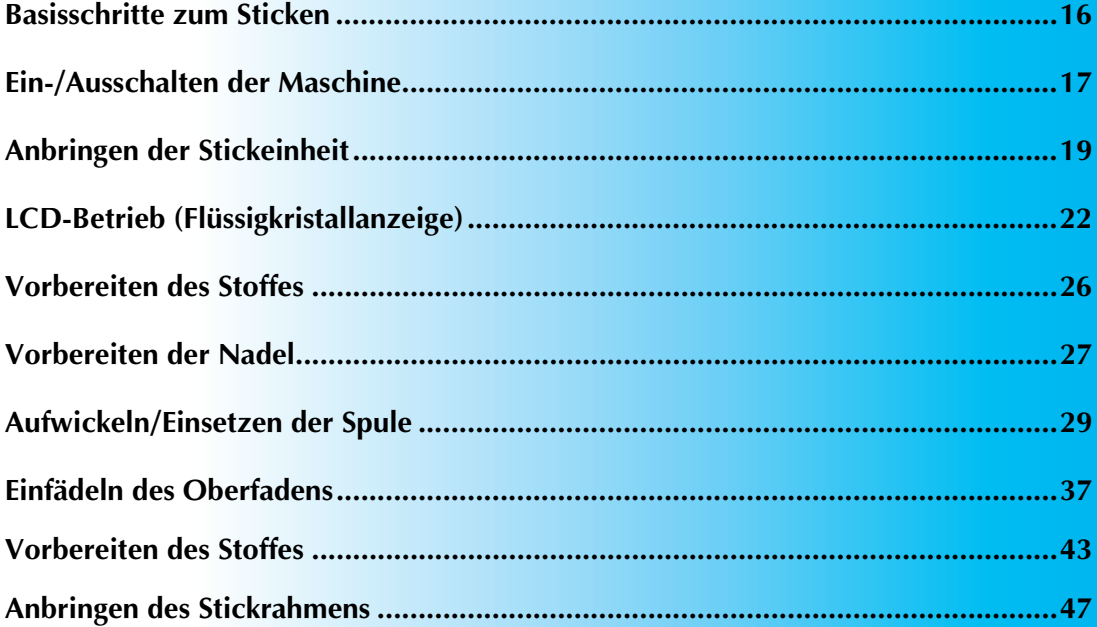

### **Basisschritte zum Sticken**

In diesem Abschnitt werden die Vorbereitungen für Stickereien beschrieben. Die grundlegenden Schritte für Stickereien sind wie folgt.

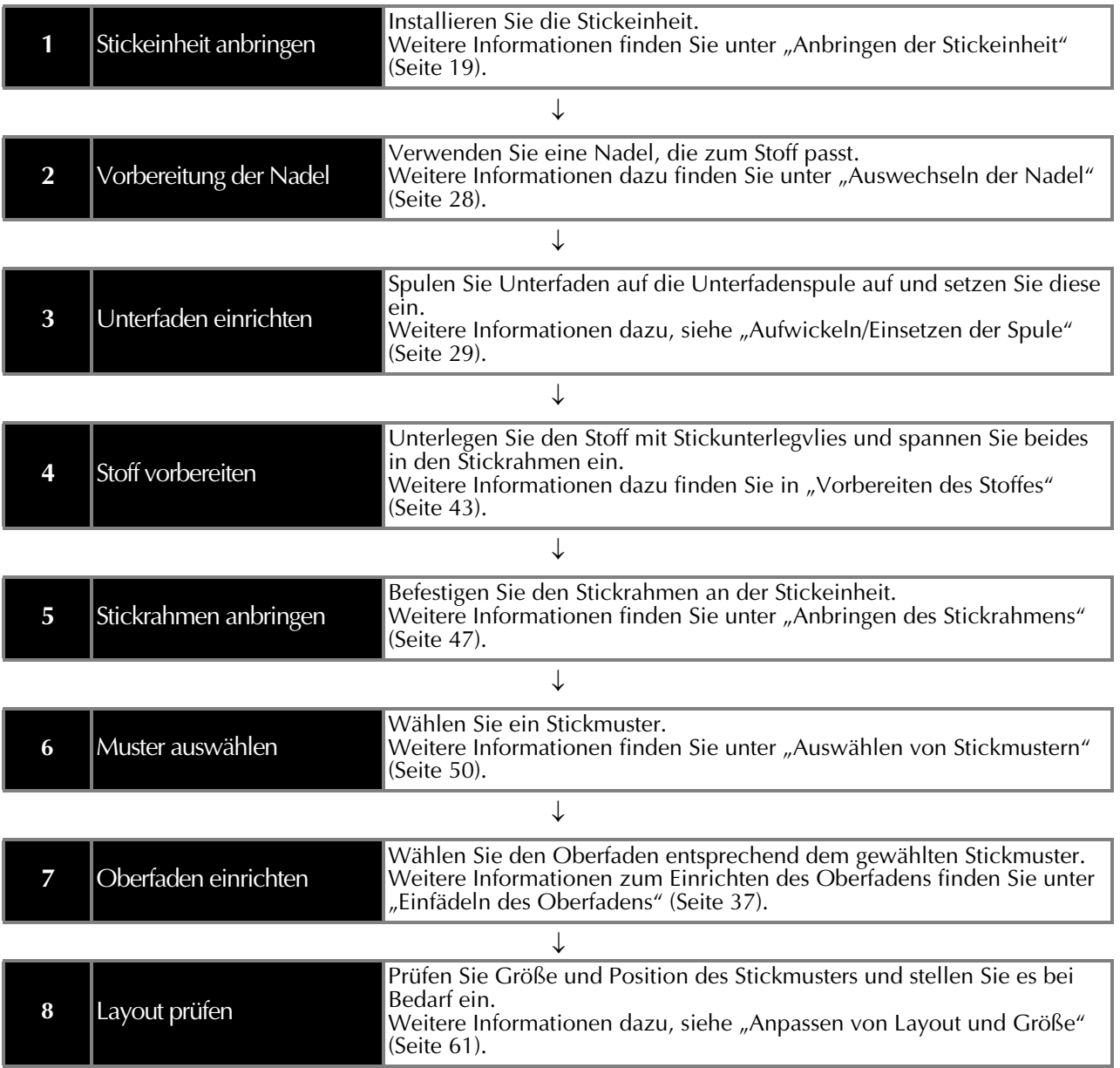

### **Ein-/Ausschalten der Maschine**

In diesem Abschnitt wird erläutert, wie man die Maschine ein- und ausschaltet.

#### **Vorsichtsmaßnahmen bei der Stromversorgung**

Beachten Sie unbedingt die folgenden Vorsichtsmaßnahmen in Bezug auf die Stromversorgung.

### **WARNUNG**

- Verwenden Sie nur gewöhnlichen Haushaltstrom als Stromquelle. Das Verwenden **andersartiger Stromquellen kann Brand, elektrischen Schlag und Beschädigung der Maschine zur Folge haben.**
- Achten Sie darauf, dass die Netzstecker fest in der Steckdose und **sicher in der Netzbuchse der Nähmaschine sitzen.**
- Stecken Sie den Netzkabelstecker nicht in eine Steckdose ein, die in einem schlechten **Zustand ist.**
- Schalten Sie die Maschine in den folgenden Situationen am Netzschalter aus und ziehen Sie **den Stecker aus der Steckdose:** 
	- **Wenn Sie die Maschine unbeaufsichtigt stehen lassen**
	- **Wenn Sie die Maschine nicht länger benutzen**
	- **Wenn während der Benutzung ein Stromausfall auftritt**
	- **Wenn die Maschine aufgrund eines schlechten oder nicht vorhandenen Anschlusses nicht richtig funktioniert**
	- **Bei Gewitter**

### **VORSICHT**

- **Verwenden Sie nur das mit dieser Maschine mitgelieferte Netzkabel.**
- Benutzen Sie diese Maschine nicht mit Verlängerungskabeln oder Mehrfachsteckdosen, in die **viele andere Geräte eingesteckt sind, da dies zu Brand und elektrischem Schlag führen kann.**
- Ziehen Sie den Stecker nicht mit nassen Händen aus der Steckdose, da dies zu einem **elektrischen Schlag führen kann.**
- **Schalten Sie erst die Maschine am Netzschalter aus, bevor Sie den Stecker aus der Steckdose ziehen. Ziehen Sie das Kabel immer am Stecker heraus. Das Ziehen am Netzkabel kann zu Beschädigungen des Kabels sowie zu Brand und elektrischem Schlag führen.**
- Sorgen Sie dafür, dass das Netzkabel nicht angeschnitten, beschädigt, modifiziert, gewaltsam **verbogen, gezogen, verdreht oder zusammengewickelt wird. Stellen Sie keine schweren Objekte auf das Kabel. Setzen Sie das Kabel keinen Hitzequellen aus. Dadurch könnte das Kabel beschädigt werden, was zu Feuer oder einem elektrischen Schlag führen kann. Ist das Kabel oder der Stecker beschädigt, bringen Sie die Maschine zu Ihrem lokalen Vertriebspartner zur Reparatur, bevor Sie sie weiter verwenden.**
- **Ziehen Sie das Netzkabel von der Steckdose ab, wenn die Maschine für längere Zeit nicht verwendet wird. Es könnte sonst Feuer entstehen.**

### **Einschalten der Maschine**

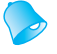

**Anmerkung**

Bringen Sie vor dem Einschalten der Maschine die Stickeinheit an. Wenn die Stickeinheit nicht angebracht ist, funktioniert die Maschine nicht. (Weitere Informationen dazu finden Sie unter "Anbringen der Stickeinheit" (Seite 19).)

Bereiten Sie das mitgelieferte Netzkabel vor.

- a**Achten Sie darauf, dass die Maschine ausgeschaltet ist (der Netzschalter steht auf " "), und stecken Sie dann den Netzstecker in die Netzbuchse auf der rechten Seite der Maschine.**
	- b**Stecken Sie den Netzstecker in eine Haushaltsteckdose.**

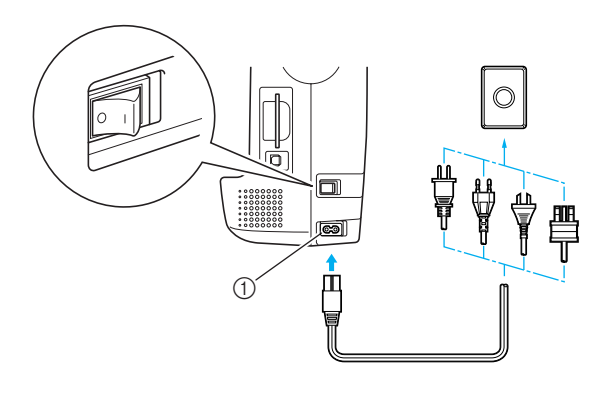

(1) Netzbuchse

c**Drücken Sie zum Einschalten der Maschine rechts an der Maschine auf die rechte Seite des**  Netzschalters (so dass er auf " $|$ " steht).

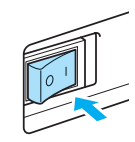

 $\triangleright$  Das Nählicht, LCD und  $\odot$  (Taste "Start/ Stopp") leuchten auf, wenn die Maschine eingeschaltet ist.

#### **Anmerkung**

● Beim Einschalten der Maschine wird durch die Bewegung der Nadel ein Geräusch erzeugt; dies ist keine Fehlfunktion.

#### **Ausschalten der Maschine**

Wenn Sie die Maschine nicht mehr benötigen, schalten Sie sie aus. Außerdem sollten Sie sich vergewissern, dass die Maschine ausgeschaltet ist, bevor Sie sie an einen anderen Ort transportieren.

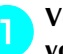

a**Vergewissern Sie sich, dass die Maschine vollkommen stillsteht.**

b**Drücken Sie zum Ausschalten der Maschine rechts an der Maschine auf die linke Seite des**  Netzschalters (stellen Sie ihn auf  $n \n\bigcap$  ").

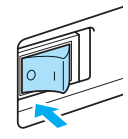

- $\triangleright$  Das Nählicht, LCD und  $\oplus$  (Taste "Start/ Stopp") verlöschen, wenn die Maschine ausgeschaltet wird.
- c**Ziehen Sie den Netzstecker aus der Steckdose.** Fassen Sie beim Herausziehen des Kabels den Stecker an.

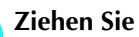

#### d**Ziehen Sie das Netzkabel aus der Netzbuchse.**

### **Hinweis**

z Wenn ein Stromausfall auftritt, während Sie die Maschine benutzen, schalten Sie sie aus und ziehen Sie den Netzstecker. Nachdem Sie die Maschine wieder eingeschaltet haben, befolgen Sie die notwendigen Anweisungen, damit die Maschine problemlos funktioniert.

### **Anbringen der Stickeinheit**

In diesem Abschnitt wird beschrieben, wie die Stickeinheit angebracht wird.

#### **Vorsichtsmaßnahmen für die Stickeinheit**

### **VORSICHT**

- Bewegen Sie die Maschine nicht, wenn **die Stickeinheit installiert ist. Die Stickeinheit könnte herunterfallen und Verletzungen verursachen.**
- **Halten Sie Ihre Hände und andere Objekte von Stickwagen und Rahmen fern. Es könnte sonst zu Verletzungen kommen.**

### **Hinweis**

- Berühren Sie nicht den Stecker im Anschluss der Stickeinheit. Der Stecker könnte beschädigt werden und dadurch Störungen verursachen.
- z Heben Sie den Stickarm nicht hoch und versuchen Sie nicht, ihn gewaltsam zu bewegen. Dies könnte Störungen verursachen.

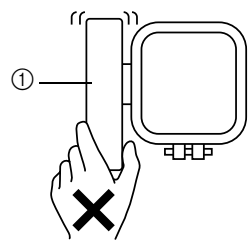

a Stickarm

### **Anbringen der Stickeinheit**

Halten Sie die Stickeinheit bereit.

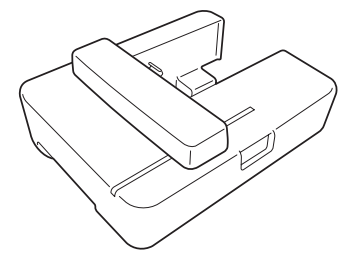

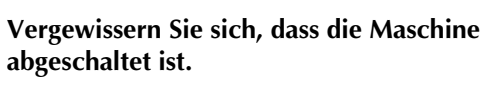

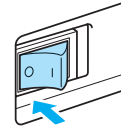

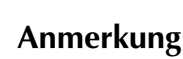

Schalten Sie die Maschine vor dem Anbringen der Stickeinheit immer aus. Sonst könnten Störungen auftreten.

#### VORBEREITUNGEN -

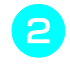

#### b**Schieben Sie die Stickeinheit auf den Maschinenarm.**

Drücken Sie sie hinein, bis sie mit einem Klicken einrastet.

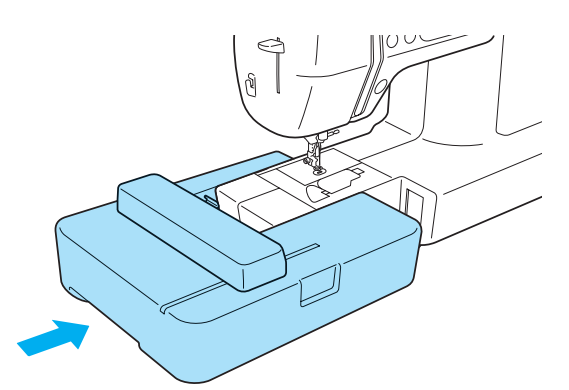

**Die Stickeinheit ist installiert.** 

### **Hinweis**

- Zwischen Maschine und Stickeinheit darf kein Zwischenraum sein, andernfalls wird das Stickmuster nicht einwandfrei gestickt. Achten Sie deshalb darauf, dass der Anschluss ganz in der Anschlussbuchse sitzt.
- z Drücken Sie nicht am Stickarm, wenn Sie die Stickeinheit in die Maschine einsetzen, andernfalls könnte die Stickeinheit beschädigt werden.

#### c**Schalten Sie die Maschine ein.**

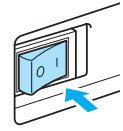

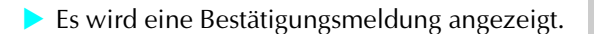

d**Achten Sie darauf, dass sich keine Gegenstände oder Ihre Hände in der Nähe der**  Stickeinheit befinden und drücken Sie *ak*.

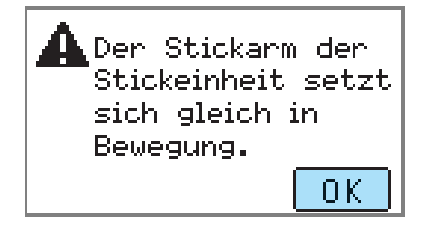

**Der Stickarm fährt in die Ausgangsposition.** 

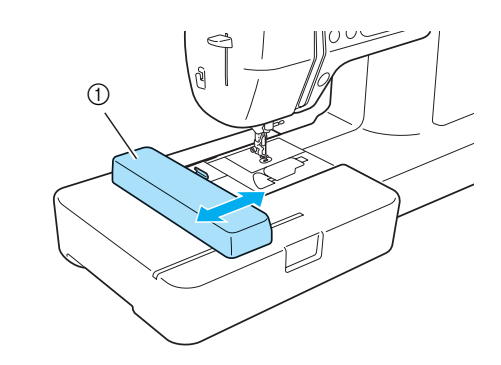

a Stickarm

### **VORSICHT**

● **Legen Sie Ihre Hände oder andere Gegenstände nicht in die Nähe des Stickarms. Verletzungen könnten die Folge sein.**

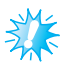

### **Hinweis**

- z Wenn die Nähmaschine initialisiert wird, wenn Hände oder Objekte in der Nähe des Stickarms sind, kann es sein, dass wieder der Startbildschirm angezeigt wird. Entfernen Sie alles, was sich in der Nähe des Arms befindet, und schalten Sie die Maschine erneut ein.
- Der Bildschirm zur Auswahl von Stickmustern wird angezeigt.

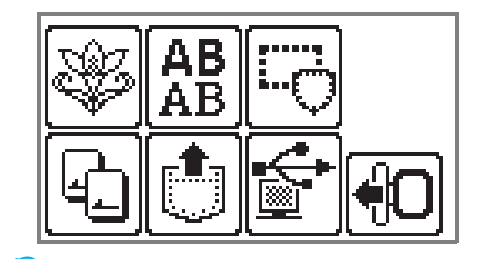

#### **Anmerkung**

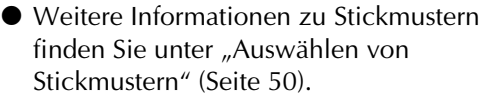

### **Entfernen der Stickeinheit**

Achten Sie darauf, dass die Maschine ganz zum Stillstand gekommen ist und folgen Sie dann der nachfolgenden Anleitung.

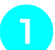

#### a**Entfernen Sie den Stickrahmen.**

• Weitere Informationen zum Entfernen des Stickrahmens finden Sie unter "Entfernen des Stickrahmens" (Seite 48).

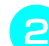

**Drücken Sie**  $\overline{\textcircled{\text{LO}}}$  **und anschließend**  $\overline{\textcircled{\text{K}}}$ .

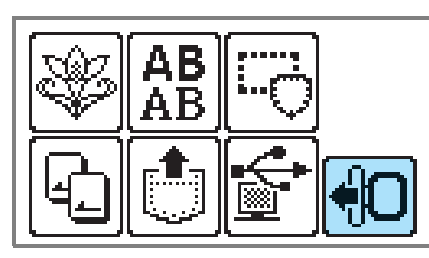

**Der Stickarm fährt in die Ausgangsposition.** 

c**Schalten Sie die Maschine aus.**

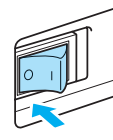

### **VORSICHT**

● Schalten Sie die Maschine vor dem **Abnehmen der Stickeinheit immer aus. Wird die Stickeinheit bei eingeschalteter Nähmaschine abgenommen, können Fehlfunktionen auftreten.**

**A** Halten Sie den Freigabeknopf unten links an **der Stickeinheit fest und ziehen Sie die Stickeinheit langsam nach links.**

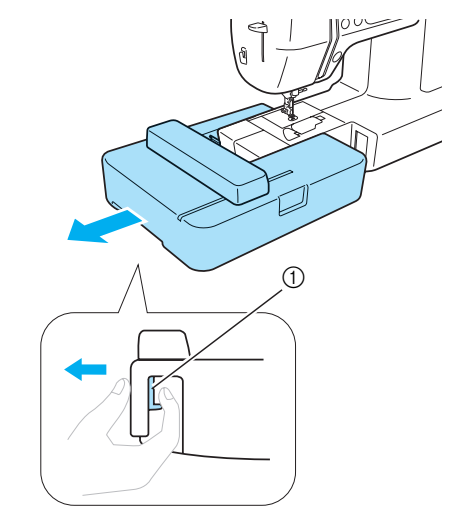

- a Freigabeknopf
- ▶ Die Stickeinheit ist von der Nähmaschine getrennt.

### **VORSICHT**

● **Tragen Sie die Stickeinheit nicht am Stickarm. Dies könnte Störungen verursachen.**

### **LCD-Betrieb (Flüssigkristallanzeige)**

Im LCD-Feld (Flüssigkristallanzeige) vorne an der Maschine werden die Einstellungen für ausgewählte Stickmuster sowie sonstige Meldungen angezeigt. Mit den Tasten auf der rechten Seite des LCDs können Sie die Bildschirme wechseln und Funktionen durch direktes Berühren der Symbole mit dem Finger oder dem Touch Pen ausführen. Weitere Informationen, siehe "Bedienfeld" (Seite 13).

### **LCD-Bildschirm**

Wird die Nähmaschine eingeschaltet, schaltet sich auch der LCD-Bildschirm ein. Wenn Sie den LCD-Bildschirm entsprechend der angezeigten Meldung mit dem Finger oder dem Touch Pen berühren, wird der folgende Auswahlbildschirm aufgerufen.

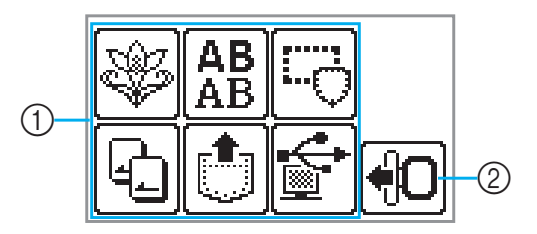

#### a **Auswahl der Musterart**

Sie können die Musterart auf diesem Bildschirm auswählen.Für weitere Informationen dazu, siehe "Stickmusterarten" (Seite 50).

b **Fährt den Stickarm in die Ausgangsposition.** Zum Abnehmen der Stickeinheit hier drücken. Für weitere Informationen dazu, siehe "Entfernen der Stickeinheit" (Seite 21).

### **Anmerkung**

 $\bullet$  Die im LCD-Bildschirm angezeigten Meldungen finden Sie unter "Fehlermeldungen" (Seite 82).

### **Ändern von Maschineneinstellungen**

Zahlreiche Maschinenfunktionen und Einstellungen können geändert werden. Nachfolgend sind die Funktionen aufgeführt, die eingestellt werden können. Weitere Informationen zur Bedienung, siehe Seite 24.

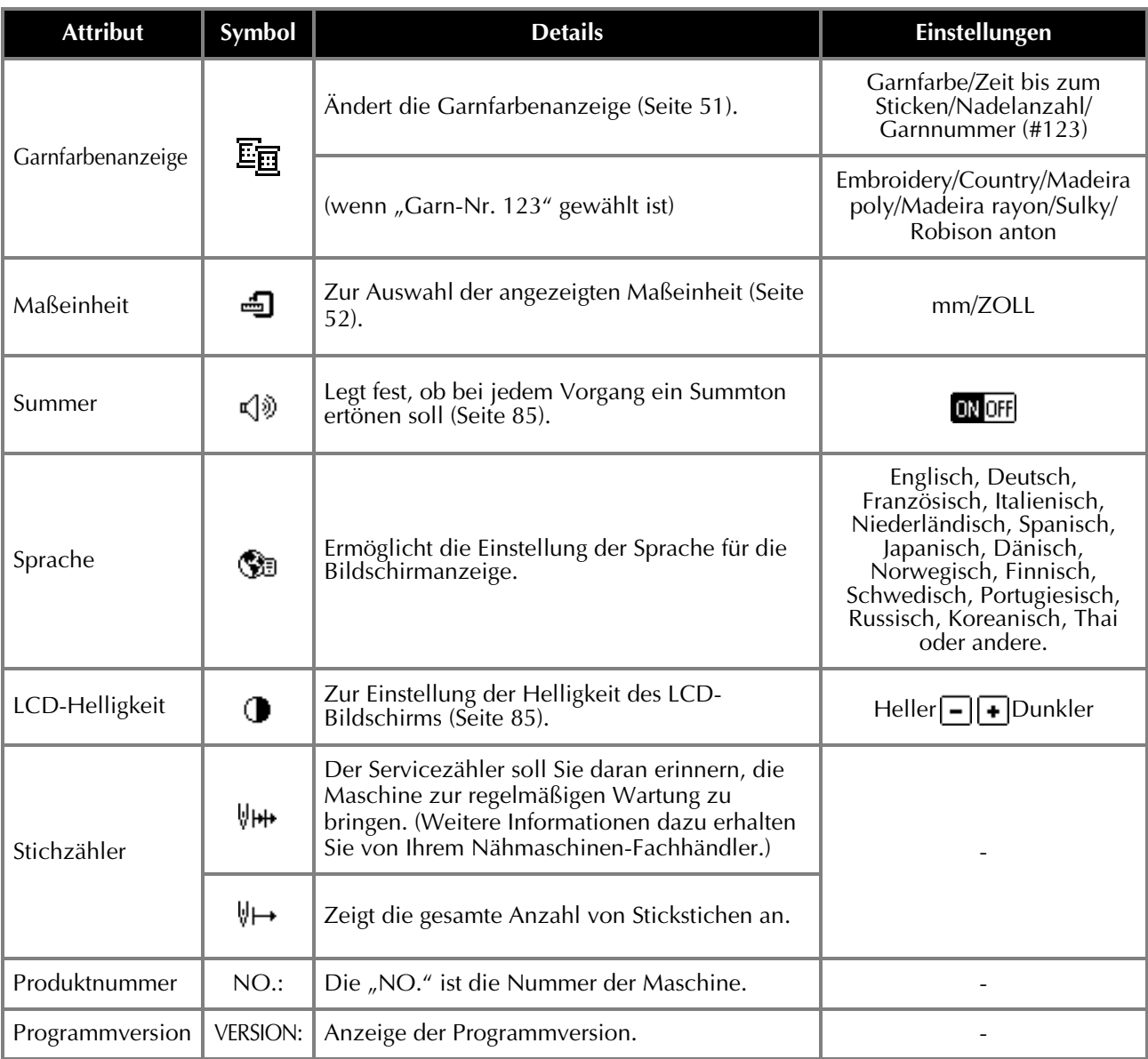

### **Anmerkung**

- $\bullet$  Die hier hervorgehobenen Werte sind die Werkseinstellungen.
- $\bullet$  Für Einzelheiten über die Einstellungen beim Sticken, siehe "Vorbereiten des Stickvorgangs" (Seite 51).

*1*

#### VORBEREITUNGEN –

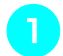

a**Schalten Sie die Maschine ein.**

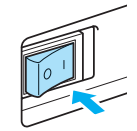

**Der LCD-Bildschirm wird eingeschaltet.** 

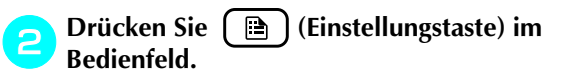

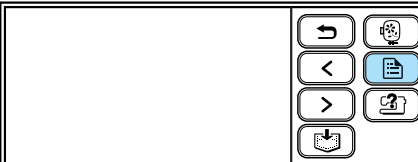

 $\triangleright$  Der Einstellbildschirm wird angezeigt.

#### c**Wählen Sie den Punkt, der eingestellt werden soll.**

Die Bildschirme können Sie umschalten mit

 $\left(\begin{array}{c}$  (Taste "Vorherige Seite") und

(Taste "Nächste Seite").

• In den folgenden Bildschirmen sind die Standardeinstellungen dargestellt.

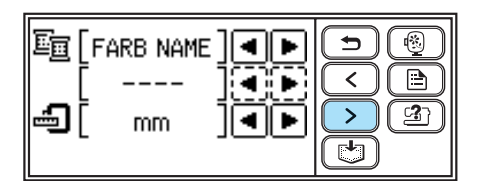

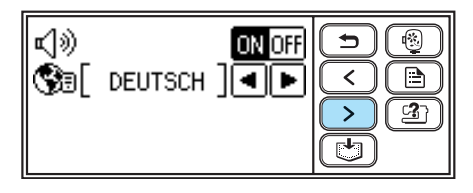

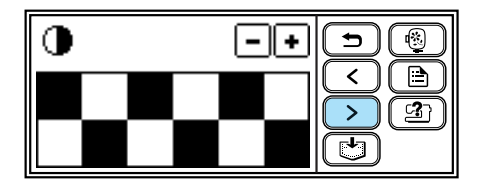

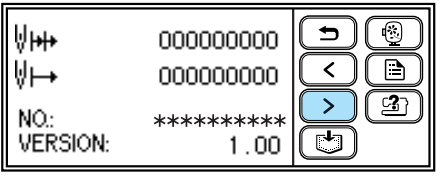

**Beispiel: Ändern der Maßeinheit**

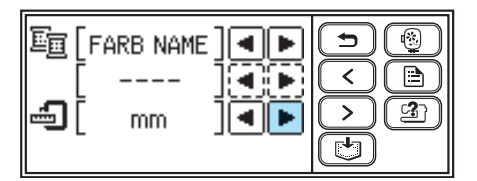

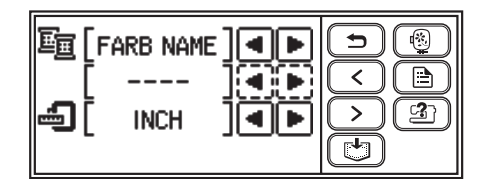

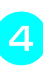

**d** Wenn Sie mit dem Eingeben fertig sind, drücken Sie (5) (Taste "Zurück").

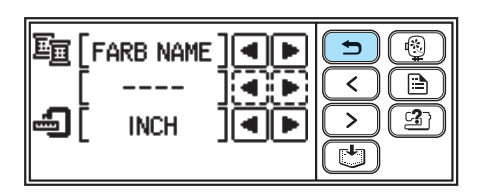

 $\blacktriangleright$  Es wird wieder der Startbildschirm angezeigt.

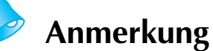

- "NO." ist die eigene Nummer der Maschine.
- "VERSION" ist die in der Maschine installierte Programmversion.
- **Die Änderungen der Einstellungen werden** gespeichert, auch wenn die Maschine ausgeschaltet wird.

# *1*

### **Einsteigen in die Bedienung der Maschine**

Für die folgenden Bedienungsabschnitte können im LCD-Bildschirm einfache Beschreibungen angezeigt werden.

Zur Anzeige von kurzen Erläuterungen zu:

Oberfadeneinstellung / Unterfaden-Aufspulen / Unterfadeneinstellung / Anbringen der Stickeinheit / Anbringen des Stickrahmens / Nadelauswechseln auf dem LCD-Bildschirm.

a**Schalten Sie die Maschine ein.**

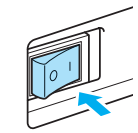

**Der LCD-Bildschirm wird eingeschaltet.** 

b**Drücken Sie (Hilfetaste) im Bedienfeld.**

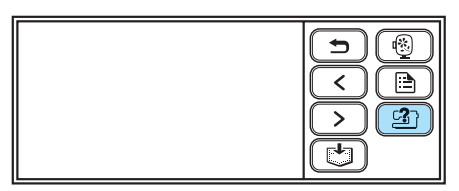

 $\triangleright$  Der Hilfebildschirm wird angezeigt.

c**Wählen Sie den Punkt, der angezeigt werden soll.**

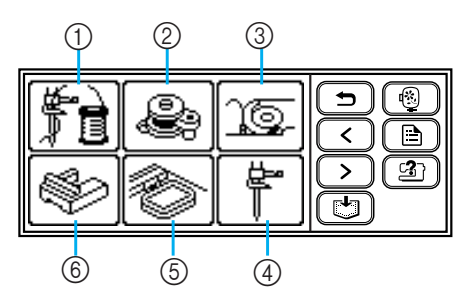

- a Einfädeln des Oberfadens
- b Aufspulen des Unterfadens
- c Einsetzen der Spule
- d Auswechseln der Nadel
- $6$  Stickrahmen anbringen
- f Stickeinheit anbringen
- $\triangleright$  Auf dem ersten Bildschirm wird das Verfahren für das ausgewählte Thema angezeigt.

#### **d** Drücken Sie **D** (Taste "Nächste Seite"), um **die nächste Seite aufzurufen.**

Wenn Sie  $\left\{\right. \leq\right\}$  (Taste "Seite zurück") drücken, wird die vorherige Seite angezeigt.

Drücken Sie  $\left(\right.$   $\right)$  (Taste "Zurück"), um zum Auswahlbildschirm zurückzukehren.

#### **Beispiel: Einfädeln des Oberfadens**

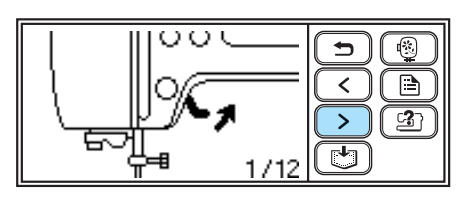

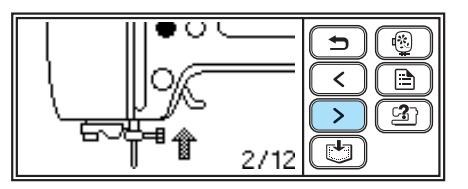

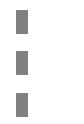

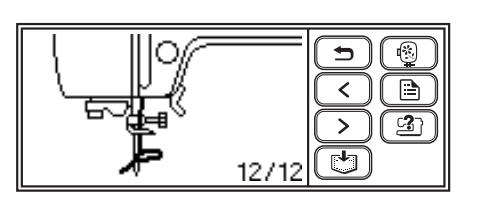

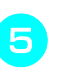

e**Um die Anzeige zu beenden, drücken Sie f** (Taste "Zurück") zweimal.

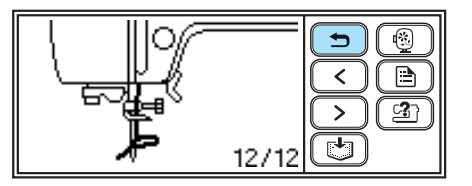

 $\blacktriangleright$  Es wird wieder der Startbildschirm angezeigt.

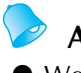

### **Anmerkung**

● Weitere Hinweise zu jedem Thema finden Sie auf der entsprechenden Seite in dieser Bedienungsanleitung.

### **Vorbereiten des Stoffes**

Folgendes ist zum Sticken erforderlich:

#### ■ **Stoff**

Bereiten Sie den Stoff für die Stickerei vor. Bereiten Sie ein Stück Stoff vor, das etwas größer ist als der Stickrahmen für das Stickmuster, das Sie sticken möchten.

### **K** Hinweis

z Verwenden Sie für Stickereien immer ein Unterlegmaterial, besonders wenn auf dünnen oder Stretch-Stoffen gestickt werden soll.

### **VORSICHT**

- Sticken Sie nicht auf Stoffen, die zu dick **sind. Um die Stoffdicke zu überprüfen, setzen Sie einen Stickrahmen in die Stickeinheit ein und stellen Sie mit**  (Taste "Nadelposition") die Nadel nach **oben. Bleibt zwischen Stickfuß und Stoff ein Zwischenraum, kann auf dem Stoff gestickt werden. Ist kein Zwischenraum vorhanden, sollten Sie auf dem Stoff nicht sticken. Andernfalls könnte die Nadel abbrechen und Verletzungen verursachen.**
- **Sticken Sie überlappende Muster besonders sorgfältig. Da die Nadel unter Umständen nicht immer leicht in den Stoff eindringt, könnte sie abbrechen.**

#### ■ **Stickunterlegvlies** (optional)

Um eine schlechte Stickdesignqualität zu vermeiden, sollten Sie mit dem Stoff immer ein Stickunterlegvlies für Stickerei verwenden.

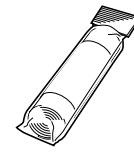

Verwenden Sie auf dünnen Materialien wie Organza und Stoffen mit Haarseite wie z. B. Handtücher ein wasserlösliches Unterlegmaterial. Für weitere Informationen dazu, siehe "Anbringen von Stickunterlegvlies an den Stoff" (Seite 43).

#### ■ **Stickgarn** (optional)

Verwenden Sie für den Oberfaden ein Stickgarn oder Landhaus-Stickgarn.

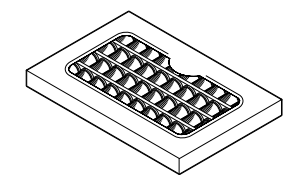

Verwenden Sie für den Unterfaden Stick-Unterfaden. Weitere Informationen dazu, siehe "Optionales Zubehör" (Seite 9).

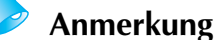

- Damit Sie eine gute Stickdesignqualität erhalten, achten Sie darauf, dass Sie nur Stickgarn verwenden, das für Stickmaschinen konzipiert ist.
- Stellen Sie vor dem Sticken sicher, dass genügend Unterfaden vorhanden ist. Wenn Sie bei sehr wenig Unterfaden mit dem Sticken fortfahren, kann sich der Faden verhaspeln.

#### ■ **Nadel**

Verwenden Sie eine 75/11

Haushaltnähmaschinen-Nadel. Für Stickereien auf dicken Stoffen, wie z. B. Denim, verwenden Sie eine 90/14-Nadel für Haushaltsnähmaschinen.

### **Anmerkung**

- Eine Nadel der Größe 75/11 wurde bereits werkseitig eingesetzt.
- Zum Auswechseln der Nadel, siehe "Auswechseln der Nadel" (Seite 28).

#### ■ **Weitere**

Die Stickrahmen "klein" und "groß" sind optional. Weitere Informationen, siehe "Einsetzen des Stoffes in den Stickrahmen" (Seite 44).

### **Vorbereiten der Nadel**

Bevor Sie mit dem Sticken beginnen, überprüfen Sie die Nadel und ersetzen Sie sie falls nötig.

#### **Vorsichtsmaßnahmen beim Umgang mit Nadeln**

Beachten Sie unbedingt die folgenden Vorsichtsmaßnahmen in Bezug auf die Handhabung der Nadel. Ein Nichtbeachten kann extrem gefährlich werden, beispielsweise wenn die Nadel bricht und Splitter abspringen. Lesen und befolgen Sie die untenstehenden Anweisungen sorgfältig.

### **VORSICHT**

- Verwenden Sie nur Nadeln für Haushaltsnähmaschinen. Die Verwendung einer anderen **Nadel kann zum Verbiegen der Nadel oder zur Beschädigung der Maschine führen.**
- Verwenden Sie niemals verbogene Nadeln. Verbogene Nadeln können leicht abbrechen und **dadurch zu Verletzungen führen.**

### **Überprüfen der Nadel**

Das Sticken mit einer verbogenen Nadel ist äußerst gefährlich, da die Nadel während des Stickens abbrechen kann.

Bevor Sie sie verwenden, legen Sie die Nadel mit der abgeflachten Seite auf eine plane Oberfläche und überprüfen Sie, ob der Abstand zwischen der Nadel und der Oberfläche gleichmäßig ist.

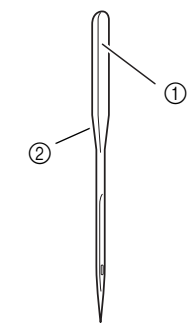

- a Abgeflachte Seite
- $@$  Kennzeichnung des Nadeltyps

### **VORSICHT**

z **Wenn der Abstand zwischen der Nadel und der planen Oberfläche nicht parallel ist, ist die Nadel verbogen. Verwenden Sie keine verbogene Nadel.**

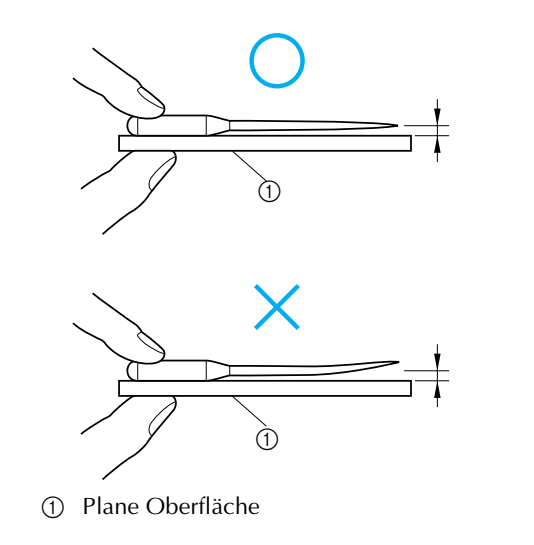

#### **Auswechseln der Nadel**

Verwenden Sie dazu einen Schraubendreher und eine gerade Nadel, die entsprechend den Hinweisen unter "Überprüfen der Nadel" (Seite 27) geprüft worden ist.

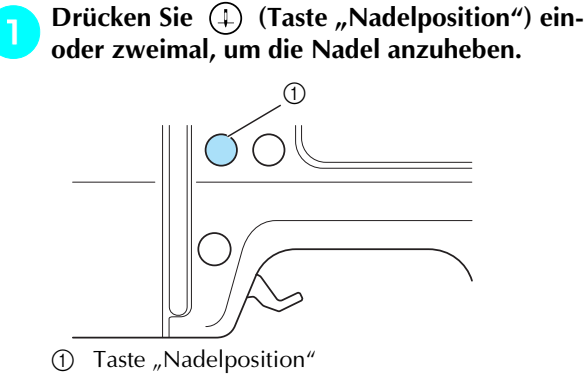

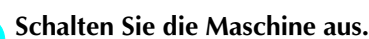

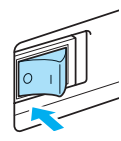

### **NORSICHT**

z **Bevor Sie die Nadel ersetzen, müssen Sie sicherstellen, dass die Maschine ausgeschaltet ist. Wird bei eingeschalteter Maschine versehentlich eine der Bedientasten gedrückt, beginnt sie zu sticken, und es kann zu Verletzungen kommen.**

Legen Sie Stoff oder Papier unter den Stickfuß, **um das Loch in der Stichplatte abzudecken.**

#### **Hinweis**

**Example 2** Legen Sie unbedingt Stoff oder Papier unter den Stickfuß, bevor Sie die Nadel auswechseln, damit die Nadel nicht in die Maschine fallen kann.

d**Stellen Sie den Stickfußhebel nach unten.**

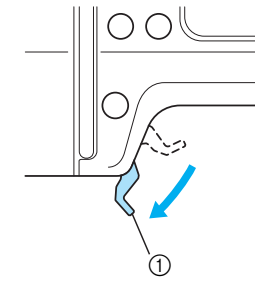

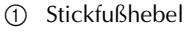

e**Halten Sie die Nadel mit der linken Hand und drehen Sie mit einem Schraubendreher die Nadelklemmschraube gegen den Uhrzeigersinn, um die Nadel zu entfernen.**

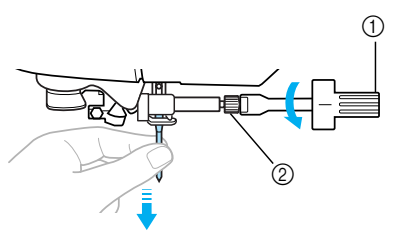

a Schraubendreher

2 Nadelklemmschraube

• Wenden Sie keine zu hohe Kraft auf, um die Nadelklemmschraube zu lösen oder festzuziehen, da andernfalls bestimmte Teile der Maschine beschädigt werden können.

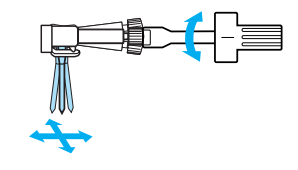

f**Setzen Sie die Nadel mit der abgeflachten Seite nach hinten bis zum Nadelanschlag ein.**

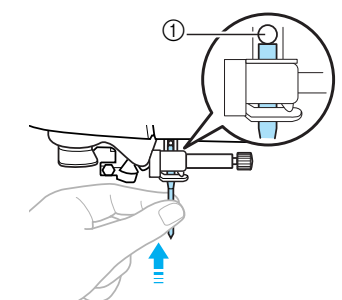

a Nadelanschlag

g**Halten Sie die Nadel mit der linken Hand und ziehen Sie die Nadelklemmschraube mit dem Schraubendreher fest.**

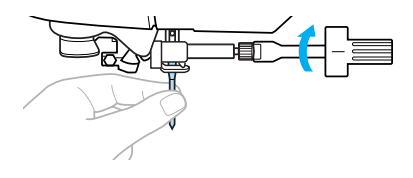

### **VORSICHT**

● Achten Sie darauf, dass Sie die Nadel bis **zum Anschlag einführen und die Nadelklemmschraube mit einem Schraubendreher fest anziehen. Die Nadel könnte abbrechen oder die Maschine beschädigt werden.**

### **Aufwickeln/Einsetzen der Spule**

In diesem Abschnitt wird beschrieben, wie der Unterfaden aufgespult und dann eingefädelt wird.

### **Vorsichtsmaßnahmen mit der Spule**

Beachten Sie unbedingt die folgenden Vorsichtsmaßnahmen in Bezug auf die Spule.

### **VORSICHT**

- **Verwenden Sie nur die speziell für diese Maschine entwickelte Spule (Teilenummer: SFB (XA5539-151)). Die Verwendung anderer Spulen kann zu Beschädigungen der Maschine und Verletzungen führen.**
- **Die mitgelieferte Spule wurde speziell für diese Maschine entwickelt. Wenn Sie Spulen von anderen Modellen verwenden, funktioniert die Maschine nicht einwandfrei. Verwenden Sie daher nur die im Lieferumfang enthaltene Spule oder Spulen desselben Typs (Teilenummer: SFB (XA5539-151)).**

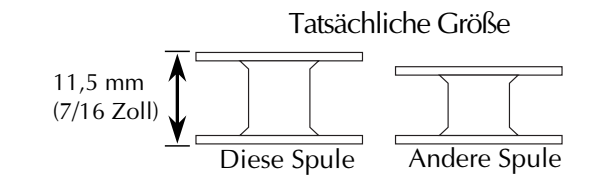

### **Aufwickeln der Spule**

Spulen Sie den Faden auf die Spule auf, um den Unterfaden vorzubereiten.

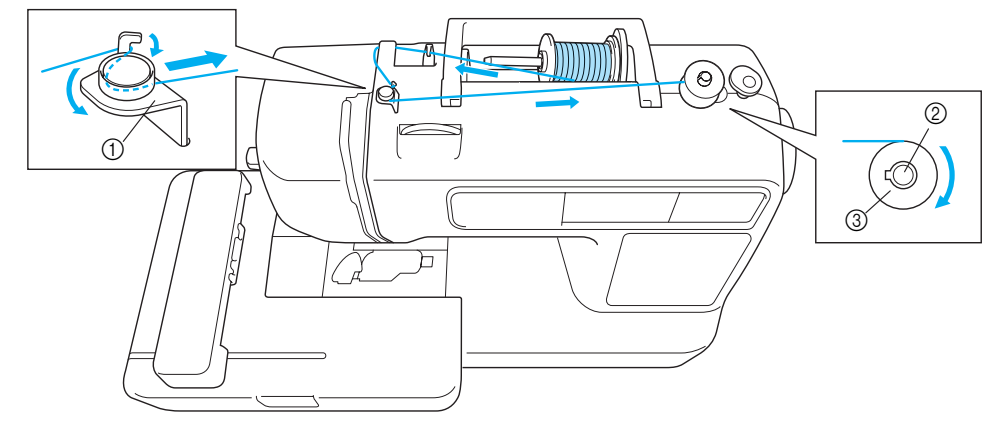

- a Fadenführung zum Aufspulen des Unterfadens
- Spulerwelle Spule<br>
3 Spule
- 

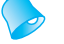

### **Anmerkung**

● Verwenden Sie ein für diese Maschine passendes Untergarn, um beste Ergebnisse zu erzielen. Bei Verwendung anderer Garne könnte das Muster nicht richtig aufgebracht werden. Für weitere Informationen dazu, siehe "Optionales Zubehör" (Seite 9).

#### VORBEREITUNGEN -

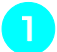

a**Schalten Sie die Maschine ein.**

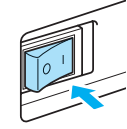

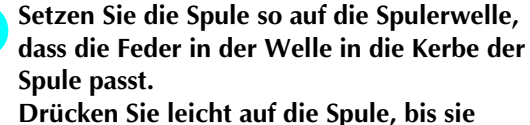

**einrastet.**

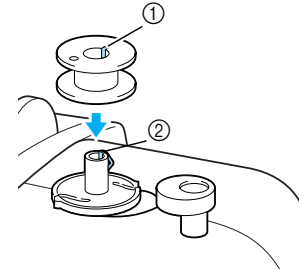

a Kerbe b Feder an der Welle der Aufspulvorrichtung

#### c**Schieben Sie die Aufspulvorrichtung in Pfeilrichtung, bis sie einrastet.**

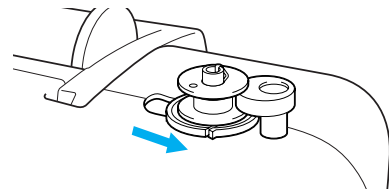

(f) (Taste "Start/Stopp") leuchtet orange.

d**Kippen Sie den Garnrollenstift nach oben und nehmen Sie die Garnrollenkappe vom Garnrollenstift ab.**

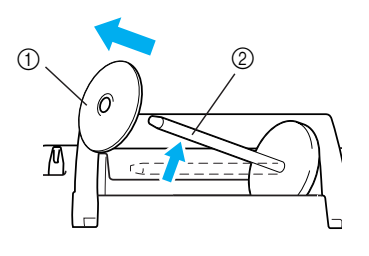

a Garnrollenkappe 2 Garnrollenstift

#### e**Setzen Sie die Garnrolle für die Spule auf den Garnrollenstift.**

Schieben Sie die Garnrolle so auf den Stift, dass sie horizontal liegt und sich der Faden vorne unten abwickelt.

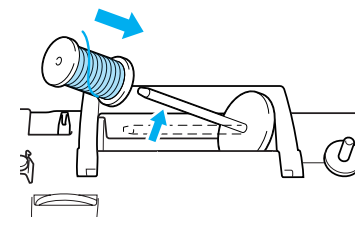

#### **Anmerkung**

z Nehmen Sie zum Sticken nur Stick-Unterfaden.

#### **Hinweis**

- z Wenn die Garnrolle nicht richtig eingesetzt wird, rollt der Faden falsch ab und verwickelt sich möglicherweise auf dem Garnrollenstift.
- f**Schieben Sie die Garnrollenkappe auf den Garnrollenstift und bringen Sie diesen wieder in seine Ausgangsposition.**

Schieben Sie die Garnrollenkappe mit der runden Seite links so weit wie möglich nach rechts (siehe Abbildung).

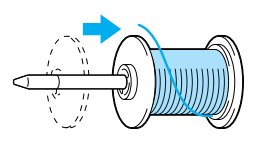

### **VORSICHT**

- **Wenn Sie die Garnrolle oder die Garnrollenkappe nicht richtig einsetzen, kann sich der Faden auf dem Garnrollenstift verwickeln oder die Maschine könnte beschädigt werden.**
- **Garnrollenkappen sind in drei Größen verfügbar, sodass Sie eine Kappe auswählen können, die am besten auf die verwendete Garnrollengröße passt. Wenn die Garnrollenkappe zu klein für die verwendete Garnrolle ist, kann sich der Faden in dem Schlitz am Rand der Garnrolle verfangen und die Maschine könnte beschädigt werden.**

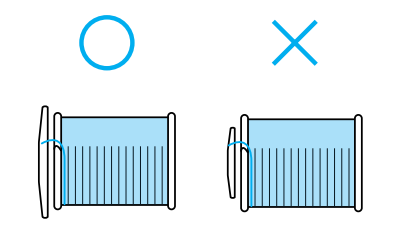

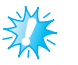

#### **Hinweis**

z Wenn Sie einen sehr feinen, kreuzweise aufgespulten Faden verwenden, lassen Sie etwas Abstand zwischen der Garnrollenkappe und der Garnrolle.

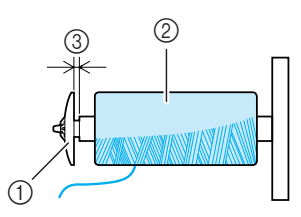

- a Garnrollenkappe (klein)
- **2** Garnrolle (kreuzweise aufgespulter Faden)<br>3 Abstand Abstand
- 
- Wenn Sie ein Garn verwenden, das sich schnell abwickelt, wie z. B. transparenter Nylon-Faden oder Metallic-Faden, legen Sie das im Lieferumfang enthaltene Spulennetz über die Garnrolle, bevor Sie diese auf den Garnrollenstift setzen. Wenn das Spulennetz zu lang ist, falten Sie es, bis es der Garnrollengröße angepasst ist. Die Verwendung des Spulennetzes kann zu einer höheren Oberfadenspannung führen. Bevor Sie anfangen zu Sticken, beachten Sie "Anpassen der Oberfadenspannung" (Seite 63).

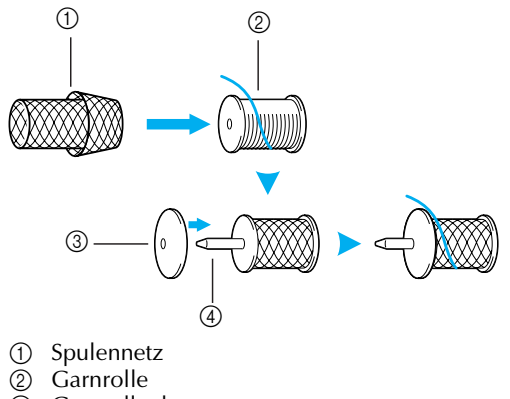

- $\overline{a}$  Garnrollenkappe
- d Garnrollenstift

g**Ziehen Sie das Garn von der Rolle und führen Sie es unter den Haken der Fadenführung.**

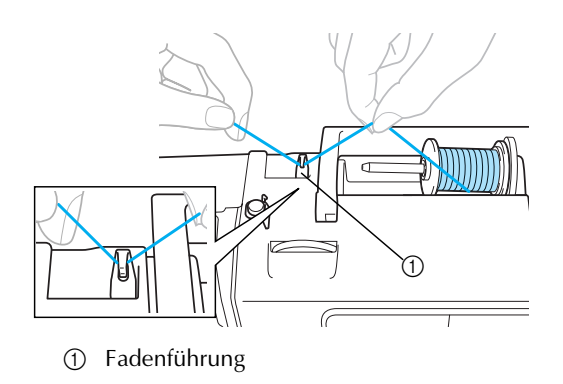

### h**Führen Sie den Faden hinter den Fadenführungsdeckel und nach vorne.**

Halten Sie den Faden in der Nähe der Spule mit der rechten Hand und ziehen Sie ihn mit der linken Hand (siehe Abbildung unten).

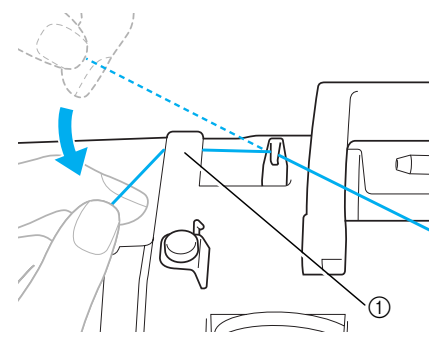

a Fadenführungsdeckel

i**Ziehen Sie den Faden nach rechts, führen Sie ihn unter den Haken der Fadenführung zum Aufspulen des Unterfadens und wickeln Sie ihn dann gegen den Uhrzeigersinn um die Spannungsscheibe. Ziehen Sie den Faden dabei so weit wie möglich hinein.**

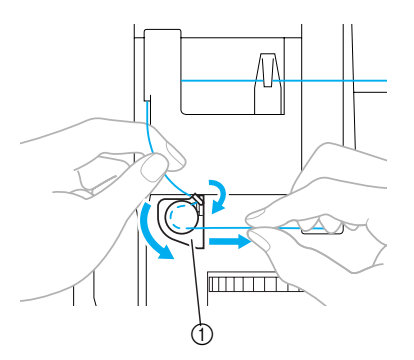

a Fadenführung zum Aufspulen des Unterfadens

Achten Sie darauf, dass der Faden unter der Spannungsscheibe verläuft.

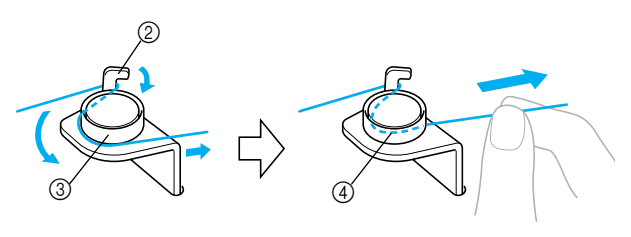

- 2 Haken
- 3 Spannungsscheibe
- d So weit wie möglich hineinziehen.

j**Wickeln Sie das Fadenende fünf- oder sechsmal im Uhrzeigersinn um die Spule.** Wickeln Sie das Fadenende mit der rechten Hand, während Sie mit der linken Hand den um die Fadenführung zum Aufspulen des Unterfadens geführten Faden halten.

Fünf- oder sechsmal wickeln.

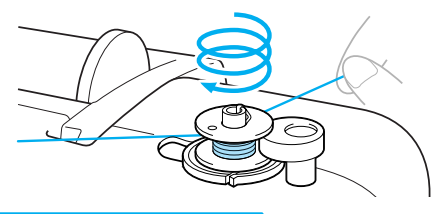

### **VORSICHT**

● **Stellen Sie sicher, dass der Faden zwischen Garnrolle und Spule spannt, und dass er im Uhrzeigersinn um die Spule gewickelt wird. Wird der Faden gegen den Uhrzeigersinn gewickelt, kann er sich um die Spulerwelle wickeln.**

k**Führen Sie das Fadenende durch die Kerbe in der Spulenträgerplatte und ziehen Sie den Faden dann zum Abschneiden nach rechts.**

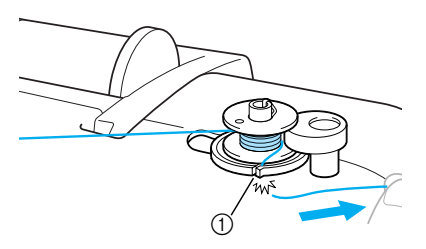

a Kerbe in der Spulenträgerplatte (mit eingebautem Fadenabschneider)

### **VORSICHT**

● **Halten Sie sich beim Abschneiden des Fadens unbedingt an den beschriebenen Vorgang. Wenn vor dem Aufspulen der Faden nicht mit dem im Schlitz der Spulenträgerplatte integrierten Fadenabschneider abgeschnitten wird, kann sich der Faden während des Aufspulens auf der Spule verwickeln oder die Nadel kann sich verbiegen bzw. abbrechen, wenn der Spulenfaden zu Ende ist.**

#### **Anmerkung**

● Achten Sie vor dem Aufspulen darauf, dass der Faden richtig eingelegt ist. Andernfalls kann sich der Faden verhaspeln und das Aufspulen misslingen.

**Drücken Sie (f) (Taste "Start/Stopp") einmal.** 

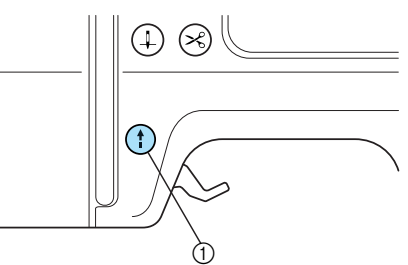

- (1) Taste "Start/Stopp"
- **Das Aufspulen des Unterfadens beginnt und** " <sup>®→</sup> wird im LCD-Bildschirm angezeigt.

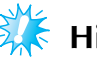

### **Hinweis**

z Verlassen Sie nicht die Maschine, solange die Spule aufgewickelt wird. Achten Sie darauf, dass der Unterfaden korrekt aufgespult wird. Treten beim Aufspulen Fehler auf, drücken Sie (f) (Taste "Start/ Stopp") oder stoppen Sie das Aufspulen sofort mit dem Fußpedal.

m**Wenn das Aufspulen anhält oder sich verlangsamt, drücken Sie (f) (Taste "Start/ Stopp") einmal, um die Maschine zu stoppen.**

**Das Aufspulen des Unterfadens wird** gestoppt.

### **VORSICHT**

● **Wenn das Aufspulen anhält oder sich verlangsamt, stoppen Sie die Maschine. Andernfalls könnte die Maschine beschädigt werden.**

**nn**Schneiden Sie den Faden mit einer Schere ab, **schieben Sie die Spulerwelle nach links und nehmen Sie dann die Spule von der Welle ab.**

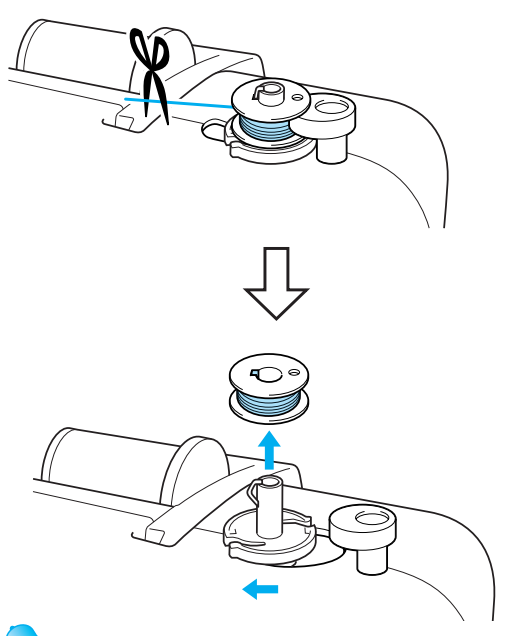

### **Anmerkung**

- Solange die Spulerwelle rechts steht, bewegt sich die Nadel nicht. (Sticken ist nicht möglich.)
- Wenn die Maschine gestartet oder das Handrad gedreht wird, nachdem die Unterfaden-Spule gespult wurde, ist in der Maschine ein Klickgeräusch zu hören;

#### ■ **Wenn sich der Faden unter der Spulenträgerplatte verhaspelt hat.**

Wird das Aufspulen gestartet, obwohl der Faden nicht richtig unter der Spannungsscheibe geführt ist, kann sich der Faden unter der Spulenträgerplatte verhaspeln.

Entfernen Sie in diesem Fall den Faden wie nachfolgend beschrieben.

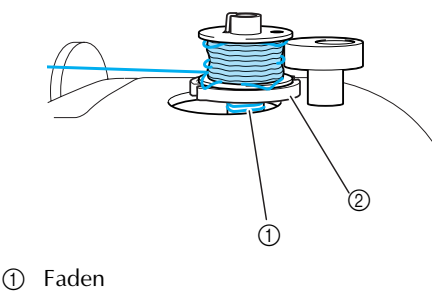

2 Spulenträgerplatte

### **VORSICHT**

- **Entfernen Sie nicht die Spulenträgerplatte, auch wenn der Faden sich darunter verwickelt hat. Dies könnte zu Verletzungen führen.**
- **Entfernen Sie nicht die Schraube der Spulerandruckplatte; eine Beschädigung der Maschine könnte die Folge sein; der Faden kann durch Entfernen der Schraube nicht abgewickelt werden.**

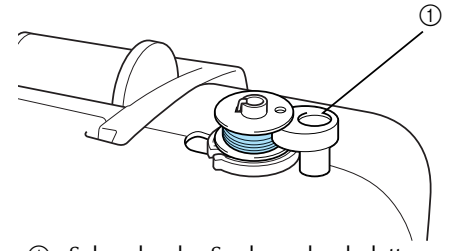

**1** Schraube des Spulerandruckplatte

**1 Wenn sich der Faden unter der<br>
Spulenträgerplatte verhaspelt hat, drücken** Sie (f) (Taste "Start/Stopp") einmal, um das **Aufspulen zu stoppen.**

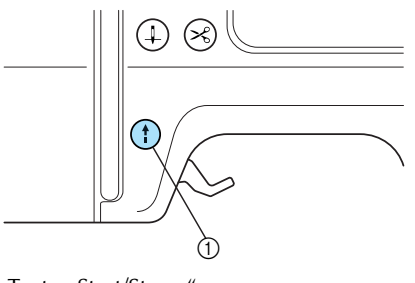

(1) Taste "Start/Stopp"

b**Schneiden Sie den Faden mit einer Schere neben der Fadenführung zum Aufspulen des Unterfadens ab.** 

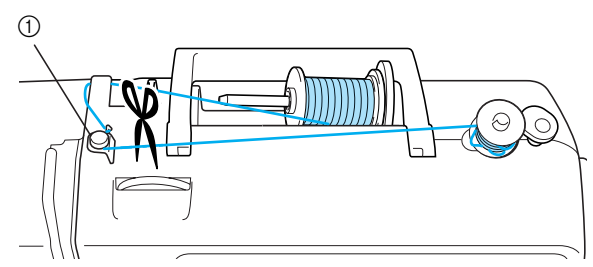

a Fadenführung zum Aufspulen des Unterfadens

c**Schieben Sie die Spulerwelle nach links und entfernen Sie die Spule von der Welle.** 

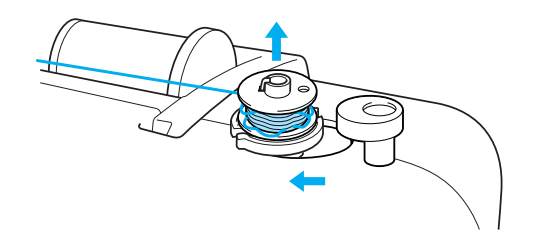

d**Halten Sie das Fadenende mit der linken Hand und wickeln Sie den Faden im Uhrzeigersinn in der Nähe der Spule mit der rechten Hand ab (siehe Abbildung unten).**

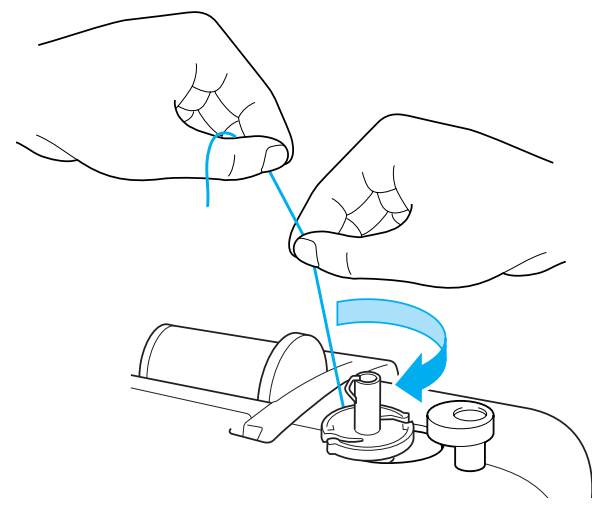

e**Wickeln Sie die Spule erneut auf.**

### **Hinweis**

Achten Sie darauf, dass der Faden korrekt durch die Spannungsscheibe der Fadenführung zum Aufspulen des Unterfadens geführt ist (Seite 31).

#### **Einsetzen der Spule**

Setzen Sie die volle Spule ein.

### **VORSICHT**

● **Verwenden Sie nur eine korrekt aufgespulte Unterfaden-Spule, da andernfalls die Nadel abbrechen kann oder eine falsche Fadenspannung verwendet wird.**

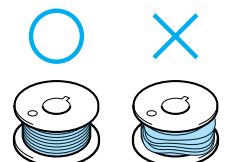

● **Die mitgelieferte Spule wurde speziell für diese Maschine entwickelt. Wenn Sie Spulen von anderen Modellen verwenden, funktioniert die Maschine nicht einwandfrei. Verwenden Sie daher nur die im Lieferumfang enthaltene Spule oder Spulen desselben Typs (Teilenummer: SFB (XA5539-151)).**

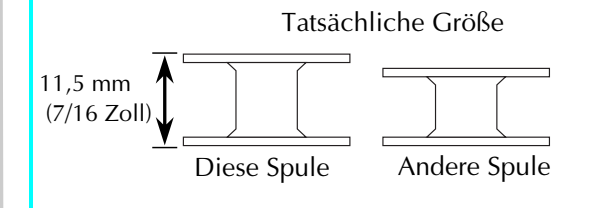

### **Anmerkung**

Die Führung des Unterfadens in der Spulenkapsel ist um die Spulenkapsel herum gekennzeichnet.

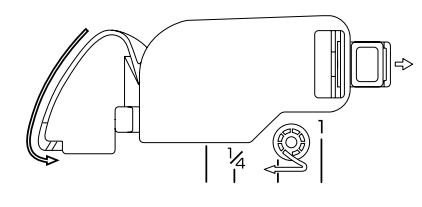
*1*

**Drücken Sie (4) (Taste "Nadelposition") einoder zweimal, um die Nadel anzuheben und stellen Sie dann den Nähfußhebel nach oben.** 1 Taste "Nadelposition"<br>2 Nähfußhebel **Nähfußhebel** b**Schalten Sie die Maschine aus.**  $^{\tiny{\textregistered}}$  $^{\circledR}$ 

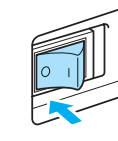

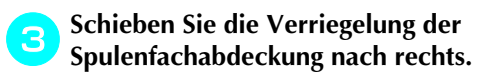

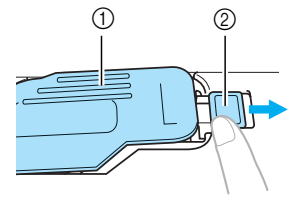

- a Spulenfachabdeckung
- $\overline{2}$  Verriegelung
- Die Spulenfachabdeckung wird geöffnet.

Nehmen Sie die Spulenfachabdeckung ab.

e**Halten Sie die Spule mit der rechten Hand und das Ende des Fadens mit der linken.**

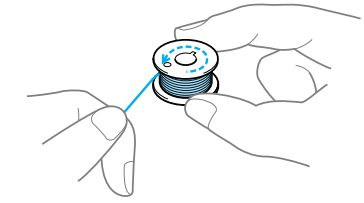

• Lassen Sie die Spule nicht fallen.

f**Setzen Sie die Spule mit der rechten Hand in das Spulenfach.**

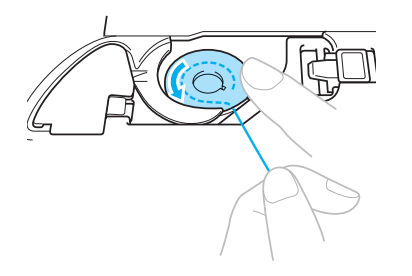

• Achten Sie darauf, dass die Spule richtig eingesetzt ist.

# **VORSICHT**

- **Achten Sie darauf, die Spule beim Einsetzen mit dem Finger ganz hineinzudrücken. Andernfalls kann der Faden reißen oder die Fadenspannung falsch sein.**
- **Achten Sie darauf, dass die Fadenführung wie angezeigt verläuft. Andernfalls kann der Faden reißen oder die Fadenspannung falsch sein.**
- g**Drücken Sie die Spule mit der rechten Hand leicht nach unten und führen Sie mit der linken den Faden wie gezeigt.**

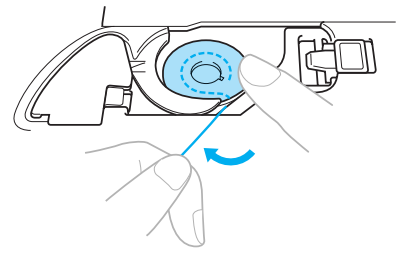

h**Führen Sie den Faden wie gezeigt durch die Kerbe und ziehen Sie ihn dann nach vorne heraus.** 

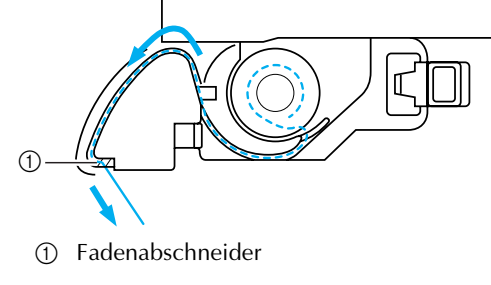

**Der Faden wird durch den** Fadenabschneider abgeschnitten.

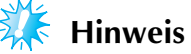

## z Wenn der Faden nicht richtig in die Spannungseinstellfeder am Spulenfach eingelegt ist, kann eine falsche Fadenspannung die Folge sein (Seite 63).

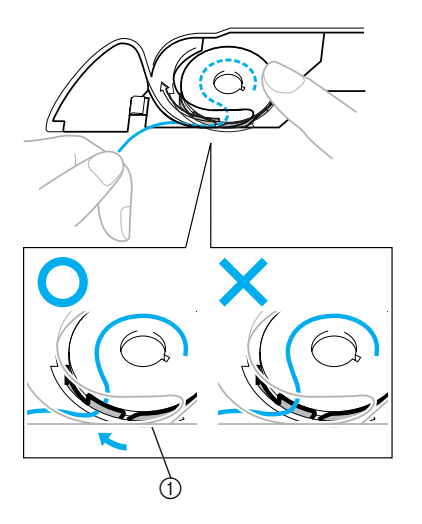

a Spannungseinstellfeder

#### **Schließen Sie die Spulenfachabdeckung wieder.**

Setzen Sie die Lasche in die linke untere Ecke der Spulenfachabdeckung ein und drücken Sie dann leicht auf die rechte Seite.

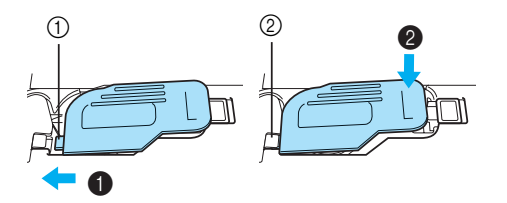

① Zunge

- 2 Ecke unten links
- ▶ Das Einfädeln des Unterfadens ist abgeschlossen. Sie können mit dem Sticken beginnen, ohne den Spulenfaden heraufzuholen.

Fädeln Sie als Nächstes den Oberfaden ein. Fahren Sie mit der Prozedur "Einfädeln des Oberfadens" (Seite 37) fort.

# **Einfädeln des Oberfadens**

In diesem Abschnitt wird beschrieben, wie die Garnrolle für den Oberfaden positioniert und dann die Nadel eingefädelt wird.

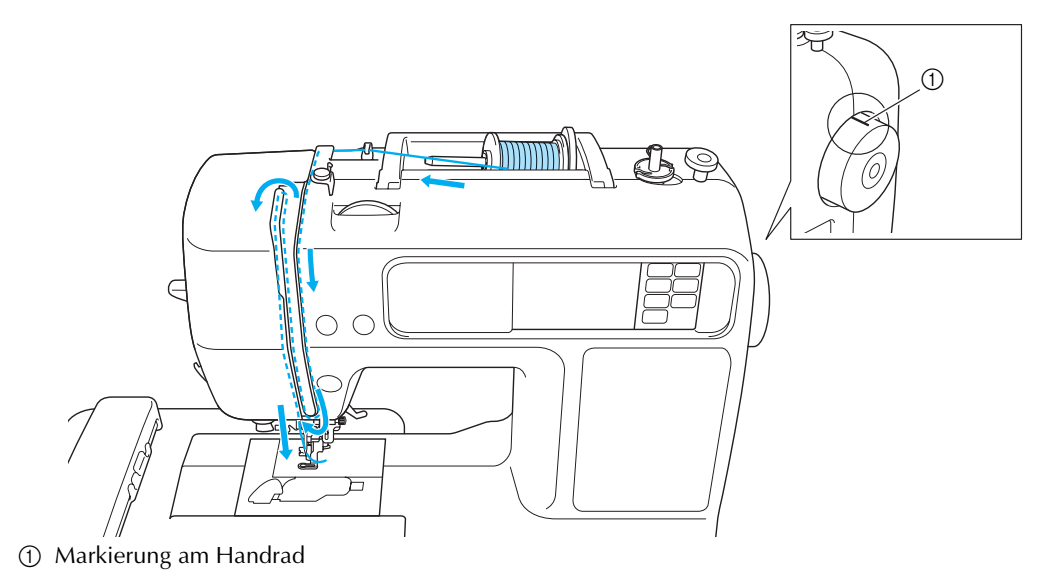

# **A** VORSICHT **Die Garnrolle**

- **Befolgen Sie beim Einfädeln des Oberfadens sorgfältig die Anweisungen. Wenn der Oberfaden nicht richtig eingefädelt ist, kann er sich verfangen oder die Nadel kann sich verbiegen bzw. abbrechen.**
- **Der Nadeleinfädler eignet sich nur für Nadeln 75/11 bis 100/16 von Haushaltsnähmaschinen. Wenn Sie Spezialgarn wie z. B. transparenten Nylonfaden oder Metallfaden einsetzen, kann der Nadeleinfädler nicht verwendet werden.**
- Faden mit einer Stärke von 130/120 oder **mehr kann nicht mit dem Nadeleinfädler eingefädelt werden.**
- **Kann der Nadeleinfädler nicht verwendet**  werden, siehe "Manuelles Einfädeln der **Nadel (ohne den Nadeleinfädler)" (Seite 42).**
- **Keine Garnstärke von 20 oder weniger verwenden.**

Informationen über die Garnrollen finden Sie weiter unten.

# **VORSICHT**

- **Wenn Sie die Garnrolle oder die Garnrollenkappe nicht richtig einsetzen, kann sich der Faden auf dem Garnrollenstift verwickeln oder die Nadel kann abbrechen.**
- **Garnrollenkappen sind in drei Größen verfügbar, sodass Sie eine Kappe auswählen können, die am besten auf die verwendete Garnrollengröße passt. Wenn die Garnrollenkappe zu klein für die verwendete Garnrolle ist, kann sich der Faden in dem Schlitz am Rand der Garnrolle verfangen und die Nadel kann abbrechen.**

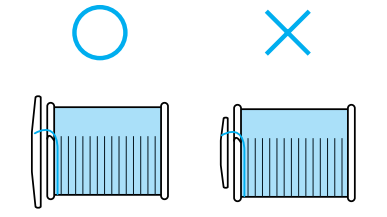

# **Einfädeln des Oberfadens**

Setzen Sie die Garnrolle auf den Garnrollenstift und fädeln Sie dann die Maschine ein.

- **Anmerkung**
- Verwenden Sie ein für diese Maschine passendes Stickgarn oder Landhaus-Stickgarn, um beste Ergebnisse zu erzielen. Bei Verwendung anderer Garne könnte das Muster nicht richtig aufgebracht werden.
- Bevor Sie den Oberfaden einfädeln, wählen Sie den richtigen Faden für das gewählte Stickmuster aus. Weitere Informationen finden Sie unter "Auswählen von Stickmustern".

# **VORSICHT**

● **Befolgen Sie beim Einfädeln des Oberfadens sorgfältig die Anweisungen. Wenn der Oberfaden nicht richtig eingefädelt ist, kann er sich verfangen oder die Nadel kann sich verbiegen bzw. abbrechen.**

a**Schalten Sie die Maschine ein.**

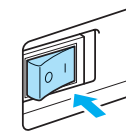

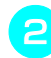

b**Stellen Sie den Stickfußhebel nach oben.**

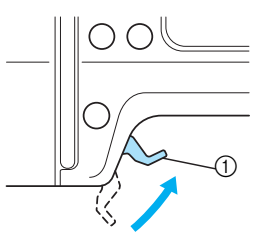

a Nähfußhebel

**Der Stickfuß ist angehoben.** 

## **Anmerkung**

**• Der Oberfaden kann nur eingefädelt** werden, wenn der Stickfuß oben ist.

**Drücken Sie (4) (Taste "Nadelposition") einoder zweimal, um die Nadel anzuheben.**

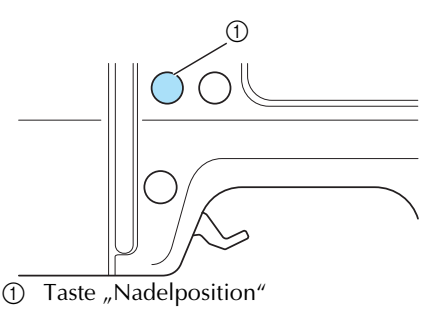

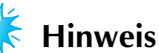

● Die Nadel ist richtig angehoben, wenn die Markierung am Handrad oben ist (siehe Abbildung). Prüfen Sie das Handrad und wenn diese Markierung an der falschen Stelle ist, drücken Sie  $(1)$  (Taste "Nadelposition") bis sie an der richtigen Position ist.

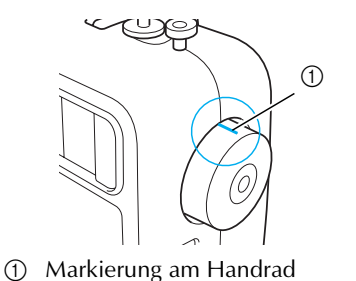

**A** Kippen Sie den Garnrollenstift nach oben und **nehmen Sie die Garnrollenkappe vom Garnrollenstift ab.**

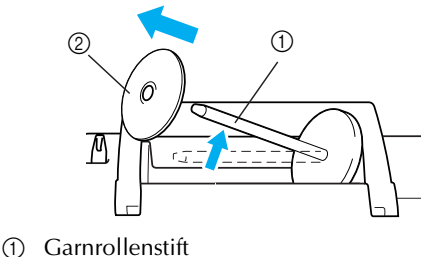

- $\overline{Q}$  Garnrollenkappe
- **estable Garnrolle auf den Garnrollenstift.** Schieben Sie die Garnrolle so auf den Stift, dass sie horizontal liegt und sich der Faden vorne unten abwickelt.

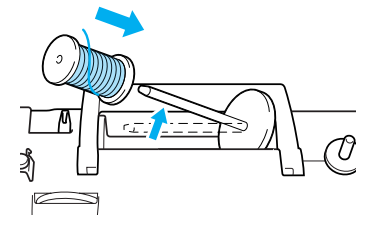

#### f**Schieben Sie die Garnrollenkappe auf den Garnrollenstift und bringen Sie diesen wieder in seine Ausgangsposition.**

Schieben Sie die Garnrollenkappe mit der runden Seite links so weit wie möglich nach rechts (siehe Abbildung).

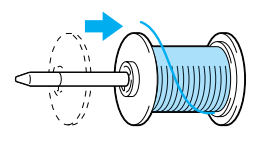

# **VORSICHT**

● **Wenn Sie die Garnrolle oder die Garnrollenkappe nicht richtig einsetzen, kann sich der Faden auf dem Garnrollenstift verwickeln oder die Nadel kann abbrechen.**

g**Ziehen Sie das Garn von der Rolle und führen Sie es unter den Haken der Fadenführung.**

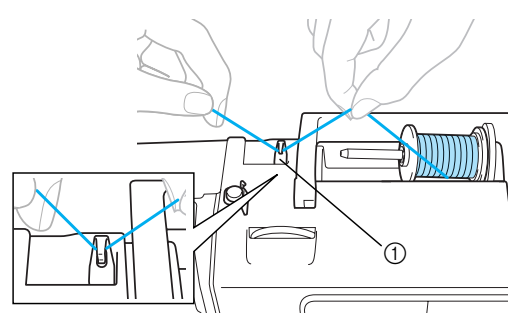

a Fadenführung

#### h**Führen Sie den Faden hinter den Fadenführungsdeckel und nach vorne.** Halten Sie den Faden in der Nähe der Spule mit

der rechten Hand und ziehen Sie ihn mit der linken Hand (siehe Abbildung unten).

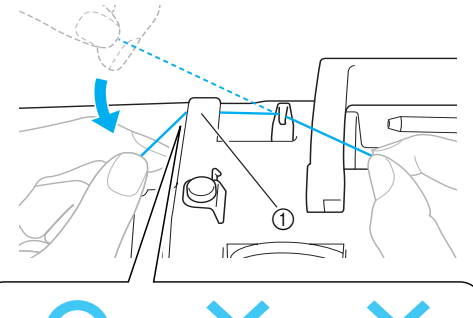

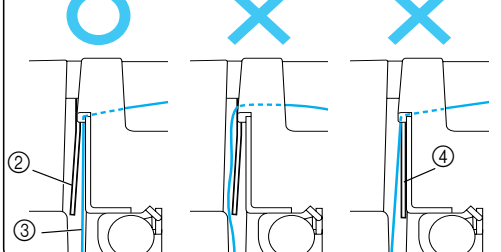

- a Fadenführungsdeckel
- 
- ② Fadenführungsfeder<br>③ Faden<br>④ Bei abgesenktem Nä Faden
- Bei abgesenktem Nähfußhebel

# **Hinweis**

- Achten Sie darauf, den Faden mit beiden Händen hinter den Fadenführungsdeckel zu führen. Wenn Sie den Faden nicht mit der rechten Hand festhalten, wird der Faden zu locker und Sie können ihn nicht in der Fadenführungsfeder sichern. Das kann zu einer falschen Fadenspannung führen.
- Achten Sie darauf, dass der Nähfußhebel angehoben ist, bevor Sie den Faden hinter den Fadenführungsdeckel führen. Bei abgesenktem Nähfußhebel ist die Fadenführungsfeder geschlossen und der Faden kann nicht richtig in die Fadenführungsfeder eingehängt werden.

#### i**Führen Sie den Faden in der unten angegebenen Reihenfolge durch die Führungen.**

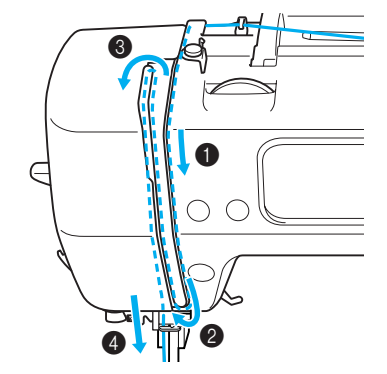

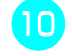

**10** Achten Sie darauf, dass der Faden in den<br>**Fadenhebel eingeführt ist (siehe Abbildung unten).** 

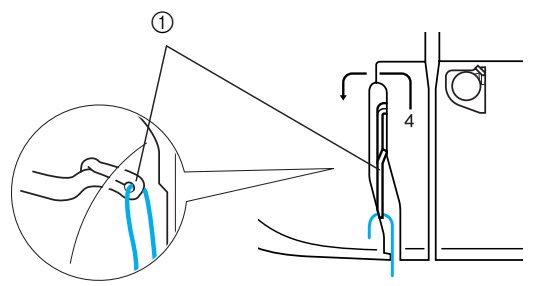

a Fadenhebel

## **Anmerkung**

Wenn die Nadel nicht angehoben ist, können Sie den Faden nicht in den Fadenhebel führen. Achten Sie daher darauf, dass Sie die Taste "Nadelposition" drücken, um die Nadel anzuheben, bevor Sie den Faden in den Fadenhebel führen.

#### k**Führen Sie den Faden hinter die Fadenführung der Nadelstange.**

Der Faden kann einfach hinter der Fadenführung der Nadelstange verlegt werden. Halten Sie dazu den Faden mit der linken Hand und führen Sie ihn mit der rechten Hand weiter (siehe Abbildung).

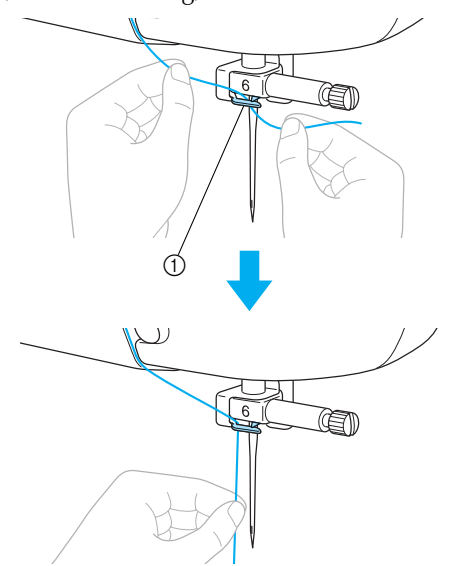

a Fadenführung der Nadelstange

l**Senken Sie den Stickfuß mit dem Stickfußhebel ab.**

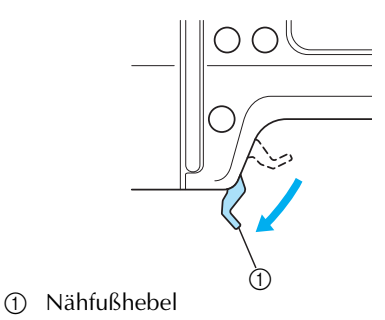

m**Ziehen Sie das durch die Fadenführung an der Nadelstange geführte Fadenende nach links, führen Sie den Faden dann durch die Kerbe der Fadenführung (**1**) und ziehen Sie ihn anschließend fest nach vorne und setzen ihn ganz in den Schlitz der Fadenführungsscheibe**  mit der Markierung "7" (<sup>2</sup>) ein. Stellen Sie sicher, dass der Faden durch die Kerbe der Fadenführung verläuft.

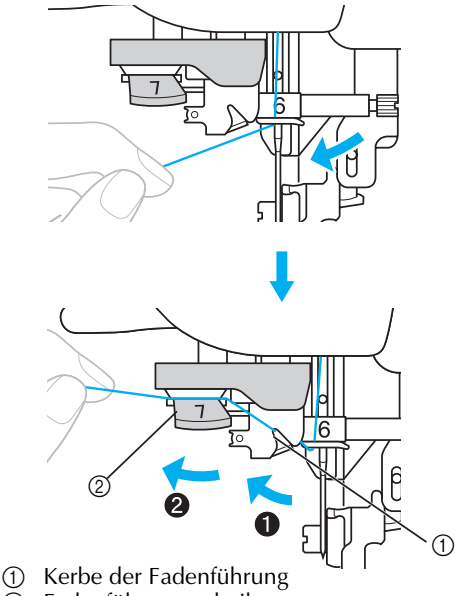

 $\overline{2}$  Fadenführungsscheibe

n**Schneiden Sie den Faden mit dem Fadenabschneider links an der Maschine ab.**

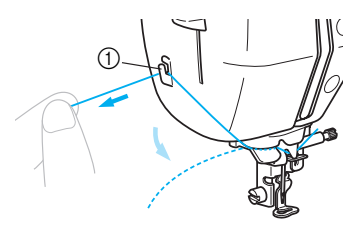

a Fadenabschneider

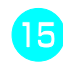

o**Senken Sie den Nadeleinfädler-Hebel auf der linken Seite der Maschine so weit wie möglich ab, damit sich der Haken dreht.**

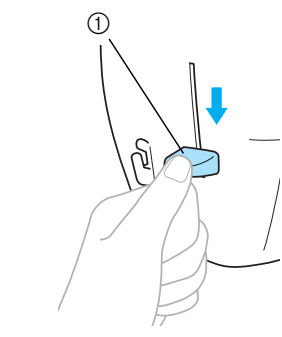

a Nadeleinfädlerhebel

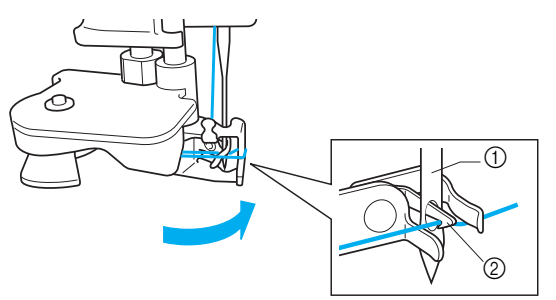

a Nadel 2 Haken

# **Hinweis**

z Wenn der Nadeleinfädler-Hebel nicht so weit wie möglich abgesenkt wird, dreht sich der Haken nicht ganz (siehe unten) und der Faden wird nicht durch das Nadelöhr geführt.

Beginnen Sie in diesem Fall wieder bei **B**.

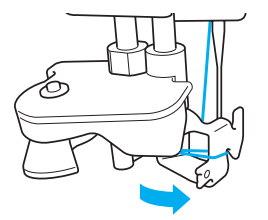

● Wenn die Nadel nicht angehoben ist, kann der Nadeleinfädler den Faden nicht in die Nadel einfädeln. Drücken Sie immer  $(I)$  (Taste "Nadelposition"), um die Nadel anzuheben, bevor Sie den Nadeleinfädler verwenden. Weitere Informationen dazu, siehe Schritt <sup>3</sup> unter "Einfädeln des Oberfadens" (Seite 38).

p**Stellen Sie den Nadeleinfädler-Hebel langsam nach oben.**

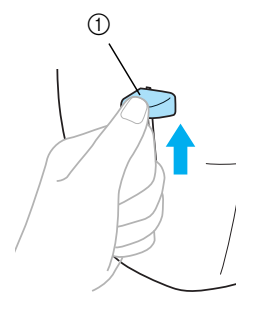

a Nadeleinfädlerhebel

q**Stellen Sie den Nähfußhebel nach oben und ziehen Sie die Fadenschlaufe vorsichtig durch das Nadelöhr und das Fadenende heraus.**

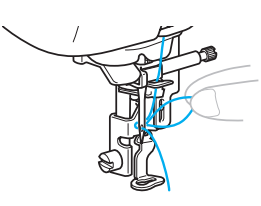

# **VORSICHT**

- Keine Taste berühren. Die Tasten "Start/ Stopp<sup>"</sup> oder "Nadelposition" nicht **berühren. Wird eine der Tasten versehentlich gedrückt, beginnt die Maschine, sich zu bewegen und die Nadel könnte Sie in den Finger stechen oder abbrechen.**
- Wenden Sie beim Ziehen des Fadens nicht **zuviel Kraft an, die Nadel könnte sich sonst verbiegen oder abbrechen.**

r**Führen Sie das Ende des Oberfadens durch das Loch im Stickfuß.**

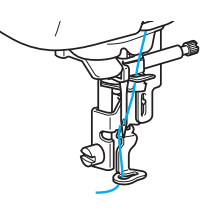

**Das Einfädeln des Oberfadens ist** abgeschlossen.

#### ■ **Manuelles Einfädeln der Nadel (ohne den Nadeleinfädler)**

Wenn Sie Spezialgarn, wie z. B. transparenten Nylonfaden verwenden, mit dem der Nadeleinfädler nicht verwendet werden kann, fädeln Sie die Nadel wie nachfolgend beschrieben ein.

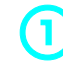

a**Fädeln Sie die Maschine bis zur Fadenführung der Nadelstange entsprechend den Schritten bis <b>u** unter "Einfädeln des Oberfadens" **(Seite 38) ein.**

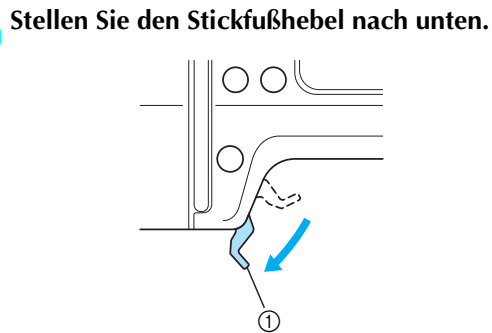

a Nähfußhebel

c**Führen Sie den Faden von vorne nach hinten durch das Nadelöhr.**

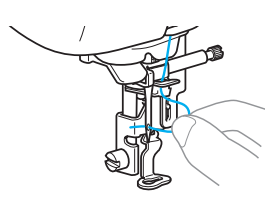

# **VORSICHT**

● Die Tasten "Start/Stopp" oder **"Nadelposition" nicht berühren. Wird eine der Tasten versehentlich gedrückt, beginnt die Maschine, sich zu bewegen und die Nadel könnte Sie in den Finger stechen oder abbrechen.**

d**Heben Sie den Stickfußhebel an und führen Sie das Ende des Oberfadens durch das Loch im Stickfuß.**

# **Vorbereiten des Stoffes**

Nach dem Anbringen von Stickunterlegvlies am zu bestickenden Stoff wird der Stoff in einen Stickrahmen gespannt.

# **Anbringen von Stickunterlegvlies an den Stoff**

Um eine schlechte Stickdesignqualität zu vermeiden, sollten Sie mit dem Stoff immer ein Stickunterlegvlies für Stickerei verwenden.

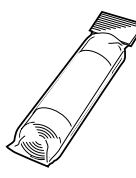

## **Anmerkung**

● Wir empfehlen zum Sticken das optionale Stickunterlegvlies. Verwenden Sie auf dünnen Materialien wie Organza und Stoffen mit Haarseite wie z. B. Handtücher ein wasserlösliches Unterlegmaterial. Optionale Teile oder Sonderzubehör erhalten Sie unter [http://www.brother.com/] oder [http://www.brothermall.com] (in den USA).

# **VORSICHT**

● **Für Stickereien immer ein Stickunterlegvlies verwenden. Wenn Sie auf dünnen oder Stretch-Stoffen sticken, kann die Nadel abbrechen oder sich verbiegen. Auch kann das Muster unter Umständen nicht richtig gestickt werden.**

a**Bereiten Sie das Stickunterlegvlies etwas größer als der verwendete Stickrahmen vor.**

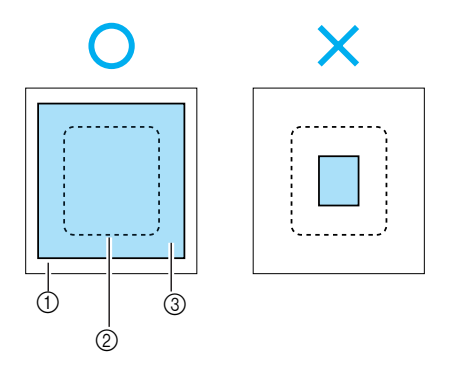

- a Stoff
- b Größe des Stickrahmens
- **3** Stickunterlegvlies
- b**Wenn Sie ein selbstklebendes Unterlegmaterial verwenden, legen Sie die Klebeseite des Unterlegmaterials auf die Stoffrückseite und bügeln Sie es mit einem Dampfbügeleisen fest.**

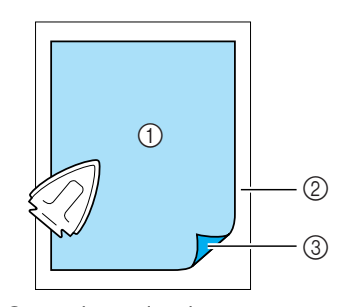

- a Stickunterlegvlies
- $\overline{2}$  Stoff (linke Seite)
- 3 Klebeseite
- **Wenn Bügeln oder Einspannen im Rahmen nicht möglich ist**

Bei Stoffen, wie z. B. Handtüchern, die nicht gebügelt werden können, oder für Stickereien an Stellen, die schwer zu bügeln sind, legen Sie das Unterlegmaterial unter den Stoff und spannen Sie den Stoff in den Stickrahmen, ohne das Unterlegmaterial zu befestigen.

# **Einsetzen des Stoffes in den Stickrahmen**

Der Stoff wird in den Stickrahmen gespannt. Ist der Stoff zu locker, kann sich die Qualität des Stickmusters verschlechtern. Setzen Sie daher mit den nachfolgenden Schritten den Stoff stramm in den Rahmen ein. Halten Sie einen Stoff mit bereits angebrachtem Unterlegmaterial und die mitgelieferten Stickrahmen (mittel, klein und groß) bereit.

### ■ **Stickrahmen** (mittel)

Es können Muster mit einer Höhe von max. 10 cm (4 Zoll) und einer Breite von max. 10 cm (4 Zoll) gestickt werden.

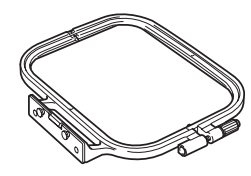

## ■ **Stickrahmen (klein)** [optional]

Es können Muster mit einer Höhe von max. 2 cm (1 Zoll) und einer Breite von max. 6 cm (2-1/2 Zoll) gestickt werden. Wird für Buchstaben und andere kleine Stickereien verwendet.

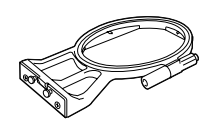

## **Anmerkung**

● Es gibt Muster, für die der Stickrahmen (klein) nicht verwendet werden kann.

### ■ **Stickrahmen** (groß) [optional]

Es können Stickereien in einem Bereich von max. 17 cm (6-7/10 Zoll) Höhe und max. 10 cm (4 Zoll) Breite angefertigt werden). Zum Sticken von mehreren Mustern ohne Änderung der Stoffposition im Rahmen.

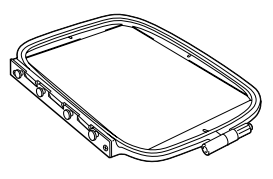

# **VORSICHT**

● **Verwenden Sie den für die Stickmustergröße passenden Stickrahmen. Andernfalls kann der Stickfuß auf den Stickrahmen treffen und Verletzungen oder das Abbrechen der Nadel verursachen.**

a**Lösen Sie die Stickrahmen-Einstellschraube und nehmen Sie die inneren und äußeren Rahmen auseinander. Legen Sie den Außenrahmen auf eine flache Oberfläche.** Trennen Sie den Innen- vom Außenrahmen durch Anheben und Entfernen des Innenrahmens.

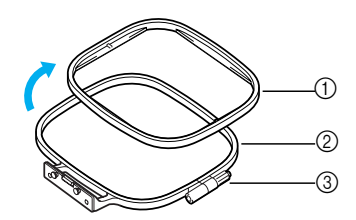

- a Innenrahmen
- 2 Außenrahmen
- $\overline{3}$  Einstellschraube

#### b**Legen Sie den Stoff mit dem Unterlegmaterial auf den Außenrahmen.**

Die rechte Stoffseite muss dabei nach oben zeigen.

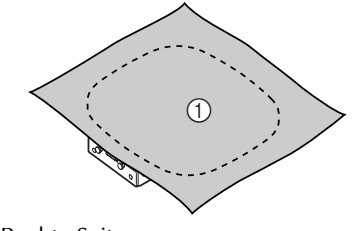

(1) Rechte Seite

#### c**Drücken Sie den Innenrahmen von oben hinein.**

Richten Sie  $\triangle$  am Innenrahmen und  $\nabla$  am Außenrahmen miteinander aus.

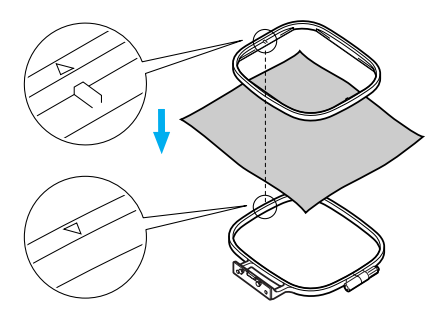

d**Ziehen Sie die Einstellschraube mit der Hand gerade so weit an, dass der Stoff hält.**

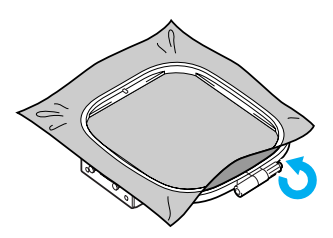

*1*

- e**Nehmen Sie den Stoff vorsichtig aus dem Rahmen heraus, ohne die Einstellschraube zu lösen. Anmerkung •** Diese Vorsichtsmaßnahme hilft gegen eine Musterverzerrung beim Sticken. f**Drücken Sie den Innenrahmen von der Stoffoberseite wieder hinein und richten Sie**  dabei  $\triangle$  am Innenrahmen und  $\triangledown$  am **Außenrahmen miteinander aus.**  a Außenrahmen  $\circledS$ 5 4  $\circ$  1  $\circ$ 
	- **2** Innenrahmen<br>3 Stoff (Vorders Stoff (Vorderseite)
	-
	- **4** Stickunterlegvlies<br> **6** Außenrahmenleis e Außenrahmenleiste
	- Drücken Sie den Innenrahmen fest hinein, bis er ganz an der Außenrahmenleiste sitzt.

g**Ziehen Sie die Einstellschraube an und spannen Sie dabei den Stoff mit der Hand. Das Ziel ist ein trommelartiger Klang, wenn der gespannte Stoff leicht angeschlagen wird.**

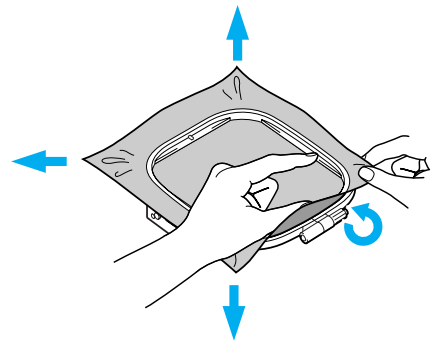

■ **Verwenden von Stickschablonen** Wenn die Stickschablone in den Rahmen eingelegt wird, kann die Stickerei genau an der

richtigen Position auf dem Stoff genäht werden.

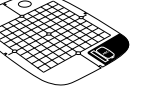

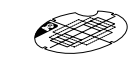

Stickschablone (mittel) Stickschablone (klein) [optional]

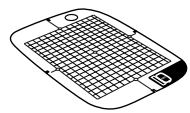

Stickschablone (groß) [optional]

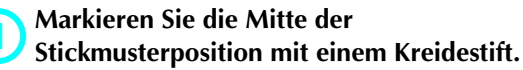

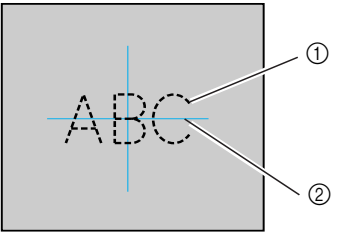

(1) Stickmuster 2 Markierung

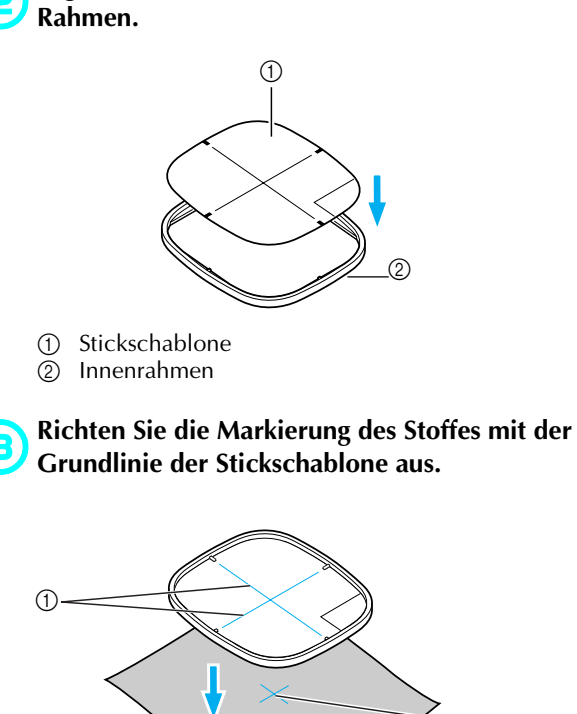

b**Legen Sie die Stickschablone auf den inneren** 

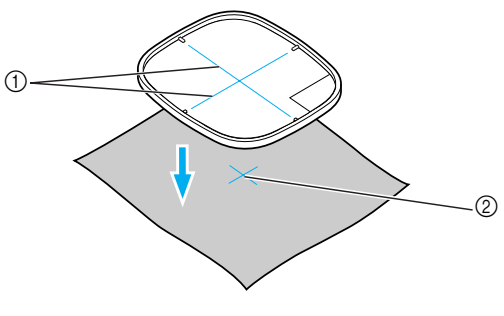

- **1** Grundlinie<br>2 Markierung
- Markierung

d**Legen Sie den Innenrahmen mit dem Stoff auf den Außenrahmen und spannen Sie den Stoff.**

• Für weitere Informationen dazu, siehe Seite 44.

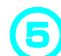

# e**Entfernen Sie die Stickschablone.**

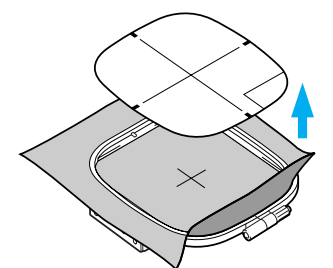

## ■ Sticken auf Stoffen, die nicht auf einen **Stickrahmen gespannt werden können**

Wenn kleine, nicht auf einen Stickrahmen spannbare Stoffstücke oder dünne Streifen wie z. B. Bänder gestickt werden sollen, verwenden Sie Unterlegmaterial als Basis zum Spannen auf den Rahmen. Wir empfehlen Stickunterlegvlies für alle Stickereien.

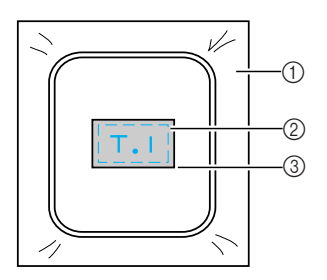

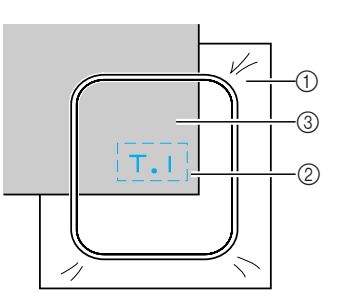

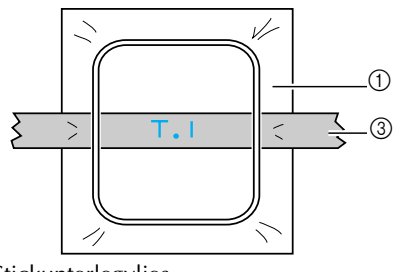

- 
- **1** Stickunterlegvlies<br> **2** Heften oder klebe<br> **3** Stoff b Heften oder kleben
- Stoff

Entfernen Sie das Unterlegmaterial vorsichtig nach dem Sticken.

# **Anbringen des Stickrahmens**

In diesem Abschnitt wird beschrieben, wie der Stickrahmen angebracht wird.

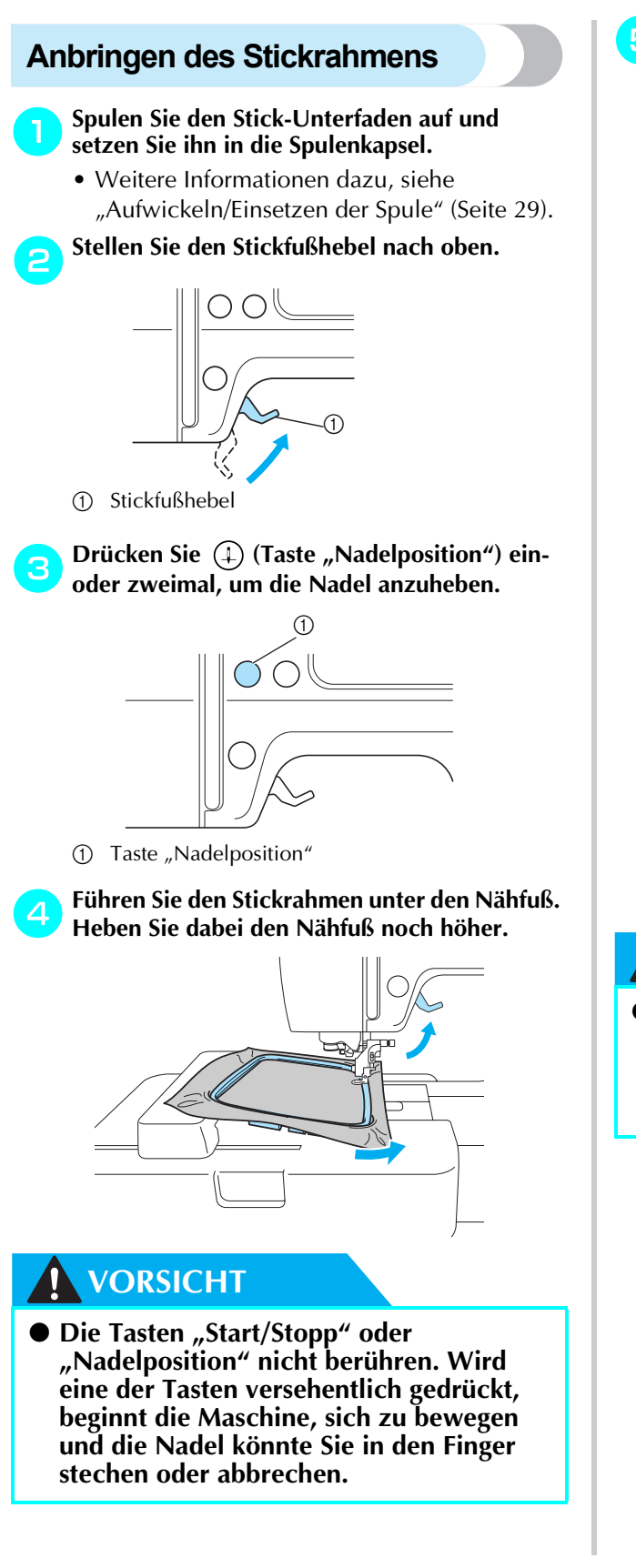

e**Setzen Sie die Stickrahmenführung von oben fest in den Rahmenhalter ein.** Richten Sie die Führungslaschen und die Rahmenhalterkerben miteinander aus und drücken Sie den Rahmen nach unten bis er mit einem Klicken einrastet.

*1*

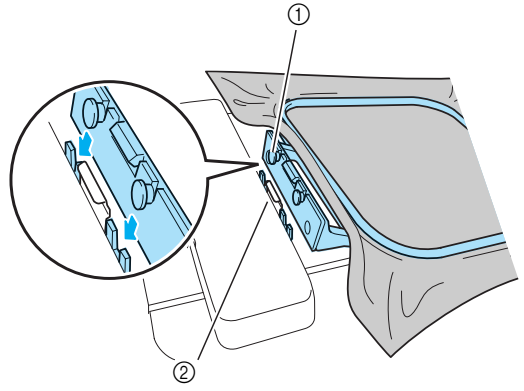

① Führungslaschen<br>② Rahmenhalterker **Rahmenhalterkerben** 

Die Stickeinheit ist installiert.

# **Hinweis**

Achten Sie darauf, dass beide Stifte eingesetzt sind. Wenn nur der vordere oder der hintere Stift eingesetzt ist, wird das Stickmuster möglicherweise nicht einwandfrei gestickt.

# **VORSICHT**

● Setzen Sie den Stickrahmen richtig in den **Stickrahmenhalter ein. Andernfalls kann der Stickfuß auf den Stickrahmen treffen und Verletzungen verursachen.**

# **Entfernen des Stickrahmens**

Achten Sie darauf, dass die Maschine ganz zum Stillstand gekommen ist und folgen Sie dann der nachfolgenden Anleitung.

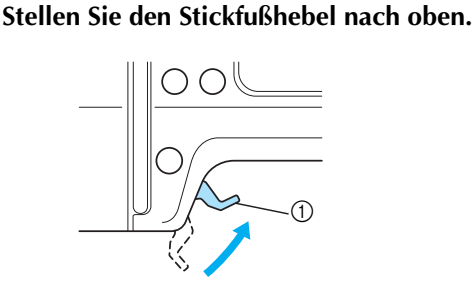

a Stickfußhebel

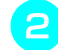

**Drücken Sie (4) (Taste "Nadelposition") einoder zweimal, um die Nadel anzuheben.**

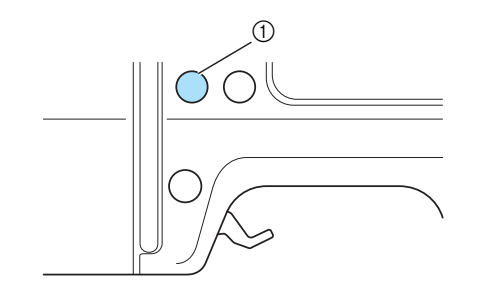

a Taste "Nadelposition"

c**Drücken Sie das Stickrahmenhalterteil wie in der unteren Abbildung dargestellt nach links und heben Sie den Stickrahmen an.**

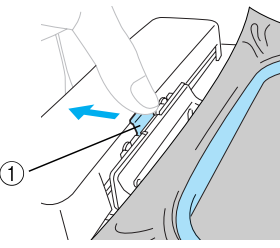

a Zum Abnehmen hier drücken.

▶ Der Stickrahmen lässt sich vom Stickrahmenhalter trennen.

**d** Führen Sie den Stickrahmen unter den Nähfuß. **Heben Sie dabei den Nähfuß noch höher.** 

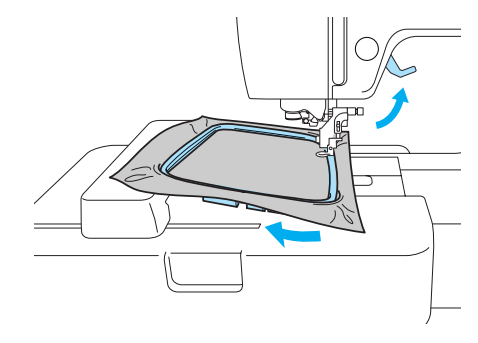

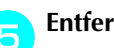

e**Entfernen Sie den Stickrahmen.**

# **VORSICHT**

● **Die Tasten "Start/Stopp" oder "Nadelposition" nicht berühren. Wird eine der Tasten versehentlich gedrückt, beginnt die Maschine, sich zu bewegen und die Nadel könnte Sie in den Finger stechen oder abbrechen.**

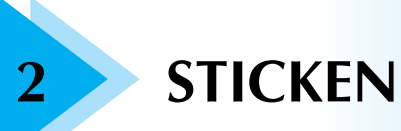

In diesem Kapitel werden die Schritte für Stickereien beschrieben.

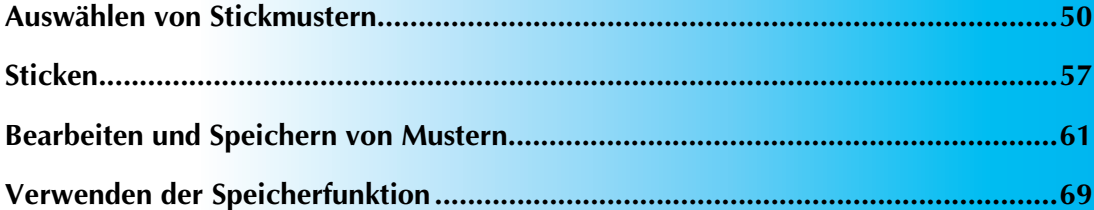

# **Auswählen von Stickmustern**

In diesem Abschnitt finden Sie Informationen über die verschiedenen verfügbaren Stickmuster und darüber, wie man ein Muster auswählen kann.

# **Urheberrechtliche Information**

Die in der Maschine und auf den Stickmusterkarten gespeicherten Muster sind nur für den privaten Gebrauch bestimmt. Jede öffentliche oder kommerzielle Nutzung von urheberrechtlich geschützten Mustern verstößt gegen das Urheberrecht und ist strengstens untersagt.

# **Stickmusterarten**

Ein Stickmuster kann aus den folgenden verfügbaren Arten ausgewählt werden.

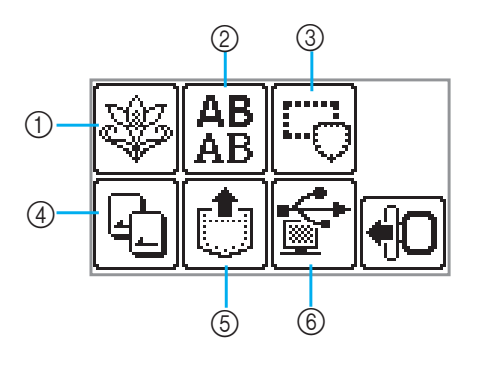

#### a **Stickmuster**

Es gibt insgesamt 70 Muster. Die Muster werden durch Wechseln des Oberfadens entsprechend den Hinweisen auf dem Bildschirm fertiggestellt. Weitere Informationen finden Sie unter "Auswählen eines Stickmusters" (Seite 54).

b **Alphanumerische Buchstabenmuster**

Es gibt 5 Arten von Zeichen: Großbuchstaben/ Kleinbuchstaben/Zahlen/Symbole/europäische Zeichen.

Weitere Informationen finden Sie unter "Auswählen von alphanumerischen Zeichen" (Seite 53).

#### **(3)** Rahmenmuster

Es können 10 Formen, wie z. B. Rechtecke und Kreise, mit 12 Sticharten kombiniert werden. Weitere Informationen finden Sie unter "Auswählen von Umrandungen" (Seite 55).

#### d **Stickmusterkarten**

Zur Auswahl von Mustern von einer Stickmusterkarte drücken. Weitere Informationen finden Sie unter "Verwenden von Stickkarten" (Seite 55).

- $\circled{b}$  **Im Speicher der Maschine gespeicherte Muster** Zum Abrufen von Mustern aus dem Speicher der Maschine drücken. Weitere Informationen finden Sie unter "Speichern von Mustern" (Seite 70).
- f **Laden von Stickmustern von einem Computer** Es können von einem Computer geladene Stickmuster gestickt werden. Weitere Informationen finden Sie unter "Laden von Stickmustern von einem Computer" (Seite 71).

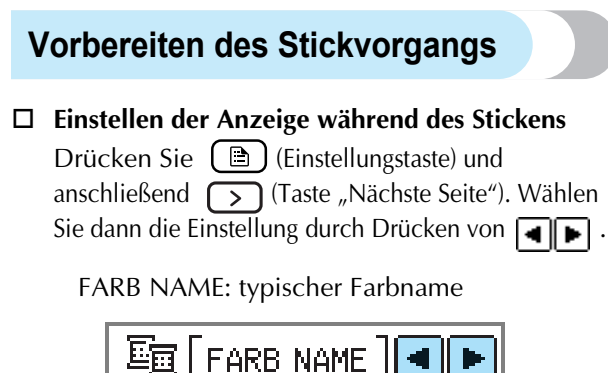

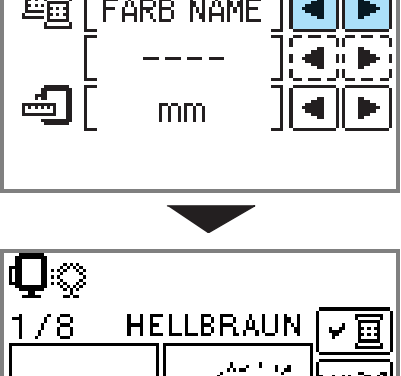

ZEIT: Zum Sticken benötigte Zeit

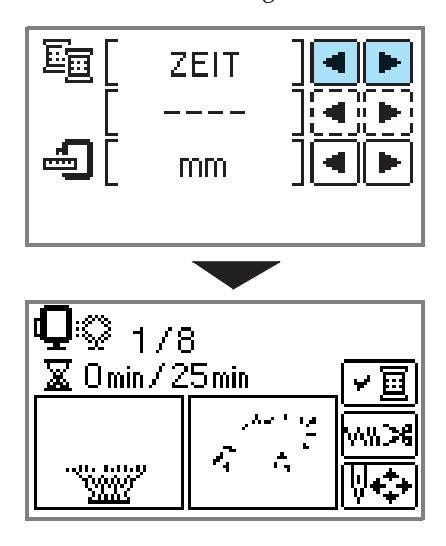

STICHZAHL: Anzahl der Stiche

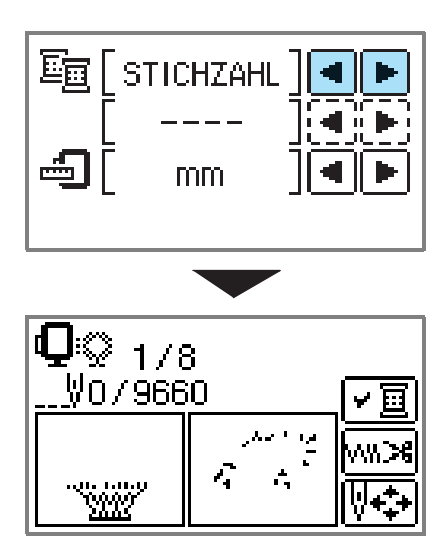

#123: Garnfarbennummer

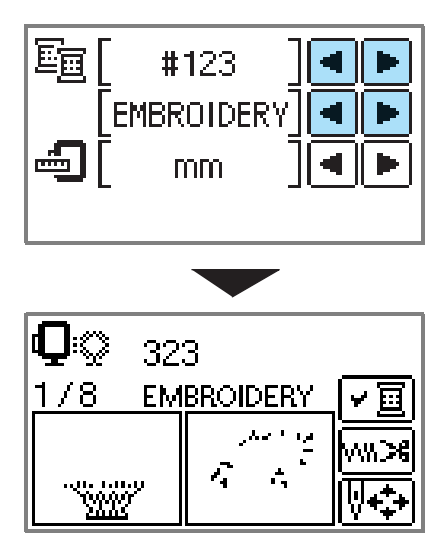

Wählen Sie aus den folgenden

Garnfarbennummer-Sätzen (im Beispiel oben ist EMBROIDERY (POLYESTER) GARNNR. ausgewählt.)

- •EMBROIDERY (POLYESTER) GARNNR.
- •COUNTRY (BAUMWOLLE) GARNNR.
- •MADEIRA POLY GARNNR.
- •MADEIRA RAYON GARNNR.
- •SULKY GARNNR.
- •ROBISON-ANTON POLY GARNNR.

#### MASSEINHEIT

Die angezeigten Maßeinheiten können ausgewählt werden. [mm/Zoll]

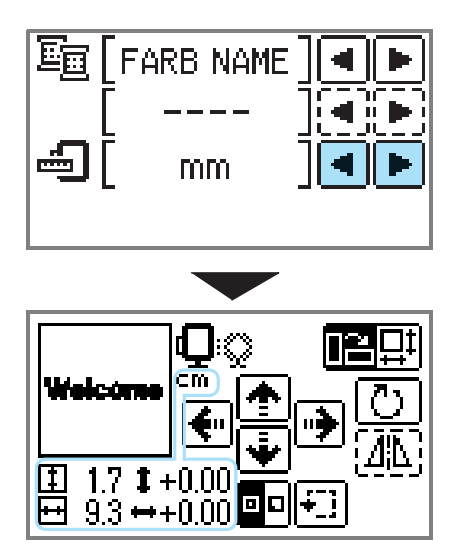

## ■ **LCD-Taste**

**Beispiel: Auswählen von alphanumerischen Zeichen**

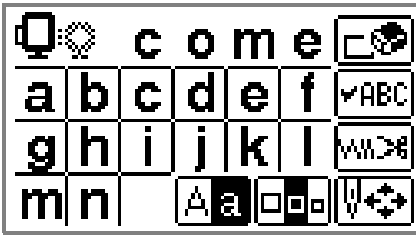

Wenn ein spezielles Muster  $\sqrt{ABC}$ ausgewählt ist, drücken Sie diese Taste und schalten Sie anschließend mit  $\boxed{\blacktriangleleft}$   $\boxed{\blacktriangleright}$  die Anzeige um. Die Einstellungen wie z. B. die angegebene Zeichenfolge und Farbe werden bestätigt.

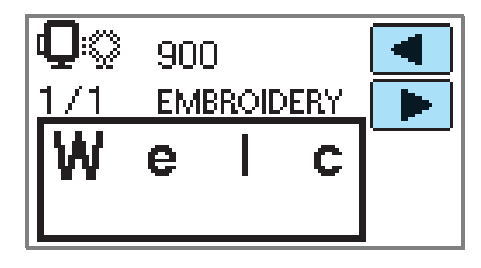

िकल

Drücken Sie diese Taste, um die Fadeneinstellungen zu ändern.

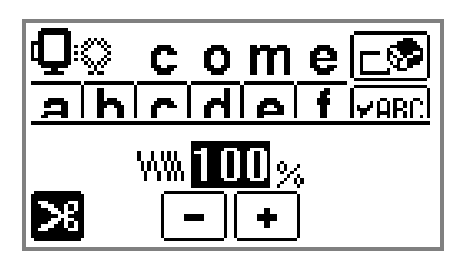

lЖ

Drücken Sie diese Taste zum Aktivieren oder Deaktivieren der automatischen Fadenabschneidefunktion. Ist das automatische Fadenabschneiden aktiviert, wird der Faden nach dem Vernähen automatisch abgeschnitten.

- Drücken Sie  $\left| \cdot \right|$  oder  $\left| \cdot \right|$ , um die WM...% Stichdichte zu ändern (nur Buchstaben und Umrandungen).
- ाफ़ि
- Drücken Sie diese Taste, um das Muster einzustellen.

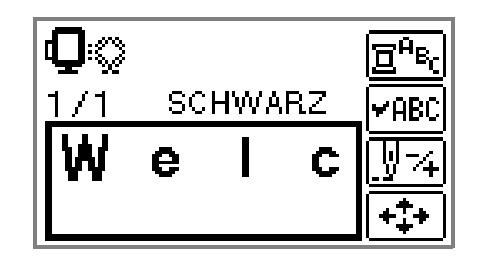

E<sup>AB</sup>r

Drücken Sie diese Taste, wenn Sie die Farbe für jeden einzelnen Buchstaben einer Buchstabenstickerei ändern möchten. Da die Maschine nach jedem Buchstaben anhält, wird der Oberfaden beim Sticken gewechselt. Drücken Sie diese Taste erneut, um die Mehrfarben-Funktion zu deaktivieren.

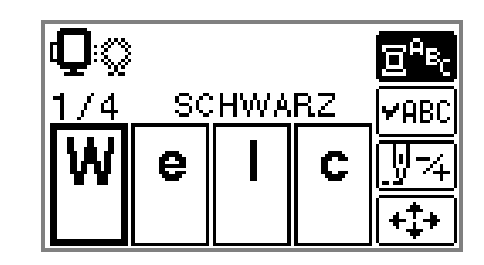

एन्द्र

Die Nadel wird um eine Farbe oder einen Stich (bei ständigem Drücken von 9 bis 30 Stiche) weitergesetzt und ändert die Position zum Starten der Stickerei. Dies wird dann verwendet, wenn eine bestimmte Farbe nicht gestickt wird oder nachdem die Maschine während des Stickens ausgeschaltet worden ist.

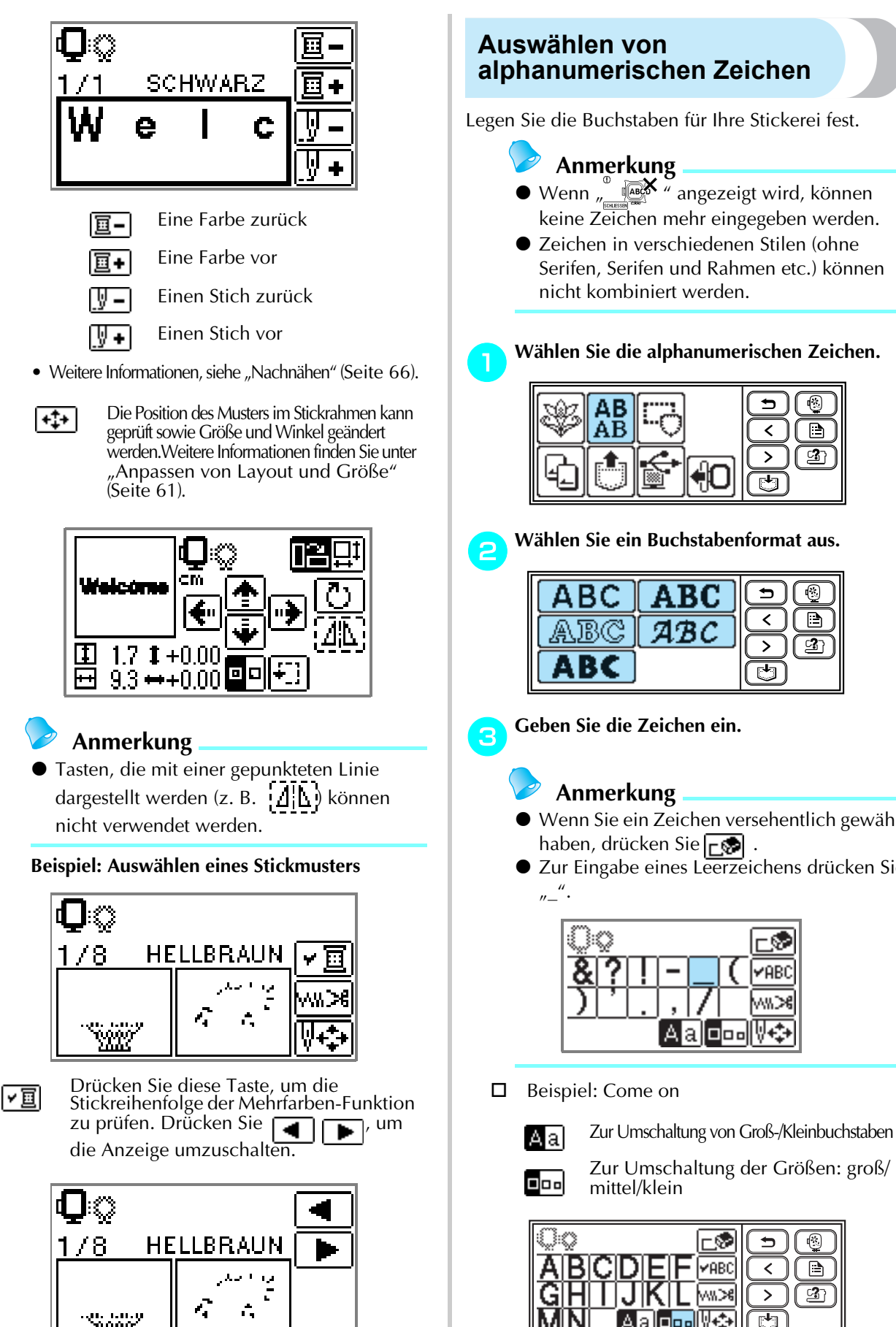

**Auswählen von alphanumerischen Zeichen** Legen Sie die Buchstaben für Ihre Stickerei fest. **Anmerkung •** Wenn  $\int_{\frac{\sqrt{2\pi}}{\sqrt{2\pi}}}^{\infty}$  angezeigt wird, können keine Zeichen mehr eingegeben werden. ● Zeichen in verschiedenen Stilen (ohne Serifen, Serifen und Rahmen etc.) können nicht kombiniert werden. a**Wählen Sie die alphanumerischen Zeichen.**  $\Rightarrow$ ☺  $\overline{\left( \right. }%$ ∩  $\begin{array}{|c|} \hline \textbf{3} \ \hline \end{array}$  $\rightarrow$ ₩  $\overline{\mathbb{C}}$ b**Wählen Sie ein Buchstabenformat aus.** 同 ABC BС ∩ ₹ явс  $\boxed{3}$  $\sum$ ভি **Geben Sie die Zeichen ein. Anmerkung** z Wenn Sie ein Zeichen versehentlich gewählt haben, drücken Sie **FO**. ● Zur Eingabe eines Leerzeichens drücken Sie  $\frac{u}{u}$ . г® **YABC** 

*2*

□ Beispiel: Come on

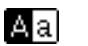

AaloolV≎

Mw≫e

Zur Umschaltung der Größen: groß/ mittel/klein

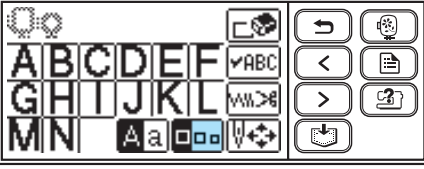

<sup>000</sup> 

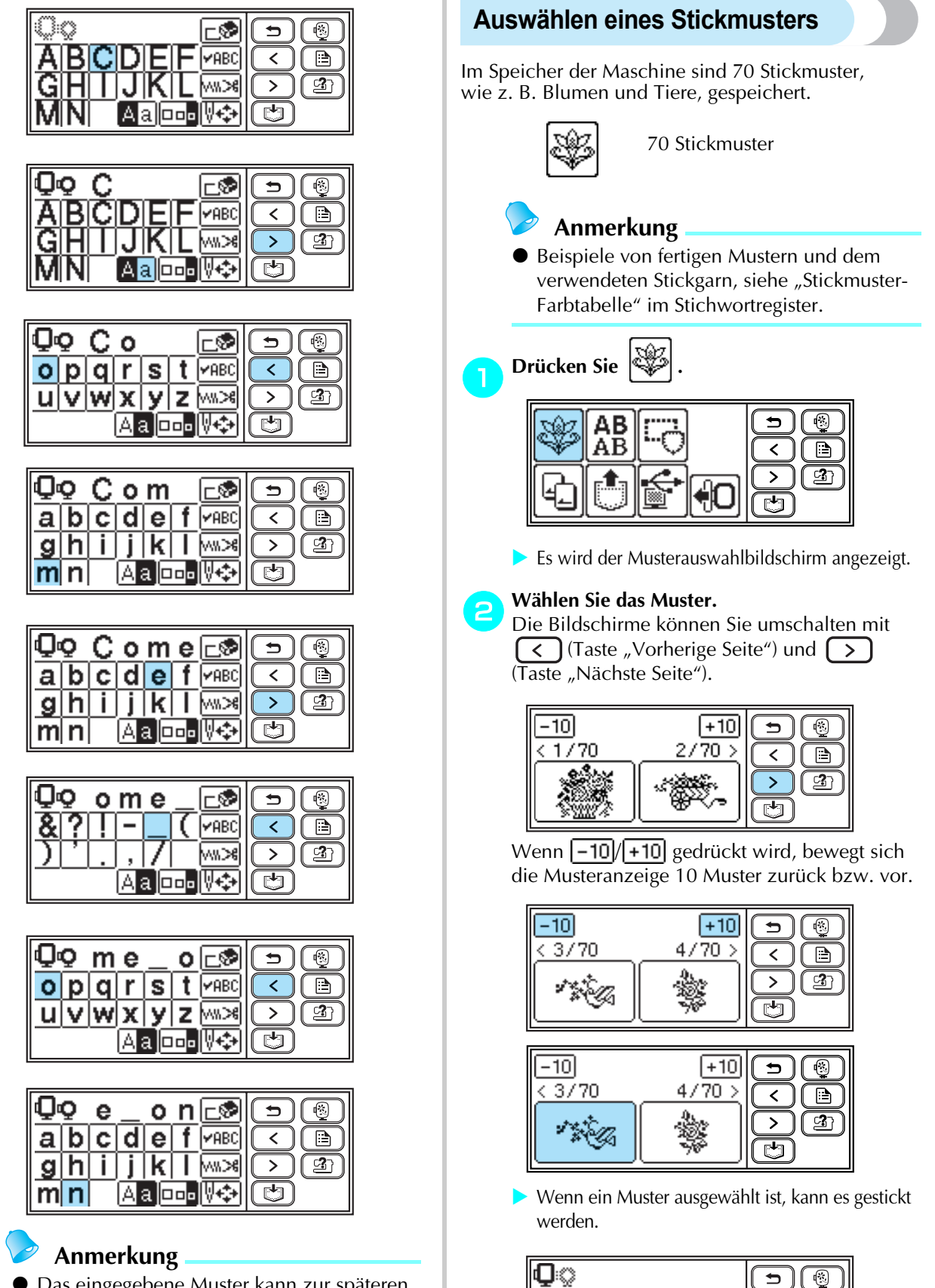

**ROT** 

▼圓

ww.De

Ł.

 $\Box$ 

 $\boxed{3}$ 

 $\langle$ 

 $\sum$ 

ख

 $1/8$ 

ż

**• Das eingegebene Muster kann zur späteren** Verwendung gespeichert werden. Weitere Informationen dazu, siehe "Speichern von Mustern" (Seite 70).

# **Auswählen von Umrandungen**

Es können 10 Formen, wie z. B. Rechtecke und Kreise, mit 12 Sticharten kombiniert werden.

**Anmerkung**

Weitere Informationen zu Formen und Stichen für Umrandungen finden Sie unter "Rahmenmuster" im Stichwortregister.

a**Drücken Sie .**

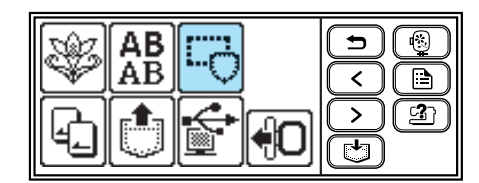

 $\triangleright$  Es wird der Rahmenform-Auswahlbildschirm angezeigt.

## b**Wählen Sie die Rahmenform.**

 Die Bildschirme können Sie umschalten mit  $\lceil \zeta \rceil$  (Taste "Vorherige Seite") und  $\lceil \zeta \rceil$ (Taste "Nächste Seite"), und wählen Sie aus den 10 Arten aus.

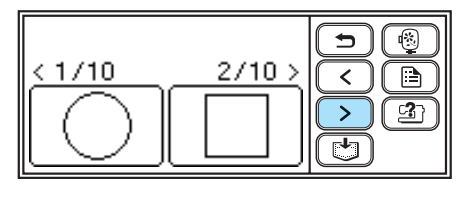

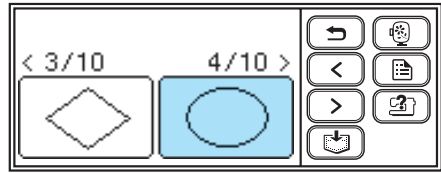

 $\triangleright$  Der Stich-Auswahlbildschirm wird angezeigt.

## c**Wählen Sie den Stich.**

 Die Bildschirme können Sie umschalten mit  $\lceil \zeta \rceil$  (Taste "Vorherige Seite") und  $\lceil \zeta \rceil$  (Taste "Nächste Seite"), und wählen Sie aus den 12 Stichen aus.

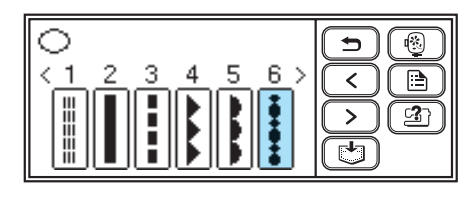

X Nachdem ein Stich ausgewählt ist, kann gestickt werden.

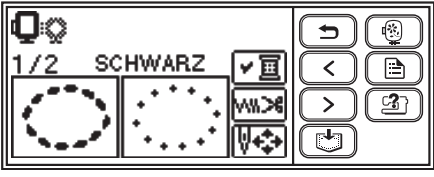

# **Verwenden von Stickkarten**

Durch den Einsatz von Stickkarten können Sie auch andere als die in der Maschine gespeicherten Muster sticken. Es sind mehrere Karten mit verschiedenen Themen verfügbar.

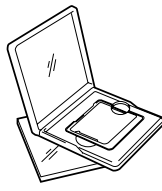

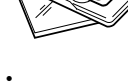

# **Hinweis**

- Schalten Sie die Maschine immer aus, wenn Sie Stickmusterkarten einlegen oder herausnehmen.
- Legen Sie die Stickkarte mit der richtigen Seite in den Stickkarten-Einsteckschlitz.
- Legen Sie ausschließlich Stickmusterkarten in den Stickmusterkartenschacht ein.
- Bewahren Sie Stickmusterkarten in ihren Aufbewahrungsschachteln auf, wenn Sie sie nicht verwenden.
- Benutzen Sie nur Stickmusterkarten, die speziell für diese Maschine hergestellt wurden. Wenn Sie andere Karten benutzen, kann es sein, dass Ihre Maschine nicht richtig funktioniert.
- Stickmusterkarten, die im Ausland erworben wurden, funktionieren unter Umständen nicht mit Ihrer Maschine.

### a**Schalten Sie die Maschine aus.**

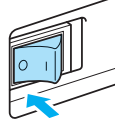

## b**Legen Sie die Stickmusterkarte in den Stickkarten-Einsteckschlitz rechts an der Maschine ein.**

Halten Sie die Stickmusterkarte mit dem Pfeil zu Ihnen und schieben Sie die Karte in Pfeilrichtung hinein.

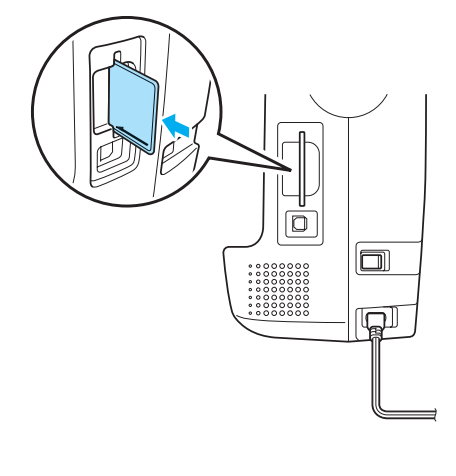

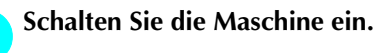

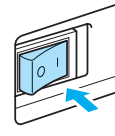

Drücken Sie  $\left|\frac{d}{d}\right|$  auf dem LCD-Bildschirm.

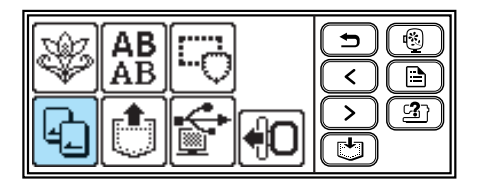

X Der Auswahlbildschirm für die auf der Karte gespeicherten Muster wird angezeigt.

# e**Wählen Sie ein Muster.**

Die Auswahl entspricht der Bedienung in "Auswählen eines Stickmusters" (Seite 54).

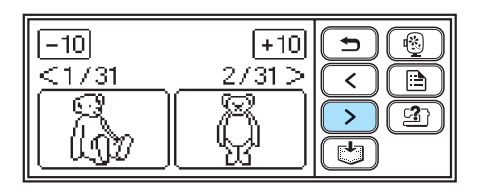

# **Sticken**

Nachdem die Vorbereitungen abgeschlossen sind, können Sie das Sticken versuchen. In diesem Abschnitt werden die Schritte für Stickereien und Applikationen beschrieben.

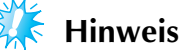

- Vergewissern Sie sich vor dem Sticken, dass genug Faden auf der Spule ist. Wenn Sie bei sehr wenig Unterfaden mit dem Sticken fortfahren, kann sich der Faden verhaspeln.
- $\bullet$  Lassen Sie beim Besticken von großen Kleidungsstücken (besonders von Jacken oder anderen schweren Stoffen) den Stoff nicht vom Tisch hängen. Andernfalls kann sich die Stickeinheit nicht frei bewegen und das Muster wird nicht ordnungsgemäß aufgestickt.

# **Sticken von Mustern**

Beim Sticken von Stickmustern wird für jede Farbe das Garn gewechselt.

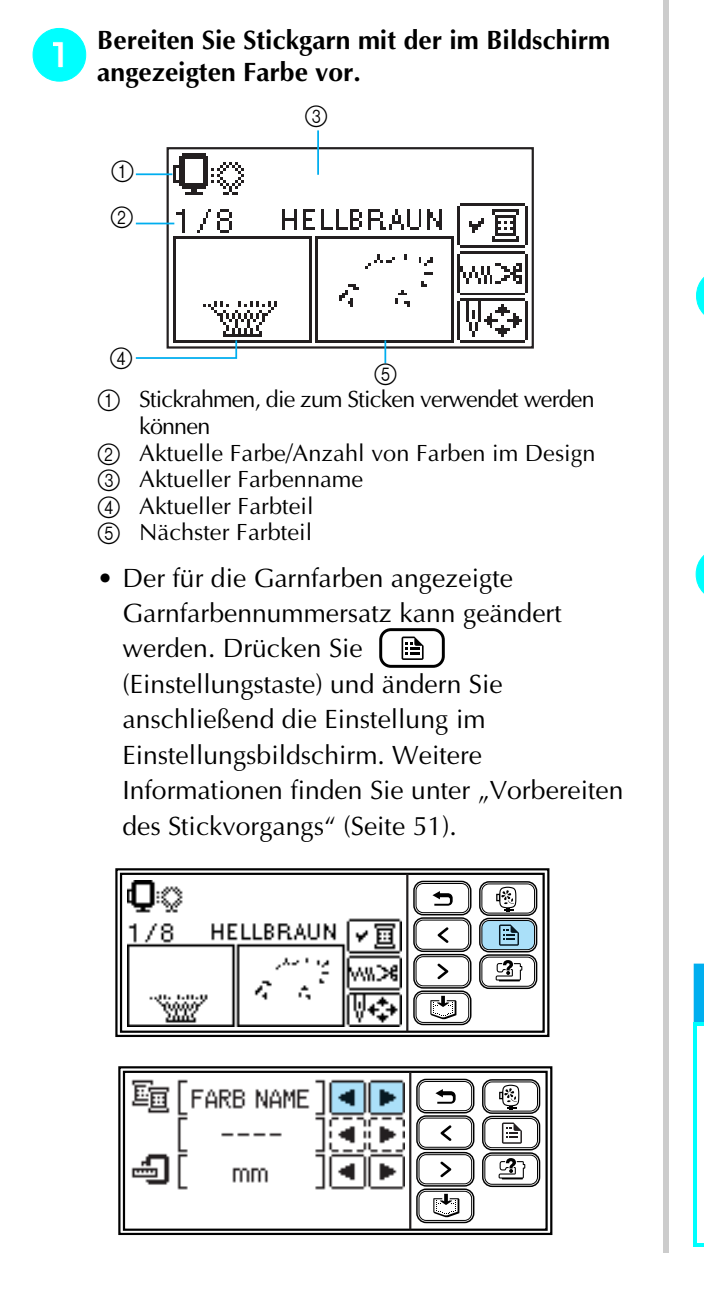

Beispiel: Ausgewählte Stickgarnnummer

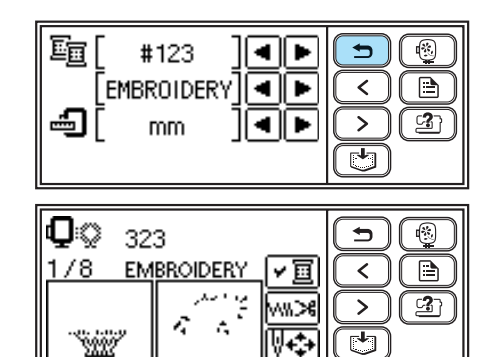

- b**Verlegen Sie den Oberfaden und fädeln Sie die Nadel ein.**
	- Siehe "Einfädeln des Oberfadens" (Seite 38).

## **Hinweis**

- Achten Sie darauf, den Stickfuß abzusenken, bevor Sie den Nadeleinfädler verwenden.
- c**Führen Sie den Faden durch das Loch im Stickfuß und halten Sie ihn leicht mit der linken Hand.**

Lassen Sie den Faden etwas locker.

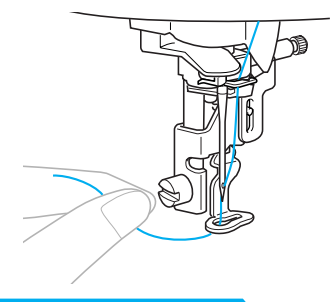

# **VORSICHT**

- **Wenn der Faden zu stark gezogen wird, kann die Nadel abbrechen oder sich verbiegen.**
- **Achten Sie darauf, dass während des Stickens keine Gegenstände oder Ihre Hände an den Wagen stoßen. Das Muster könnte dadurch die Ausrichtung verlieren.**

#### STICKEN — — — — — — — — — — — — — — — — — — — — — — — — — — — — — — — — — — — — — — — — — — — — — — —

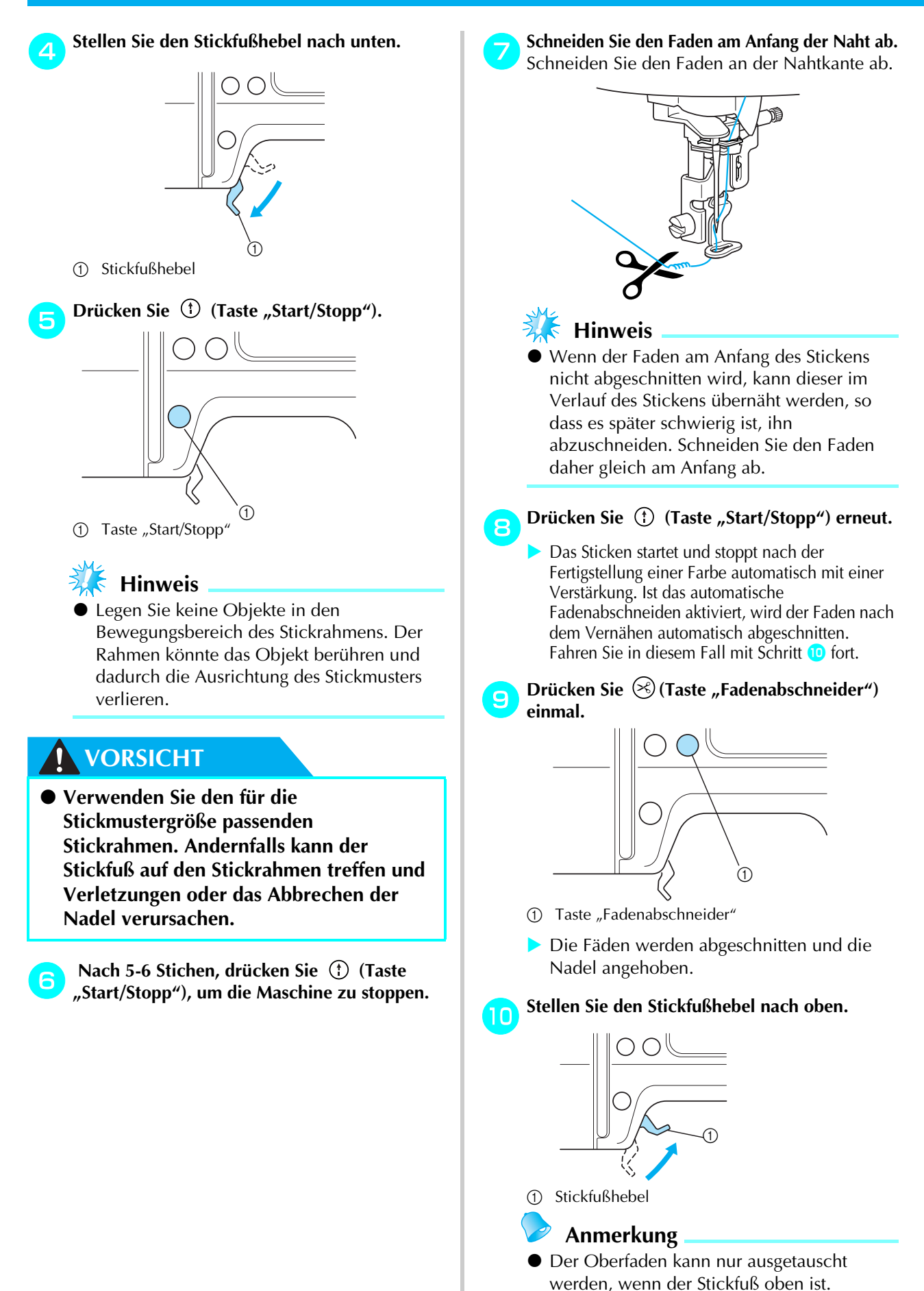

## k**Entfernen Sie den Oberfaden.**

# **Hinweis**

z Bevor Sie den Oberfaden entfernen, müssen Sie sicherstellen, dass der Stickfuß angehoben ist. Wird der Oberfaden bei nicht angehobenem Stickfuß entfernt, kann dies zu Fehlfunktionen führen.

#### l**Richten Sie das Stickgarn für die nächste Farbe ein und wiederholen Sie die Schritte <b>a** bis **a**.

 $\triangleright$  Wenn die letzte Farbe gestickt wurde, erscheint " $\left(\frac{\sqrt{N}}{\sqrt{N}}\right)$  auf dem Bildschirm. Drücken Sie **QK**, und der Startbildschirm wird wieder angezeigt.

m**Schneiden Sie den überschüssigen Faden ab.**

## **Anmerkung**

● Für die Einstellung des automatischen Fadenabschneidens, siehe "Vorbereiten des Stickvorgangs" (Seite 52).

# **Anbringen von Applikationen**

Bereiten Sie den Basisstoff und den Applikationsstoff (Applikationsstück) vor. Drücken Sie [ 圖 ] (Einstellungstaste) und stellen Sie die Garnfarbenanzeige auf FARB NAME, damit "MATERIAL", "POSITION DER APPLIKATION" und "APPLIKATION" angezeigt werden.

## a**Wählen Sie ein Applikationsmuster.**

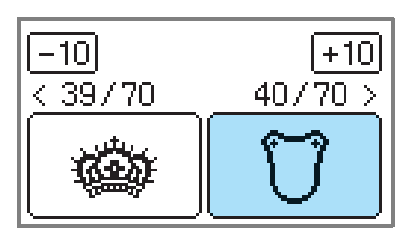

 $\blacktriangleright$  Im Bildschirm wird "MATERIAL" angezeigt.

b**Bügeln Sie ein Stickunterlegvlies auf die Rückseite des Applikationsstoffes und spannen Sie ihn in den Stickrahmen ein.** 

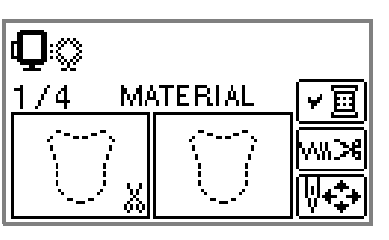

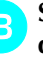

c**Stellen Sie den Nähfußhebel nach unten und**  drücken Sie **(f)** (Taste "Start/Stopp").

**Der Ausschnitt für das Applikationsstück** wird genäht und die Maschine hält an.

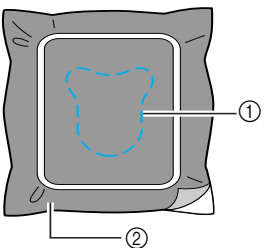

a Ausschnittlinie

2 Applikationsstück

"POSITION DER APPLIKATION" wird im Bildschirm angezeigt.

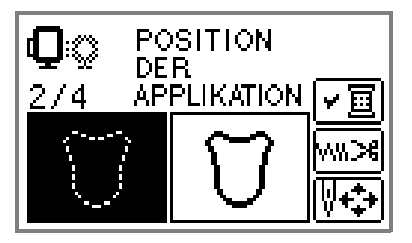

#### STICKEN — — — — — — — — — — — — — — — — — — — — — — — — — — — — — — — — — — — — — — — — — — — — — — —

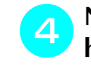

#### **A** Nehmen Sie den Stoff aus dem Stickrahmen **heraus und schneiden Sie ihn an der Schnittlinie aus.**

Schneiden Sie sorgfältig an der Naht entlang und entfernen Sie den Faden.

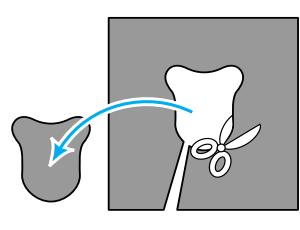

• Wird nicht genau an der Naht geschnitten, ist das Ergebnis nicht ordentlich.

e**Spannen Sie den Basisstoff in den Stickrahmen.**

f**Richten Sie den Faden für die Applikation ein.**

g**Stellen Sie den Stickfußhebel nach unten und**  drücken Sie (f) (Taste "Start/Stopp").

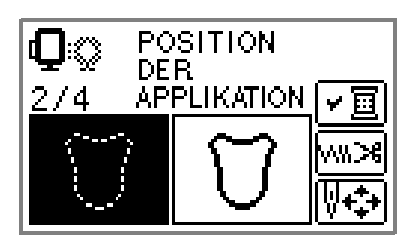

 $\triangleright$  Die Position für die Applikation wird gestickt und die Maschine hält an. "APPLIKATION" wird im Bildschirm angezeigt.

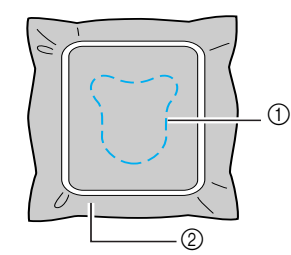

① Position der Applikation<br>② Basisstoff **Basisstoff** 

**https://default.org/ndefault.org/ndefault.org/ndefault.org/ndefault.org/ndefault.org/ndefault.org/ndefault.org/ndefault.org/ndefault.org/ndefault.org/ndefault.org/ndefault.org/ndefault.org/ndefault.org/ndefault.org/ndefau Spraykleber auf die Rückseite des Applikationsstücks auf und setzen Sie es auf die Applikationsposition.**

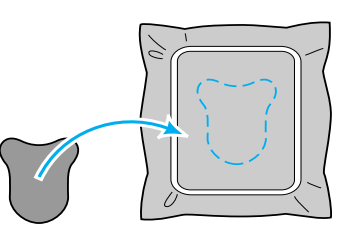

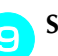

**istellen Sie den Stickfußhebel nach unten. (Taste "Start/Stopp").**

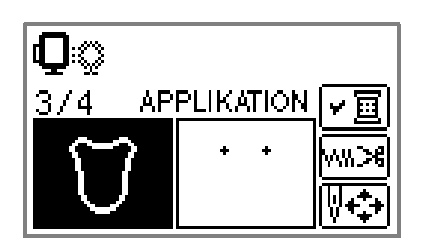

 $\triangleright$  Die Position für die Applikation wird gestickt und die Maschine hält an.

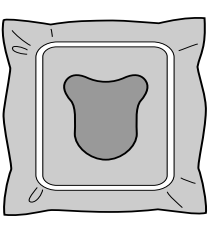

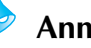

**Anmerkung** Bei der Anzeige von "MATERIAL", "POSITION DER APPLIKATION" und "APPLIKATION" wird keine bestimmte

Garnfarbe angezeigt. Verwenden Sie eine Garnfarbe passend zum Applikationsstück.

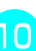

j**Folgen Sie den Hinweisen auf dem Bildschirm und wechseln Sie entsprechend die Garnfarben.**

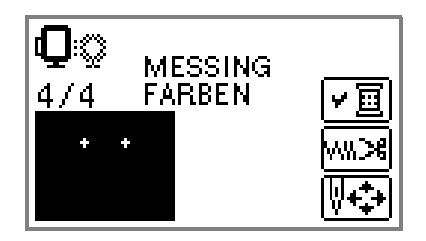

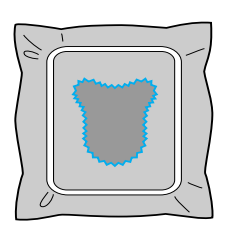

# **Bearbeiten und Speichern von Mustern**

In diesem Abschnitt wird beschrieben, wie Stickmuster bearbeitet, angepasst, neu positioniert und gespeichert werden können.

# **Anpassen von Layout und Größe**

Das Muster wird in der Regel in der Mitte des Stickrahmens positioniert. Vor dem Sticken können Sie das Layout überprüfen und Position und Größe ändern.

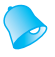

# **Anmerkung**

Tasten, die mit einer gepunkteten Linie dargestellt werden (z. B. J. ) können nicht verwendet werden.

## a**Drücken Sie nach der Auswahl des**  Stickmusters  $\left|\left|\left|\right|+\right|+\right|$

 $\triangleright$  Der Stickbildschirm wird angezeigt.

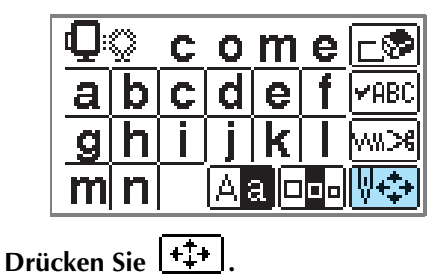

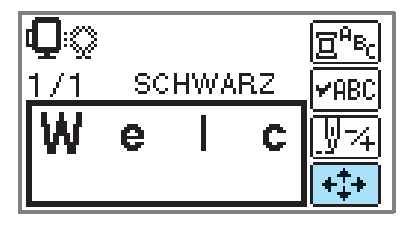

Es erscheint der Layout-Bildschirm.

## c**Prüfen Sie das Layout und stellen Sie es ein.**

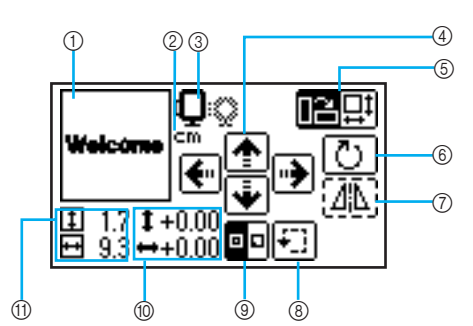

- a Layout im Rahmen
- **2** Maßeinheit (cm/ZOLL)<br>**3** Verfügbare Stickrahmer
- Verfügbare Stickrahmen
- d Positionsänderungstasten
- **5** Taste "Größe"/Taste "Layout"
- 6) Taste "Drehen"
- $\oslash$  Taste "Horizontal spiegeln"
- ® Probetaste
- <sup>(9)</sup> Taste "Anfangspunkt" **10** Abstand von der Mitte
- **11)** Größe der Stickerei
- Φ

## **Größe der Stickerei**

Die Größe des Stickrahmens, der verwendet werden kann, wird angezeigt. Ist das kleinere Zeichen abgeblendet, kann der Stickrahmen (klein) nicht verwendet werden. Diese Symbole blinken, wenn die Mustergröße verändert, das Layout angepasst oder die empfohlene Stickrahmengröße geändert worden ist.

# **VORSICHT**

● **Verwenden Sie den für die Stickmustergröße passenden Stickrahmen. Andernfalls kann der Stickfuß auf den Stickrahmen treffen und Verletzungen oder das Abbrechen der Nadel verursachen.**

*2*

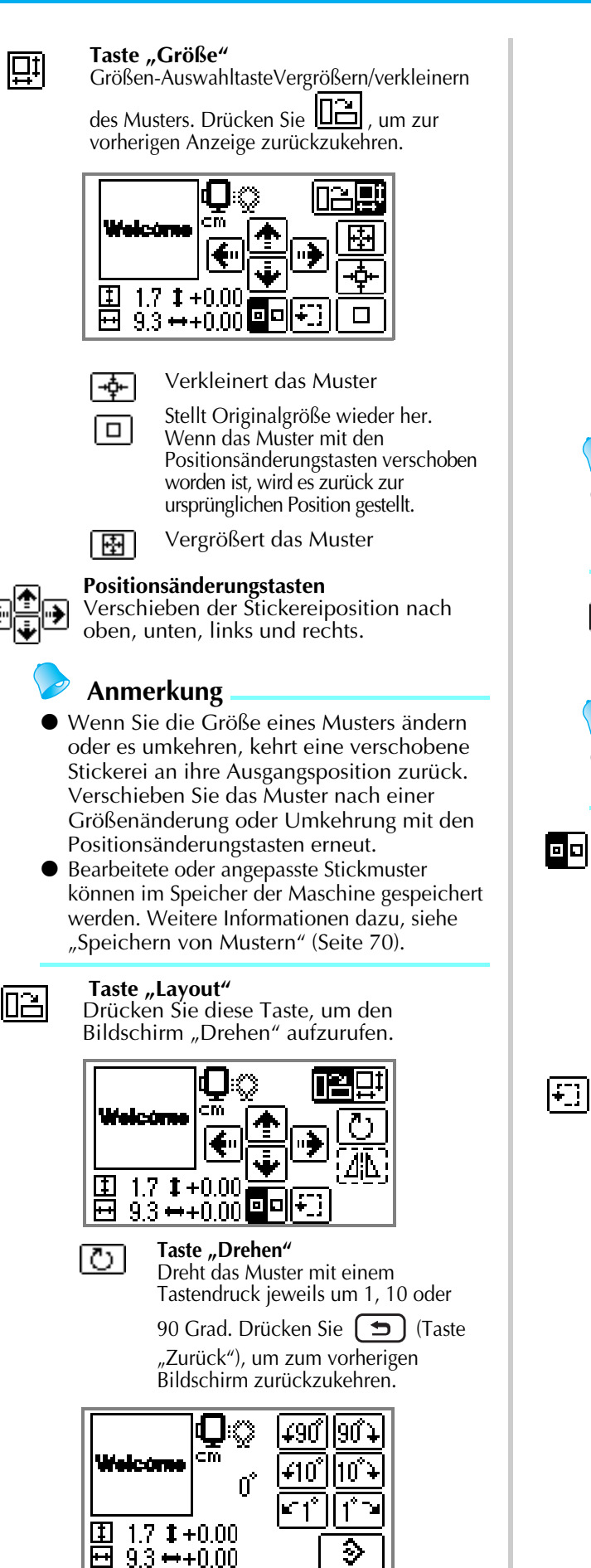

490° |9մ՝

rechts

Dreht das Muster um 10 Grad nach rechts Dreht das Muster um 1 Grad nach links

Dreht das Muster um 90 Grad nach links

Dreht das Muster um 10 Grad nach links

Dreht das Muster um 90 Grad nach

Dreht das Muster um 1 Grad nach rechts

Stellt die ursprüngliche Position des Musters wieder her

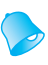

# **Anmerkung**

●Bei Mustern, die größer als 10cm (4 Zoll) x 10cm (4 Zoll) sind, ist es möglich, dass das Muster nicht gedreht werden kann.

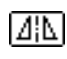

#### Taste "Horizontal spiegeln" Spiegelt das Muster links und rechts.

# **Anmerkung**

Spiegeln von Mustern ist nur mit Stickmustern oder Umrandungen möglich.

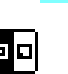

# Taste "Anfangspunkt"

Schaltet den Anfangspunkt eines Musters zwischen der Mitte und der linken unteren Ecke des Designs um.

•Drücken Sie  $\left(\right.$   $\bigoplus$   $\right)$  (Taste "Zurück"), um zum vorherigen Bildschirm zurückzukehren.

## **Probetaste**

Bewegt den Rahmen zur Überprüfung der Musterposition.

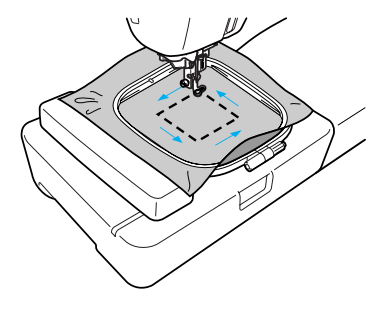

# **VORSICHT**

- **Senken Sie niemals die Nadel ab, solange sich der Stickrahmen bewegt. Die Nadel könnte abbrechen oder sich verbiegen.**
- **Überprüfen Sie nach der Änderung eines Musters am Bildschirm, welche Stickrahmen für das Muster geeignet sind und wählen Sie den entsprechenden Rahmen. Wenn Sie einen Rahmen verwenden, der nicht angezeigt wird, kann der Stickfuß während des Stickens auf den Rahmen treffen und Verletzungen verursachen.**

Drücken Sie (<del>D</del>) (Taste "Zurück"), um zum **vorherigen Bildschirm zurückzukehren.**

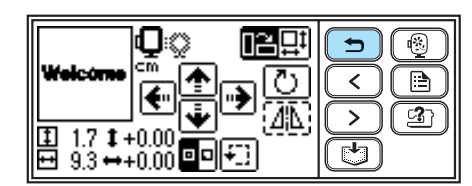

## **Anmerkung**

- Nach dem Ausschalten der Maschine kehrt das Layout zur ursprünglichen Einstellung zurück.
- Sie können die Mustergröße und Entfernung von der Mitte auch prüfen, indem Sie die Taste **+:+** nach dem Starten des Stickens drücken.
- Bearbeitete oder angepasste Stickmuster können im Speicher der Maschine gespeichert werden. Weitere Informationen dazu, siehe "Speichern von Mustern" (Seite 70).

## **Anpassen der Oberfadenspannung**

Wenn eine Stickerei misslingt, ist es schwierig, den Faden wieder zu lösen, ohne dabei den Stoff zu beschädigen. Prüfen Sie daher vor dem Sticken auf einem Restestück desselben Stoffes die Einstellung der Fadenspannung usw.

Die Oberfadenspannung wird mit dem Fadenspannungs-Einstellrad eingestellt. Bei Maschinenstickerei sollte das Einstellrad zwischen 2 und 6 stehen.

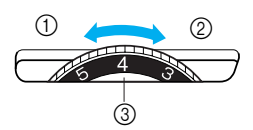

a Locker (weniger Fadenspannung)

- b Straff (mehr Fadenspannung)
- c Oberfadenspannungs-Einstellrad

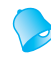

# **Anmerkung**

● Wenn die Stiche zu locker aussehen, drehen Sie die Fadenspannung um einen Wert höher und nähen Sie noch einmal.

#### ■ **Richtige Fadenspannung**

Die Fadenspannung ist richtig, wenn der Oberfaden auf der Rückseite des Stoffes gerade sichtbar ist.

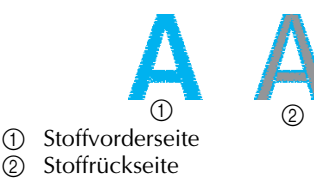

#### ■ **Oberfaden ist zu straff**

Der Unterfaden ist auf der Stoffvorderseite sichtbar. Verringern Sie in diesem Fall die Oberfadenspannung.

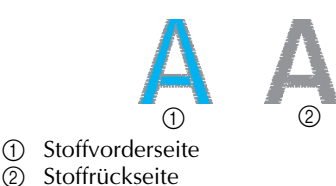

#### ■ **Oberfaden ist zu locker**

Der Oberfaden ist zu locker. Erhöhen Sie in diesem Fall die Oberfadenspannung.

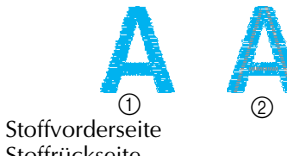

 $\overline{2}$  Stoffrückseite

# **Hinweis**

- Wenn der Oberfaden nicht richtig eingefädelt oder die Unterfadenspule nicht richtig eingesetzt ist, kann möglicherweise nicht die richtige Fadenspannung eingestellt werden. Wird keine richtige Fadenspannung erreicht, fädeln Sie den Oberfaden erneut ein und setzen Sie die Unterfadenspule richtig ein.
- z Wenn das Fadenspannungs-Einstellrad auf einen sehr niedrigen Wert eingestellt ist, kann es sein, dass die Maschine während des Stickens anhält. Das ist kein Zeichen für eine Fehlfunktion. Erhöhen Sie einfach die Fadenspannung etwas und setzen Sie das Sticken fort.

# **Einstellung der Unterfadenspannung**

Das Spulenfach dieser Maschine kann eingestellt werden, so dass, falls nötig, die Unterfadenspannung zum Sticken angepasst werden kann.

Drehen Sie mit einem kleinen Schraubendreher die Schlitzschraube (-), um die Spannung des Unterfadens einzustellen.

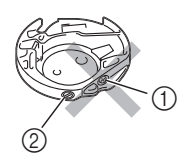

a Drehen Sie an keiner Kreuzschraube (+). Passen Sie die Spannung mit einem Schraubendreher (klein) an.

#### ■ **Richtige Fadenspannung**

Die Fadenspannung ist richtig, wenn der Oberfaden auf der Rückseite des Stoffes gerade sichtbar ist.

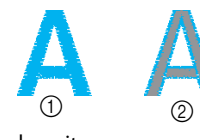

(1) Stoffvorderseite 2 Stoffrückseite

### ■ Unterfaden ist zu straff

Der Oberfaden auf der Vorderseite des Stoffes hebt/kräuselt sich und der Unterfaden ist auf der Rückseite nicht sichtbar.

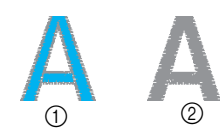

(1) Stoffvorderseite 2 Stoffrückseite

Ist dies der Fall, so drehen Sie die Schlitzschraube (-) gegen den Uhrzeigersinn. Geben Sie dabei acht, dass Sie die Schraube nicht zu sehr lockern. Drehen Sie nur um etwa 30-45 Grad, um die Unterfadenspannung zu verringern.

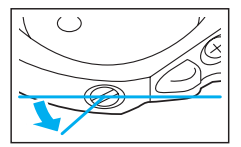

#### ■ **Unterfaden ist zu locker**

Der Unterfaden ist auf der Stoffvorderseite gerade sichtbar.

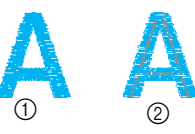

a Stoffvorderseite  $\overline{2}$  Stoffrückseite

Ist dies der Fall, so drehen Sie die Schlitzschraube (-) im Uhrzeigersinn. Geben Sie dabei acht, dass Sie die Schraube nicht zu festzuziehen. Drehen Sie nur um etwa 30-45 Grad, um die Unterfadenspannung zu erhöhen.

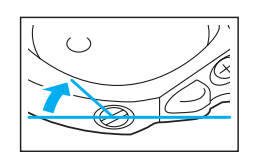

# **VORSICHT**

- **Entfernen Sie zur Einstellung des Spulenfachs die Spule unbedingt aus dem Spulenfach.**
- **Verändern Sie NICHT die Position der Kreuzschraube (+) am Spulenfach, da dies das Spulenfach beschädigen und unbrauchbar machen könnte.**
- **Lässt sich die Schlitzschraube (-) nur schwer drehen, wenden Sie keine Gewalt an. Übermäßiges Drehen der Schraube oder zu große Kraftanwendung in jeder (Dreh)richtung könnte das Spulenfach beschädigen. Im Falle einer Beschädigung kann das Spulenfach die richtige Spannung unter Umständen nicht mehr halten.**

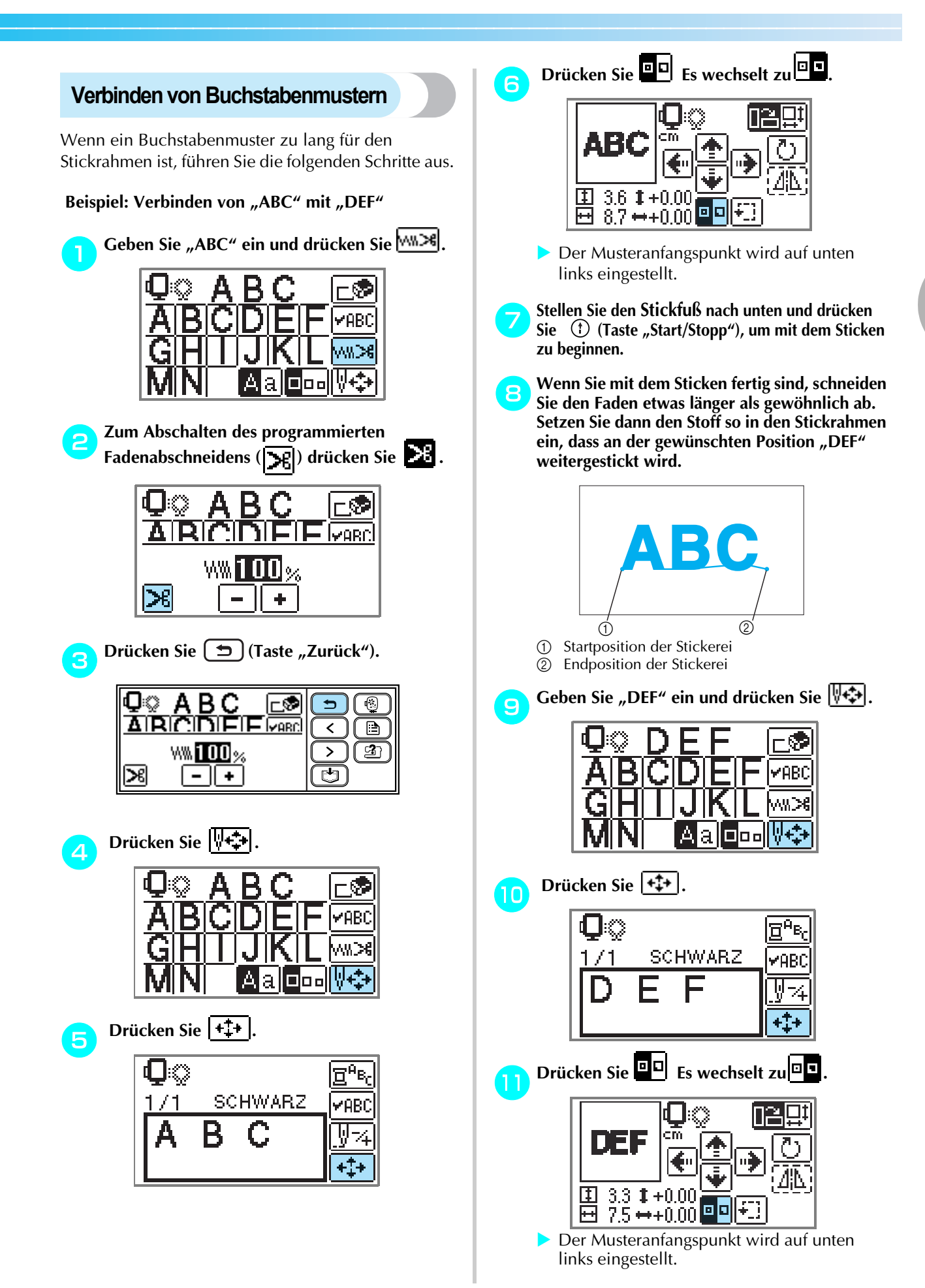

*2*

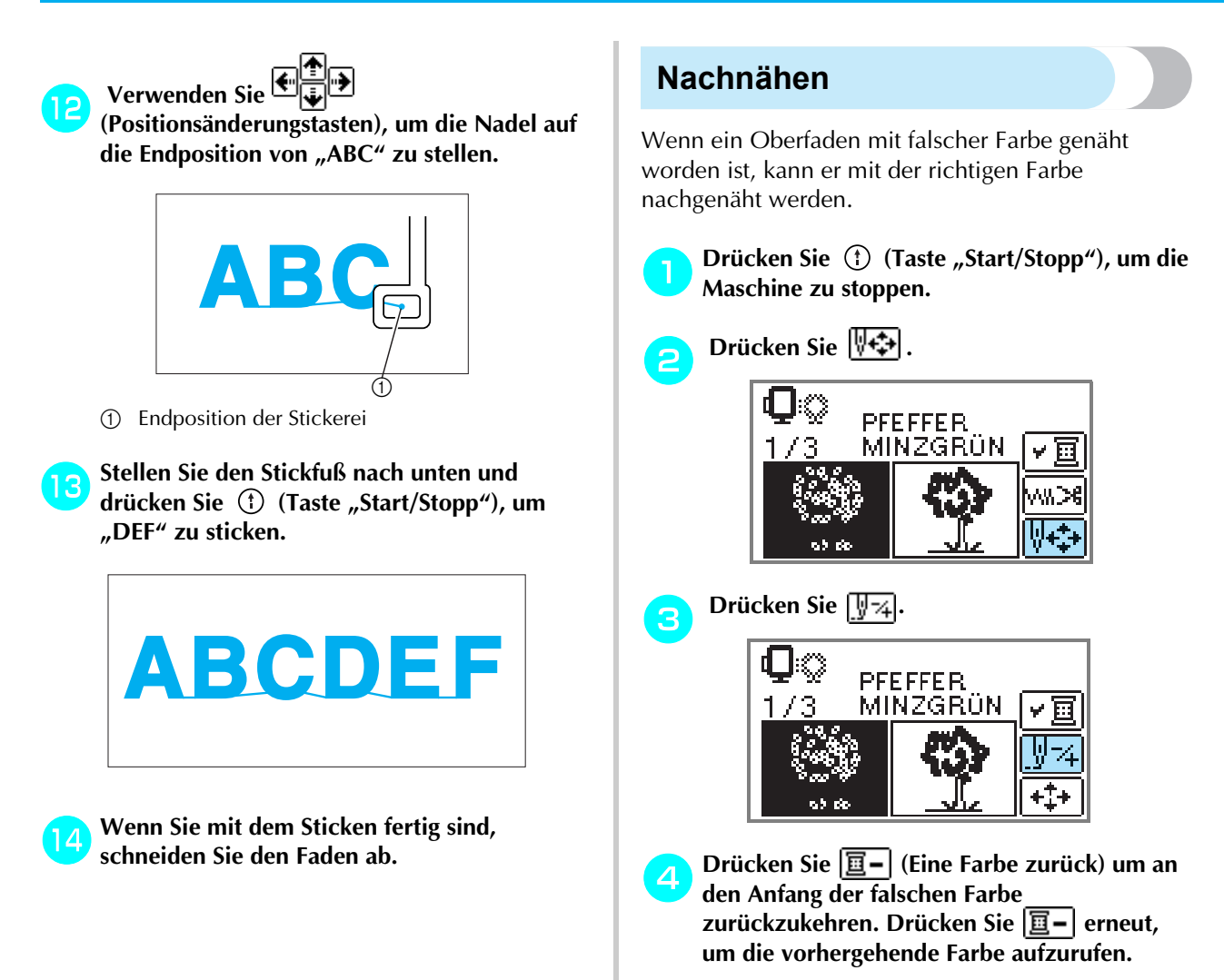

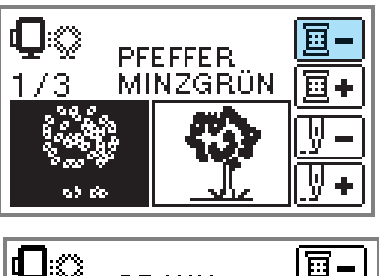

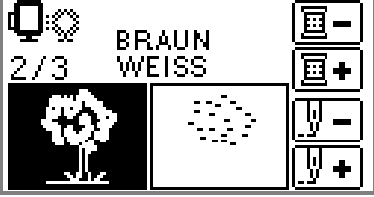

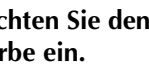

**E**Richten Sie den Oberfaden mit der richtigen **Farbe ein.** 

**Drücken Sie (f) (Taste "Start/Stopp"), um das Design fortzusetzen.**

# **Während des Stickens geht der Faden aus**

Wenn während des Stickens der Ober- oder Unterfaden ausgeht, hält die Maschine an. Bewegen Sie die Nadel ca. 10 Stiche zurück und setzen Sie den Stickvorgang fort.

## **Anmerkung**

z Wenn der Unterfaden ausgeht, schneiden Sie vor dem Ersetzen des Unterfadens den Faden ab und nehmen Sie den Stickrahmen heraus.

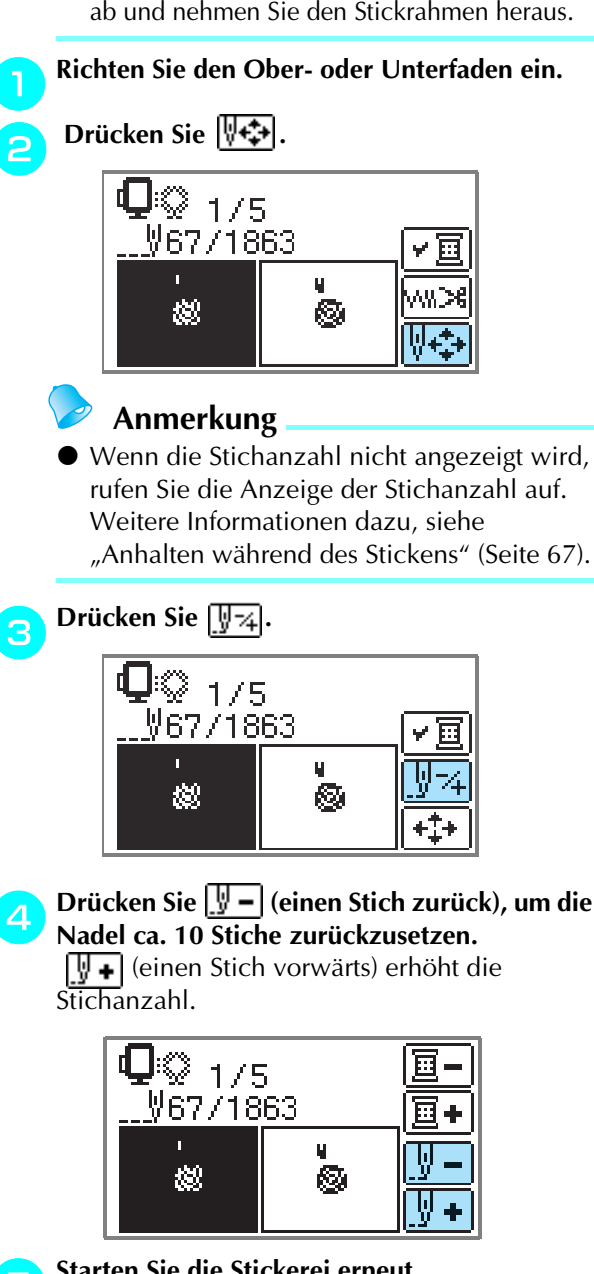

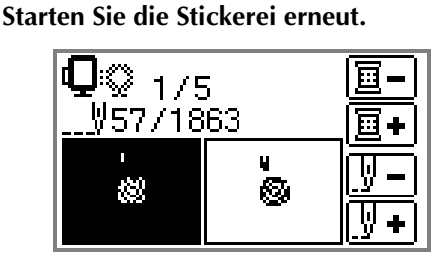

# **Anhalten während des Stickens**

Wenn die Stickerei vor dem Fertigstellen angehalten wird, prüfen Sie vor dem Ausschalten der Nähmaschine die aktuelle Stichanzahl und das Layout.

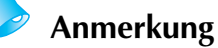

● Nach dem Ausschalten der Maschine werden Stickereigröße und Layout auf die ursprünglichen Werte zurückgesetzt. Wenn Sie das Layout geändert haben, müssen Sie es wieder einstellen.

Drücken Sie (f) (Taste "Start/Stopp"), um die **Maschine zu stoppen.** 

b**Prüfen und notieren Sie die aktuelle Stichanzahl im Bildschirm.**

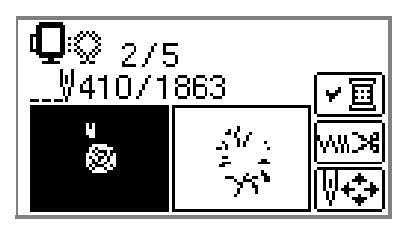

Wenn die Stichanzahl nicht angezeigt wird,

drücken Sie  $[$   $\Box$   $]$  (Einstellungstaste) und rufen Sie dann mit  $\boxed{\blacktriangleleft}$  ben folgenden Bildschirm auf.

Drücken Sie (5), um zur vorherigen Anzeige zurückzukehren.

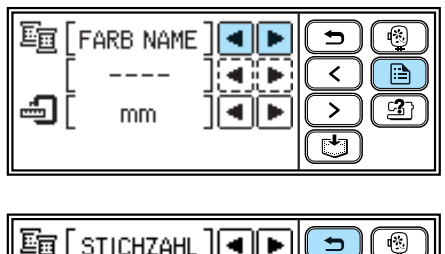

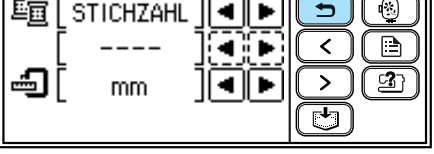

**Drücken Sie [ ⑧ ] (Sticktaste).** 

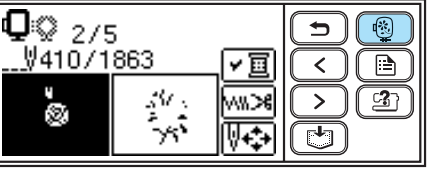

 $\triangleright$  Es wird eine Bestätigungsmeldung angezeigt.

#### STICKEN — — — — — — — — — — — — — — — — — — — — — — — — — — — — — — — — — — — — — — — — — — — — — — —

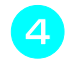

Drücken Sie **0K** .

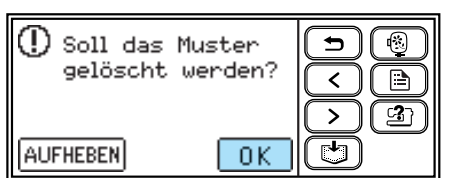

**Das gewählte Stickmuster wird gelöscht und** der Bildschirm zur Auswahl von Stickmustern wird angezeigt.

e**Schalten Sie die Maschine aus.**

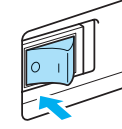

# **Hinweis**

Rehmen Sie immer die Stickeinheit ab, wenn Sie die Maschine bewegen.

**folge Schalten Sie die Maschine ein und wählen Sie das Muster.**

### **Anmerkung**

● Wenn Sie die Größe und/oder das Layout der Stickerei vor dem Ausschalten der Maschine geändert haben, ändern Sie dieselben Einstellungen erneut, bevor Sie das Sticken fortsetzen. Weitere Informationen dazu, siehe "Anpassen von Layout und Größe" (Seite 61).

**g** Drücken Sie  $\boxed{ \frac{1}{2} }$ 

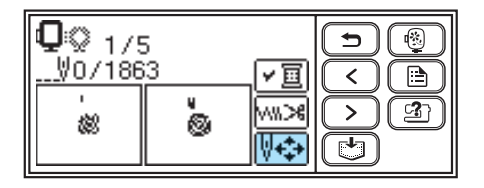

**b** Drücken Sie  $\boxed{1/2}$ .

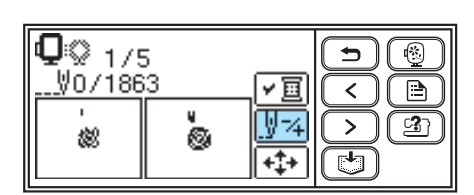

**i** Drücken Sie **E**+ (eine Farbe vor), um an **den Anfang der Farbe zu gelangen, die Sie sticken möchten.**

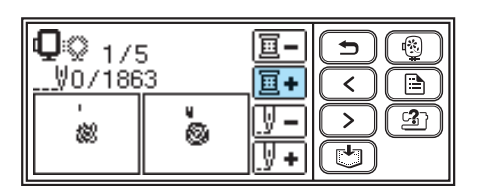

**Drücken Sie**  $\left[\overline{\mathbf{y}}\right]$  **(einen Stich vor), um die Stichanzahl zu erhöhen.**

Wenn  $\boxed{\sqrt[n]{\bullet}}$  ständig gedrückt wird, werden  $1 \rightarrow 9$   $\rightarrow 30$  Stiche vorwärts gezählt.

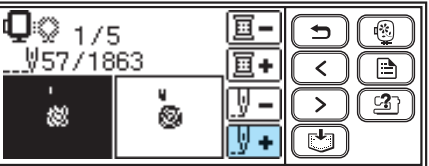

Stellen Sie den Zähler bis auf 10 Stiche vor der in bestätigten Gesamtstichanzahl  $\epsilon$ .

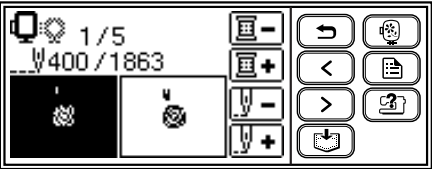

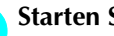

**kkbarten Sie die Stickerei erneut.** 

# **Verwenden der Speicherfunktion**

# **Vorsichtsmaßnahmen bei der Verwendung von Stickdaten**

Beachten Sie die folgenden Vorsichtsmaßnahmen, wenn Sie andere als die in dieser Maschine erstellten und gespeicherten Daten verwenden.

# **VORSICHT**

● Bei Verwendung von anderen als den Original-Musterdaten kann der Faden reißen oder die **Nadel abbrechen, wenn eine zu feine Stichdichte verwendet wird oder drei oder mehr Stiche übereinander gestickt werden. In diesem Fall sollten Sie die Stickdaten mit der PE-Design Software bearbeiten.**

## ■ **Verwendbare Stickdatentypen**

• Für diese Maschine können nur PES- und DST-Stickdatendateien verwendet werden. Wenn Sie andere als die mit den Original-Datenentwurfssystemen oder Stickmaschinen gespeicherten Daten verwenden, kann es zu Funktionsstörungen der Maschine kommen.

## ■ Mit den folgenden Eigenschaften verwendbare Computer und Betriebssysteme

- Kompatible Modelle: IBM-PC mit standardmäßigem USB-Anschluss IBM-PC-kompatibler Computer mit standardmäßigem USB-Anschluss
- Kompatible Betriebssysteme: Microsoft Windows Me/2000/XP/Vista (Für Windows 98SE ist ein Treiber erforderlich. Sie können den Treiber von unserer Website (www.brother.de) herunterladen.)

■ Vorsichtsmaßnahmen bei der Erstellung und Speicherung von Stickdaten mit dem Computer

- Wenn der Dateiname der Stickdaten nicht identifiziert werden kann (z. B. weil der Name Sonderzeichen enthält), wird die Datei nicht angezeigt. Ändern Sie in diesem Fall den Namen der Datei. Wir empfehlen die Verwendung der 26 Buchstaben des Alphabets (Groß- und Kleinbuchstaben), der Ziffern 0 bis 9, "-" und  $" "$ .
- ".pes"-Dateien, deren gespeicherte Anzahl von Stichen, Farben oder kombinierten Mustern die angegebenen Grenzwerte überschreitet, können nicht angezeigt werden. Bearbeiten Sie das Stickmuster so mit der PE-Design Software, dass es dieser Spezifikation entspricht.
- Erstellen Sie keine Ordner im "Wechseldatenträger" eines Computers. Wenn Stickdaten in einem Ordner eines "Wechseldatenträgers" gespeichert werden, können sie von der Maschine nicht geladen werden.
- Die Maschine verwaltet Stickdaten auch, wenn die Stickeinheit nicht angeschlossen ist.

## ■ **Tajima-Stickdaten (.dst)**

- ".dst"-Daten werden im Musterlisten-Bildschirm nach Dateiname angezeigt (das Stickbild kann nicht dargestellt werden). Nur die ersten acht Zeichen des Dateinamens können angezeigt werden.
- Da Tajimadaten (.dst) keine bestimmten Garnfarbeninformationen enthalten, werden sie in der Standardfarbfolge angezeigt. Überprüfen Sie die Vorschau, und ändern Sie die Garnfarben nach Bedarf.

### ■ **Warenzeichen**

- IBM ist ein eingetragenes Warenzeichen oder ein Warenzeichen der International Business Machines Corporation.
- Microsoft und Windows sind eingetragene Warenzeichen oder Warenzeichen der Microsoft Corporation.

Jedes Unternehmen, dessen Software in dieser Bedienungsanleitung erwähnt wird, hat eine seinen eigenen Programmen entsprechende Softwarelizenzvereinbarung.

Alle anderen, in dieser Bedienungsanleitung erwähnten Marken- und Produktnamen sind Warenzeichen der jeweiligen Unternehmen. Kennzeichen, wie ® und ™, werden im Text jedoch nicht gesondert aufgeführt.

## **Speichern von Mustern**

Angepasste Stickmuster und alphanumerische Zeichen können im Speicher der Maschine gespeichert werden.

Da die gespeicherten Muster nach dem Ausschalten der Nähmaschine nicht gelöscht werden, können Sie sie immer wieder zum Sticken abrufen. Das ist praktisch zur Speicherung von Namen u. ä. Sie können bis zu 12 Muster oder 512 KB Daten speichern.

#### ■ **Speichern eines Musters**

**abwahlen Sie das Muster, das gespeichert**<br> **abwarden soll, und drücken Sie dann (Speichertaste).**

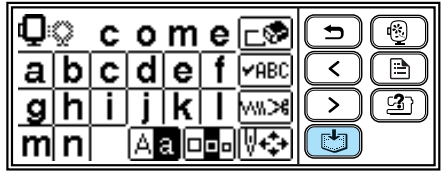

" wird angezeigt, während das Muster gespeichert wird. Wenn das Muster gespeichert ist, erscheint der Startbildschirm.

# **Hinweis**

Schalten Sie die Maschine nicht ab, während das Muster gespeichert wird, sonst können die Musterdaten verloren gehen.

#### ■ **Laden von Mustern**

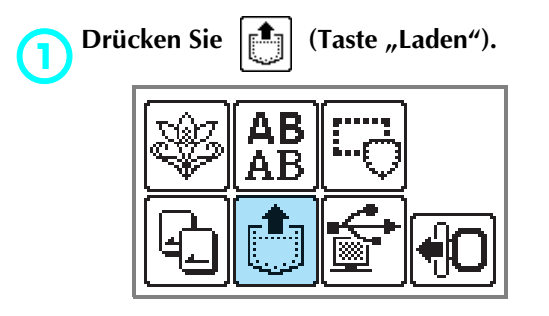

Die gespeicherten Muster werden angezeigt.

## b**Wählen Sie das Muster, das Sie laden möchten.**

 Die Bildschirme können Sie umschalten mit  $\lceil \zeta \rceil$  (Taste "Vorherige Seite") und  $\lceil \zeta \rceil$  $\overline{\phantom{a}}$ (Taste "Nächste Seite").

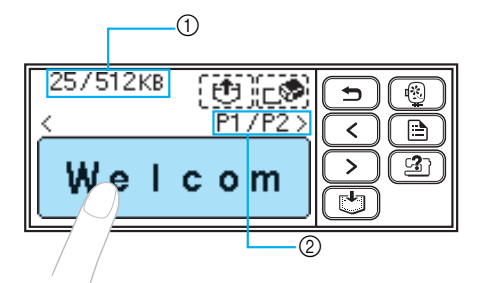

- a Verwendeter Speicher insgesamt/Gesamtspeicher b Nummer der gerade angezeigten Seite und
- **Das ausgewählte Muster wird invertiert** hervorgehoben dargestellt.

Gesamtanzahl der Seiten

#### **Drücken Sie | 門**

Um das gespeicherte Muster zu löschen, drücken Sie  $\boxed{\Box}$ .

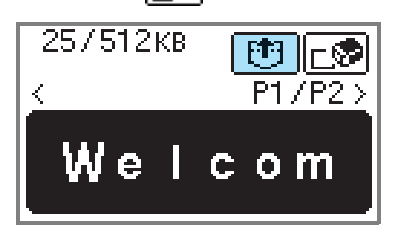

- $\triangleright$  Das gespeicherte Muster wird geladen.
- $\triangleright$  Der Stickbildschirm wird angezeigt und Sie können das geladene Muster sticken.

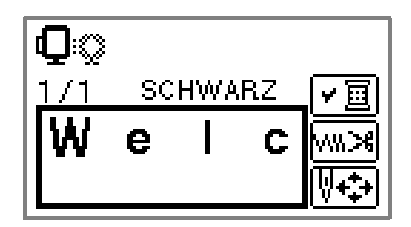
### **Laden von Stickmustern von einem Computer**

a**Stecken Sie das USB-Kabel in die entsprechende USB-Anschlussbuchse am Computer und an der Maschine ein.**

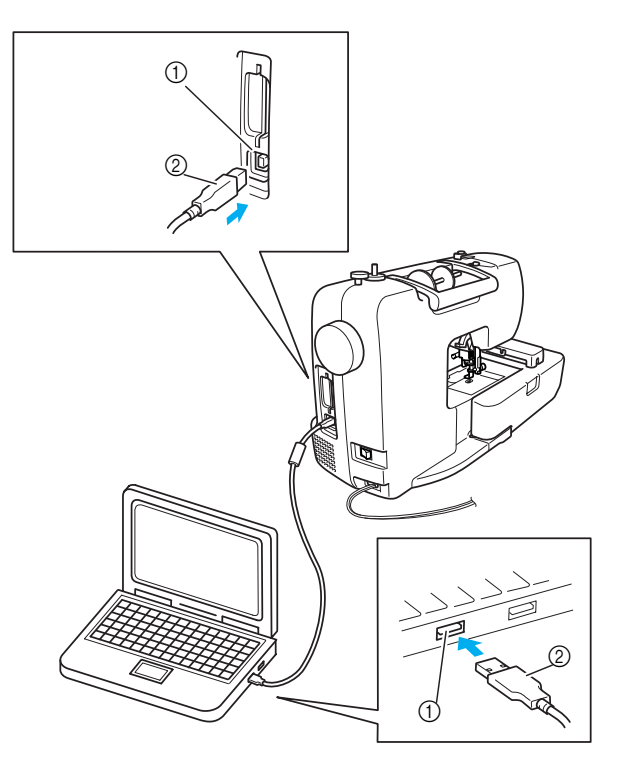

- a USB-Anschlussbuchse für Computer
- $\overline{2}$  USB-Kabelstecker

### **Anmerkung**

- **Computer und Nähmaschine müssen nicht** eingeschaltet sein, um das USB-Kabel anzuschließen.
- Zum Laden von Stickmustern muss die Stickeinheit nicht installiert sein.

b**Das Symbol "Wechseldatenträger" wird unter "Arbeitsplatz" auf dem Computer angezeigt.**

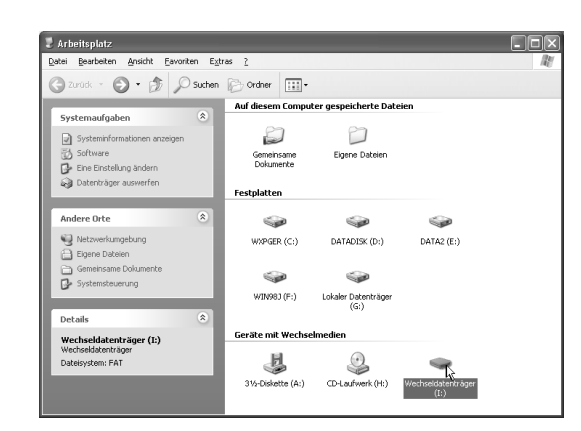

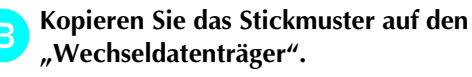

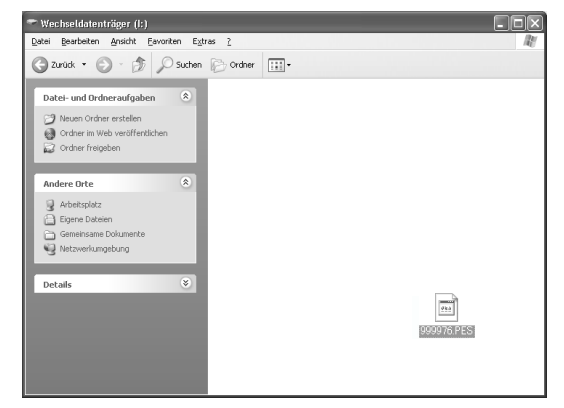

X Die Stickmusterdaten auf dem "Wechseldatenträger" werden in die Maschine geschrieben.

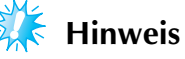

- Trennen Sie das USB-Kabel nicht, solange Daten eingelesen werden.
- **•** Erstellen Sie keine Ordner im "Wechseldatenträger". Da Ordner nicht angezeigt werden, können Musterdaten in Ordnern nicht geladen werden.
- Schreiben oder löschen Sie keine Daten im "Wechseldatenträger" während die Maschine stickt.

**d** Drücken Sie

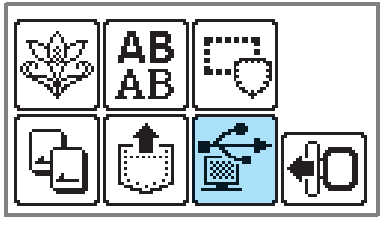

*2*

 $\triangleright$  Die gespeicherten Muster werden angezeigt.

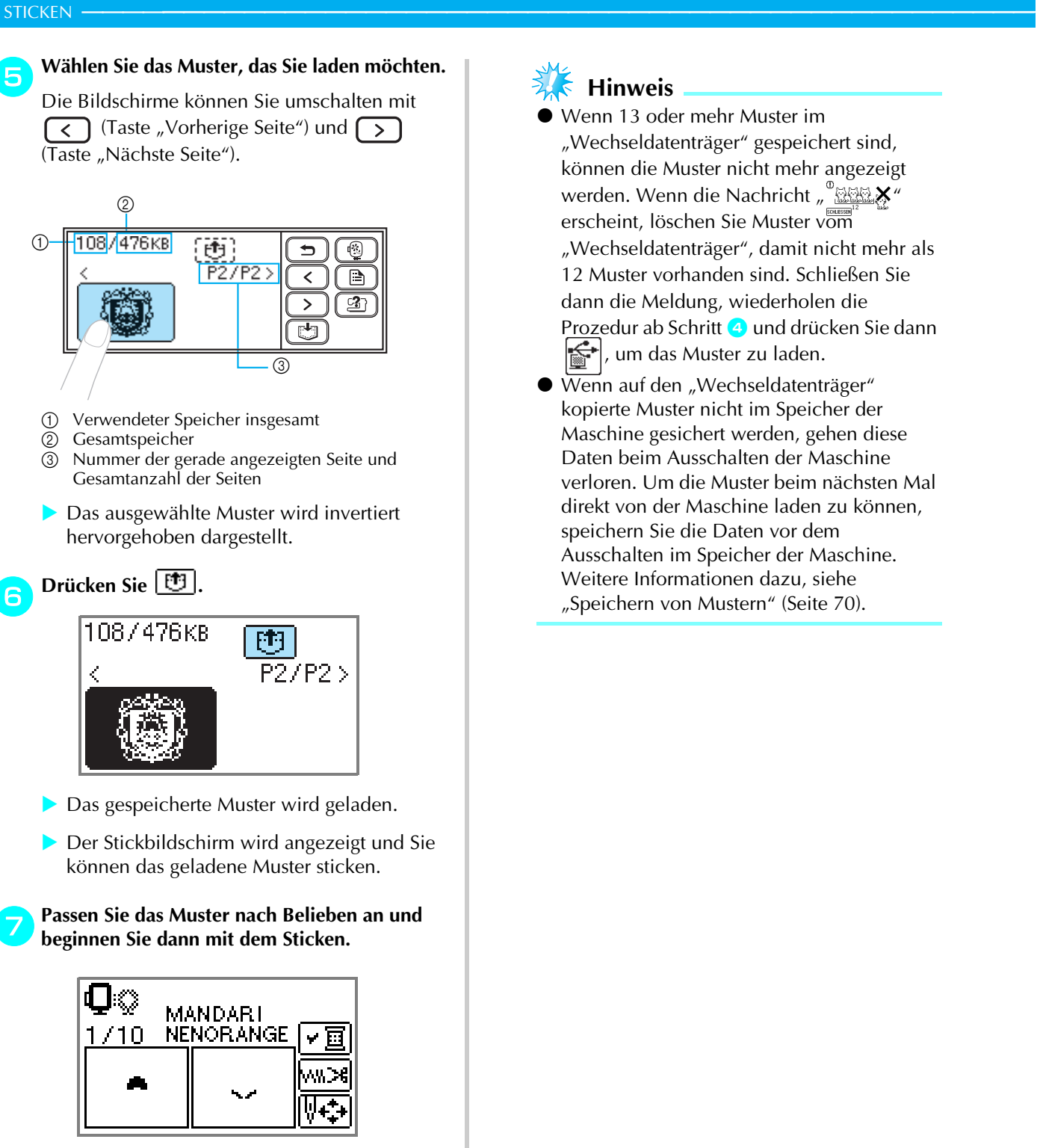

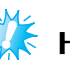

### **Hinweis** z Wenn 13 oder mehr Muster im "Wechseldatenträger" gespeichert sind, können die Muster nicht mehr angezeigt werden. Wenn die Nachricht "

erscheint, löschen Sie Muster vom "Wechseldatenträger", damit nicht mehr als 12 Muster vorhanden sind. Schließen Sie dann die Meldung, wiederholen die Prozedur ab Schritt 4 und drücken Sie dann , um das Muster zu laden.

Wenn auf den "Wechseldatenträger" kopierte Muster nicht im Speicher der Maschine gesichert werden, gehen diese Daten beim Ausschalten der Maschine verloren. Um die Muster beim nächsten Mal direkt von der Maschine laden zu können, speichern Sie die Daten vor dem Ausschalten im Speicher der Maschine. Weitere Informationen dazu, siehe "Speichern von Mustern" (Seite 70).

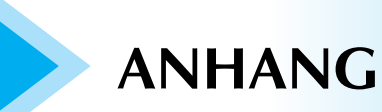

In diesem Kapitel werden die verschiedenen Maßnahmen zur Wartung und Fehlerbehebung<br>beschrieben.

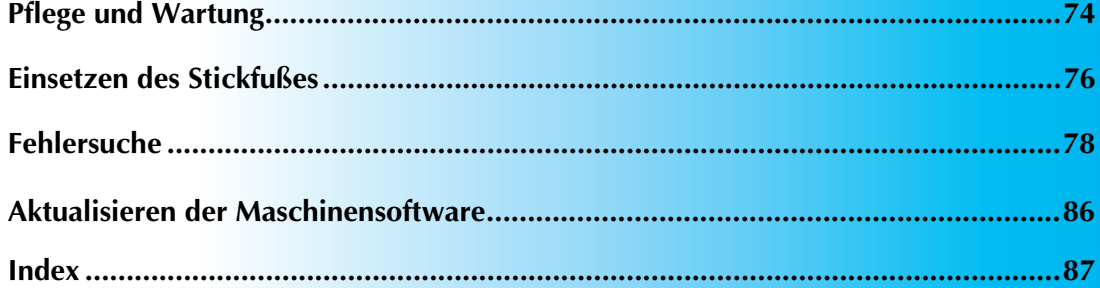

# **Pflege und Wartung**

Nachfolgend werden einfache Wartungsarbeiten an der Maschine beschrieben.

### **Reinigen der Maschinenoberfläche**

Wenn das Gehäuse der Nähmaschine verschmutzt ist, wischen Sie es mit einem feuchten Tuch, das vorher in neutrales Reinigungsmittel getaucht und gut ausgewrungen wurde, ab. Wischen Sie mit einem trockenen Tuch nach.

# **VORSICHT**

● **Ziehen Sie vor dem Reinigen der Maschine den Netzstecker aus der Steckdose. Andernfalls kann es zu Verletzungen oder Stromschlag kommen.**

# **Greiferreinigung**

Wenn sich in der Spulenkapsel Staub angesammelt hat, lässt die Stickleistung nach. Deshalb sollte sie regelmäßig gereinigt werden.

a**Schalten Sie die Maschine aus.**

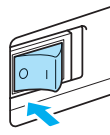

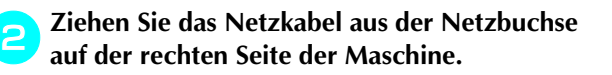

# **VORSICHT**

● **Ziehen Sie vor dem Reinigen der Maschine den Netzstecker aus der Steckdose. Andernfalls kann es zu Verletzungen oder Stromschlag kommen.**

c**Entfernen Sie die Stickeinheit.**

d**Lösen Sie die Nadelklemmschraube und entfernen Sie die Nadel (Seite 28).**

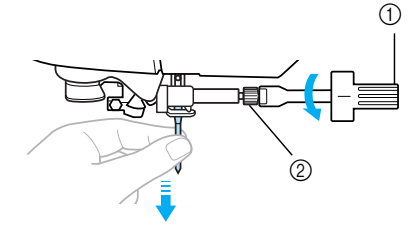

- a Schraubendreher
- $\overline{2}$  Nadelklemmschraube
- e**Fassen Sie die Stichplattenabdeckung an beiden Seiten an und schieben Sie die Abdeckung zu sich hin.**

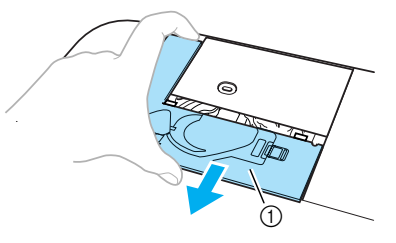

- a Stichplattenabdeckung
- **X** Nehmen Sie die Stichplattenabdeckung ab.

**following Nehmen Sie die Spulenkapsel heraus.** Nehmen Sie die Spulenkapsel und ziehen Sie sie heraus.

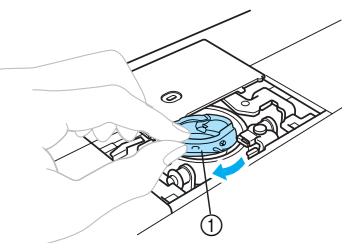

a Spulenkapsel

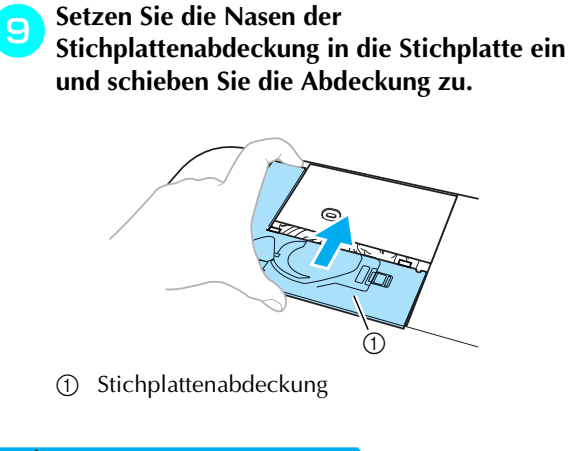

# **VORSICHT**

● **Verwenden Sie keine zerkratzte Spulenkapsel. Der Oberfaden kann sich sonst verwickeln, die Nadel abbrechen oder die Stickleistung beeinträchtigt werden. Falls Sie eine neue Spulenkapsel (Teilenr.: XD1855-251) benötigen, wenden Sie sich an ihren nächsten Vertriebspartner.**

*3*

● **Vergewissern Sie sich, dass die Spulenkapsel richtig eingesetzt ist, da andernfalls die Nadel abbrechen könnte.**

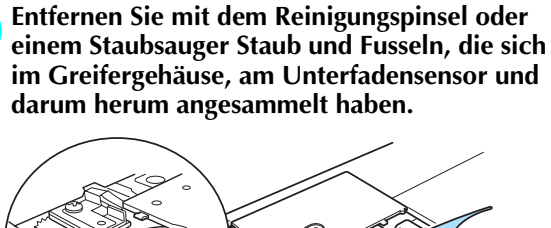

 $\textcircled{1}$  $\overline{\text{O}}$  contracts to  $\overline{\text{O}}$ 

- 1 Reinigungspinsel<br>2 Greifergehäuse
- ② Greifergehäuse<br>③ Unterfadensens Unterfadensensor

### **Hinweis**

- **Die Kapsel darf nicht geölt werden.**
- z Wenn sich Fusseln oder Staub am Unterfadensensor ansammeln, funktioniert der Sensor möglicherweise nicht richtig.

h**Setzen Sie die Spulenkapsel so ein, dass der Vorsprung an der Kapsel mit der Feder ausgerichtet ist.** 

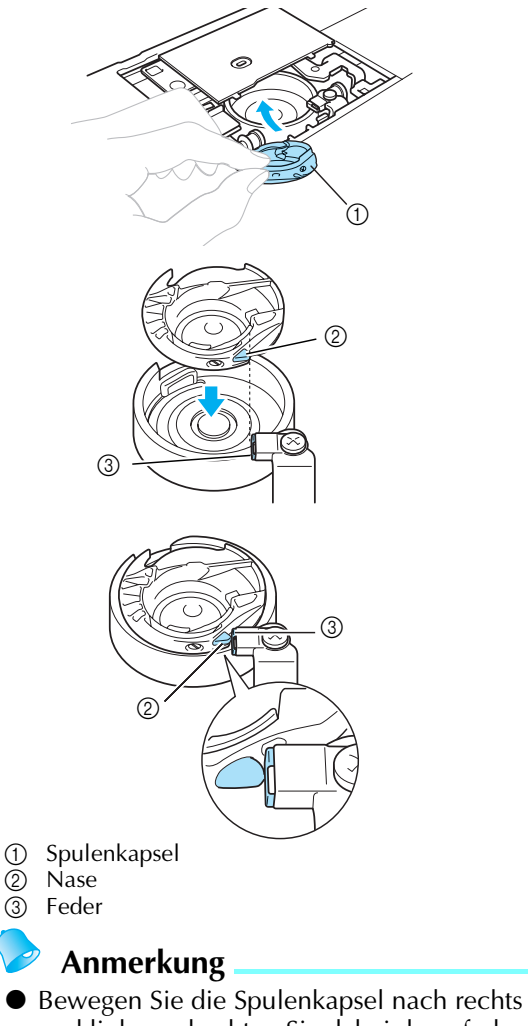

und links und achten Sie dabei darauf, dass die Nase die Feder berührt und links neben der Nase ein Freiraum bleibt.

# **Einsetzen des Stickfußes**

In diesem Abschnitt wird das Einsetzen des Stickfußes "Q" beschrieben.

# **Einsetzen des Stickfußes**

Wenn Sie den Stickfuß austauschen müssen, setzen Sie den Stickfuß "Q" wie folgt ein.

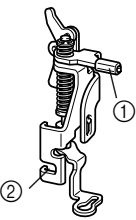

**1** Stickfußstange b Verbindung mit Nähfußhalterschraube

# **VORSICHT**

● **Nehmen Sie zum Sticken immer den** Stickfuß "Q". Wenn Sie einen falschen **Stickfuß verwenden, kann die Nadel den Stickfuß treffen, sich dabei verbiegen oder abbrechen.**

Drücken Sie  $\bigoplus$  (Taste "Nadelposition") ein**oder zweimal, um die Nadel anzuheben.**

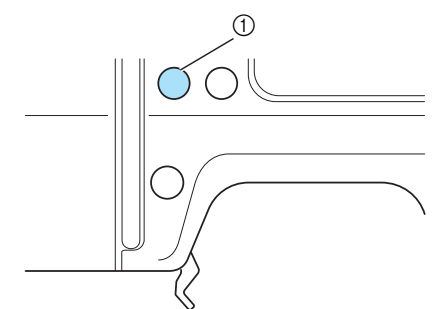

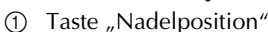

### **Hinweis**

● Die Nadel ist richtig angehoben, wenn die Markierung am Handrad oben ist. Achten Sie darauf, dass die Markierung am Handrad oben steht.

b**Schalten Sie die Maschine aus.**

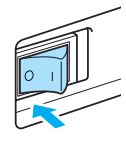

# **VORSICHT**

 $\bullet$  **Stellen Sie vor dem Einsetzen des Stickfußes sicher, dass die Maschine ausgeschaltet ist. Wird bei eingeschalteter Maschine versehentlich eine der Bedientasten gedrückt, beginnt sie zu sticken, und es kann zu Verletzungen kommen.**

c**Stellen Sie den Nähfußhebel nach oben.**

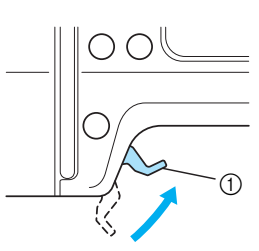

a Nähfußhebel

#### Halten Sie den Stickfuß "Q" in der rechten **Hand (siehe Abbildung).**

Legen Sie beim Halten des Stickfußes den Zeigefinger um den Hebel auf der Stickfußrückseite.

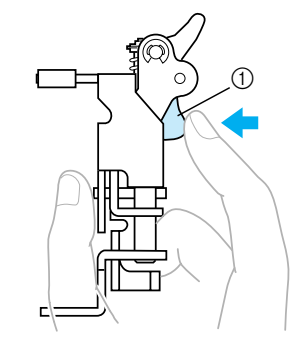

a Hebel

e**Drücken Sie mit dem Finger auf den Hebel und setzen Sie dabei die Stickfußstange über die Nadelklemmschraube, um den Stickfuß an der Nähfußstange einzusetzen.** 

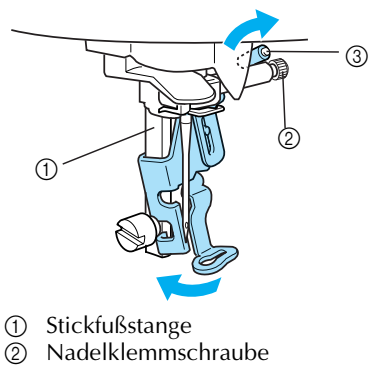

- **Nadelklemmschraube**
- $\overline{a}$  Stickfußstange

#### f**Sichern Sie den Stickfuß mit der Nähfußhalterschraube.**

Stellen Sie den Stickfuß senkrecht.

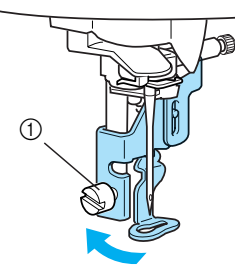

a Nähfußhalterschraube

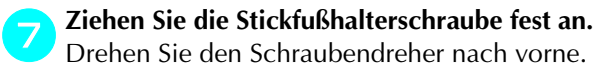

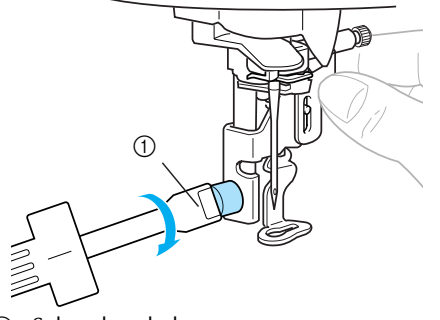

a Schraubendreher

# **VORSICHT**

- **Schlagen Sie bei der Installation nicht mit Ihrem Finger oder dem Stickfuß gegen die Nadel. Sie könnte abbrechen oder Verletzungen verursachen.**
- **Ziehen Sie die Schraube auf jeden Fall mit dem mitgelieferten Schraubendreher fest. Ist die Schraube locker, kann die Nadel den Stickfuß treffen und abbrechen oder sich verbiegen.**
- Bevor Sie mit dem Sticken beginnen, **drehen Sie immer das Handrad in Ihre Richtung, um zu kontrollieren, dass die Nadel nicht auf den Stickfuß trifft. Die Nadel könnte abbrechen oder sich verbiegen.**

# **Fehlersuche**

Wenn die Maschine nicht ordnungsgemäß funktioniert, untersuchen Sie die folgenden möglichen Ursachen, bevor Sie sich an die Reparaturwerkstatt wenden. Die meisten Probleme können Sie selbst lösen. Wenn Sie zusätzliche Hilfe benötigen, bietet Ihnen das Brother Solutions Center die neuesten FAQs und Tipps zur Problemlösung. Besuchen Sie uns auf [http://solutions.brother.com]. Sollte das Problem fortbestehen, wenden Sie sich an Ihren Brother-Fachhändler oder die nächste Vertragsreparaturwerkstatt.

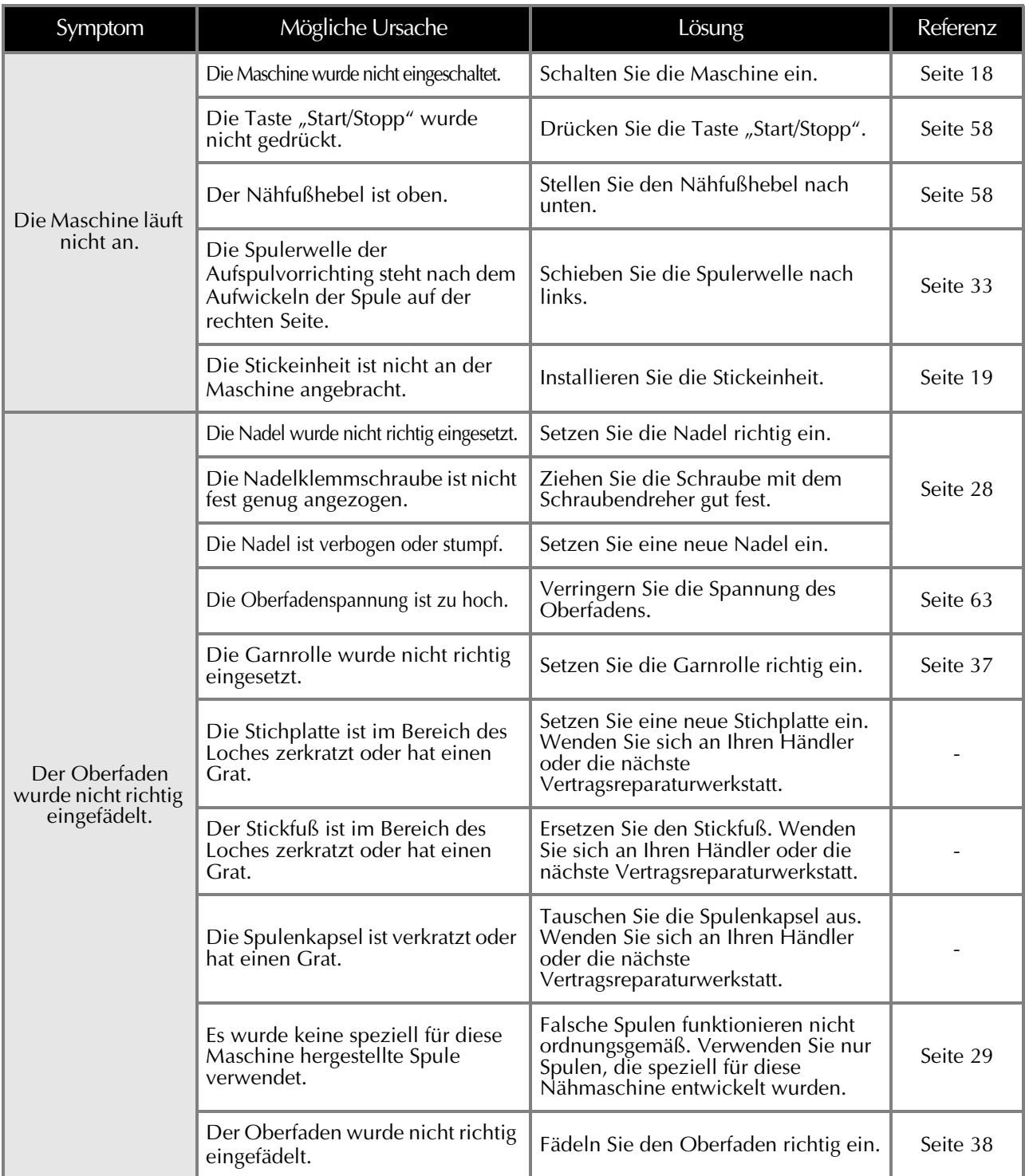

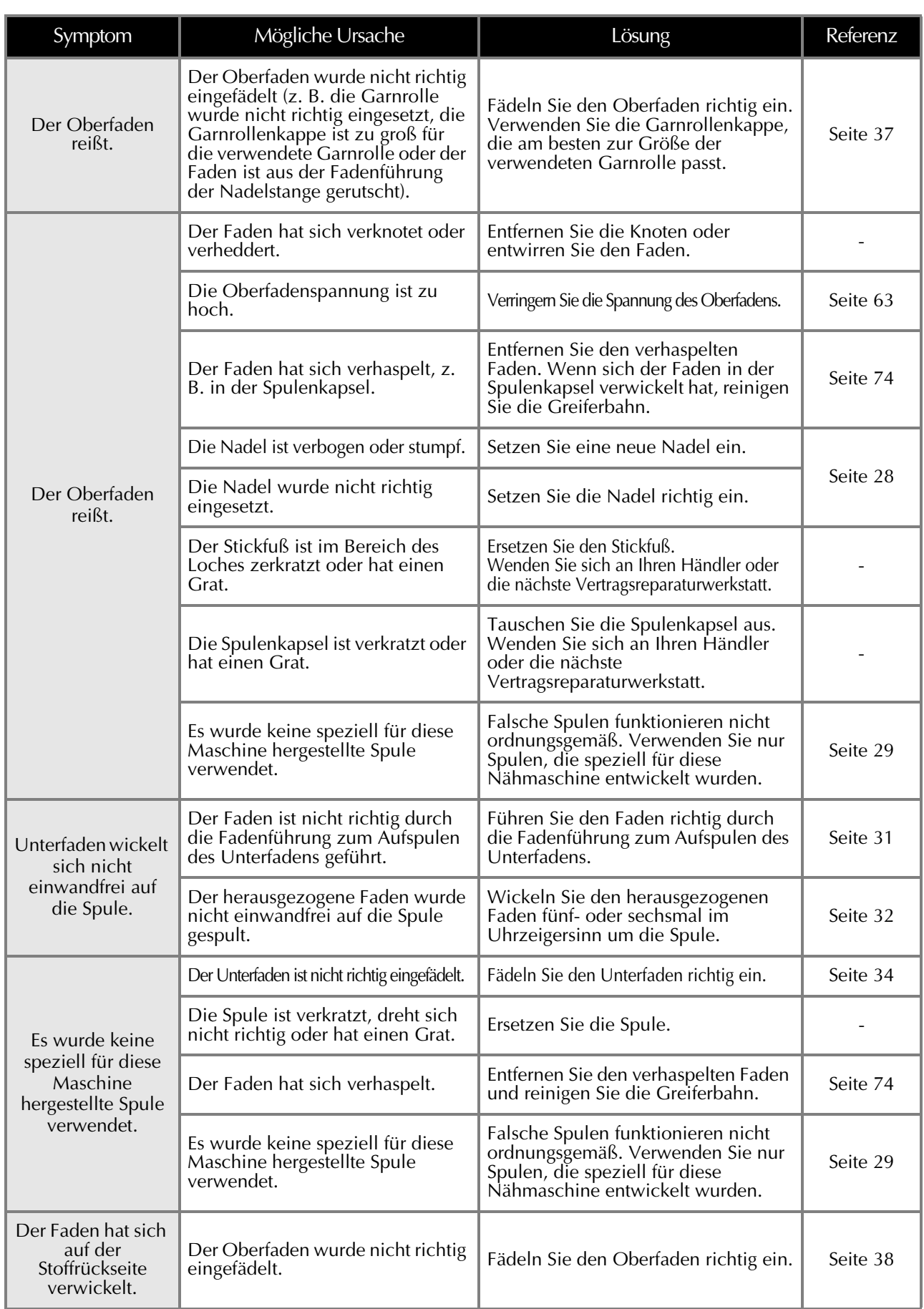

#### ANHANG — — — — — — — — — — — — — — — — — — — — — — — — — — — — — — — — — — — — — — — — — — — — — — —

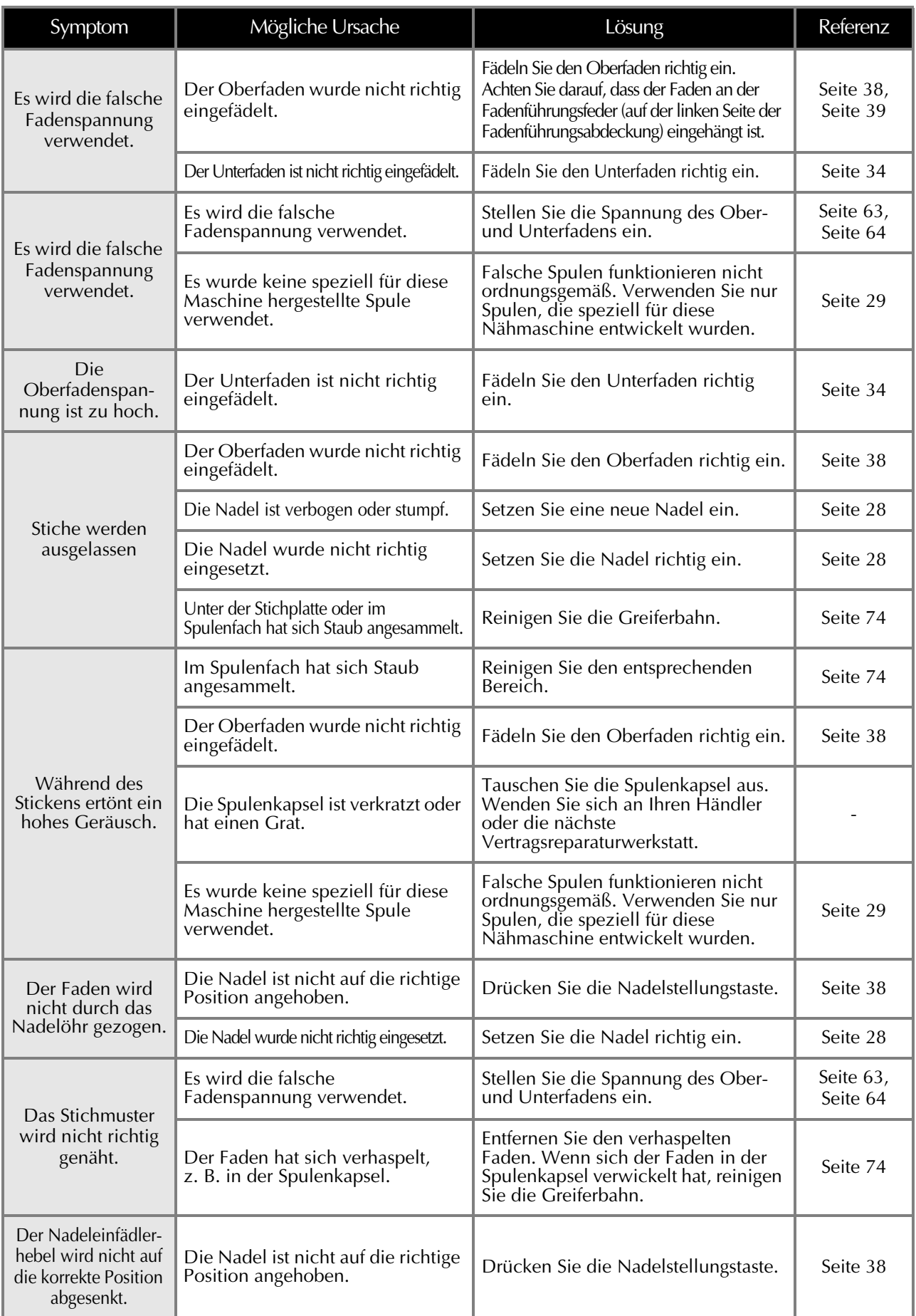

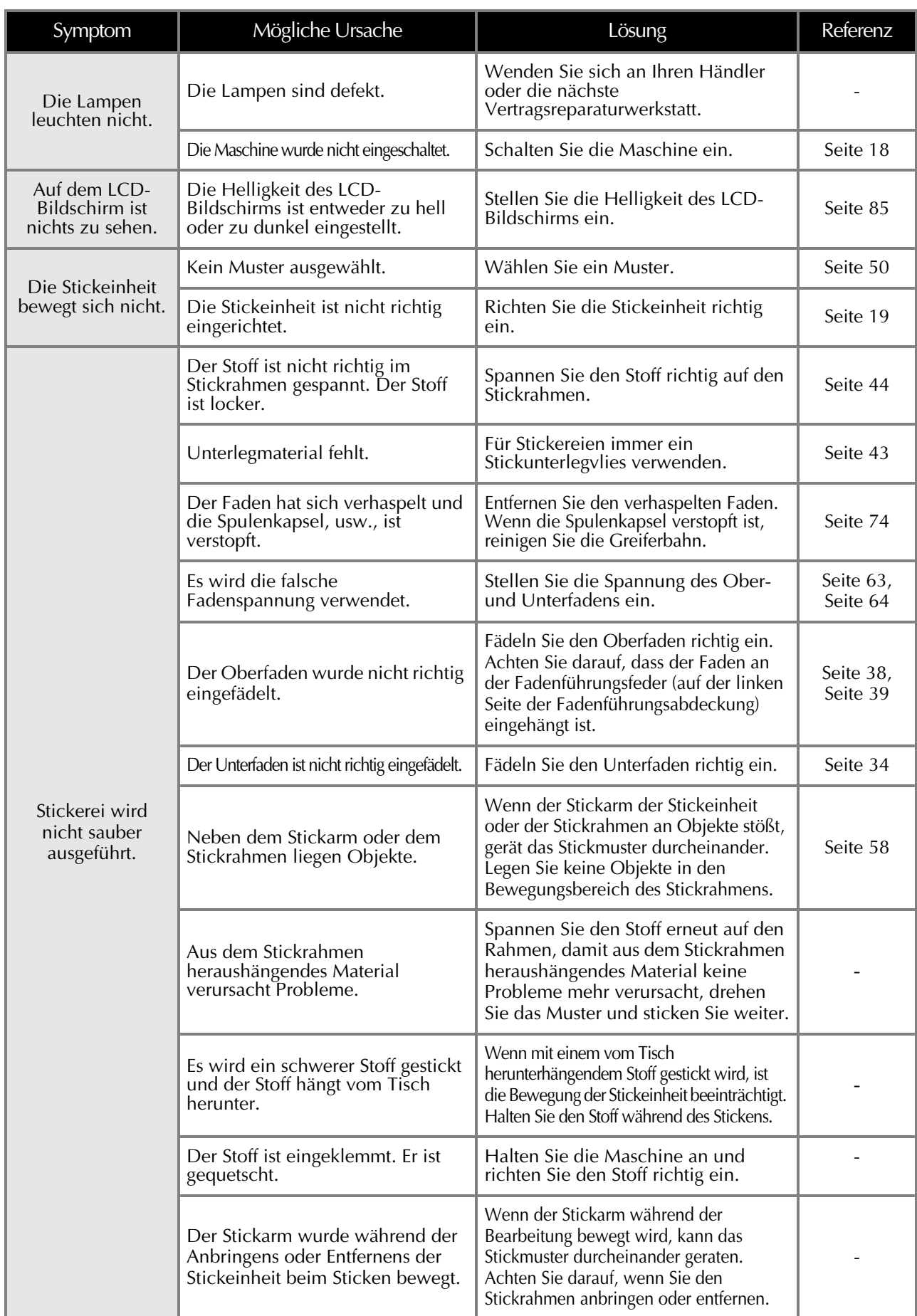

# **Fehlermeldungen**

Bei fehlerhaften Funktionen werden Meldungen und Hinweise zur Bedienung auf dem LCD-Bildschirm angezeigt. Folgen Sie den angezeigten Hinweisen. Wenn Sie [schurssen] drücken oder den Vorgang richtig durchführen, während die Fehlermeldung angezeigt wird, verschwindet die Meldung.

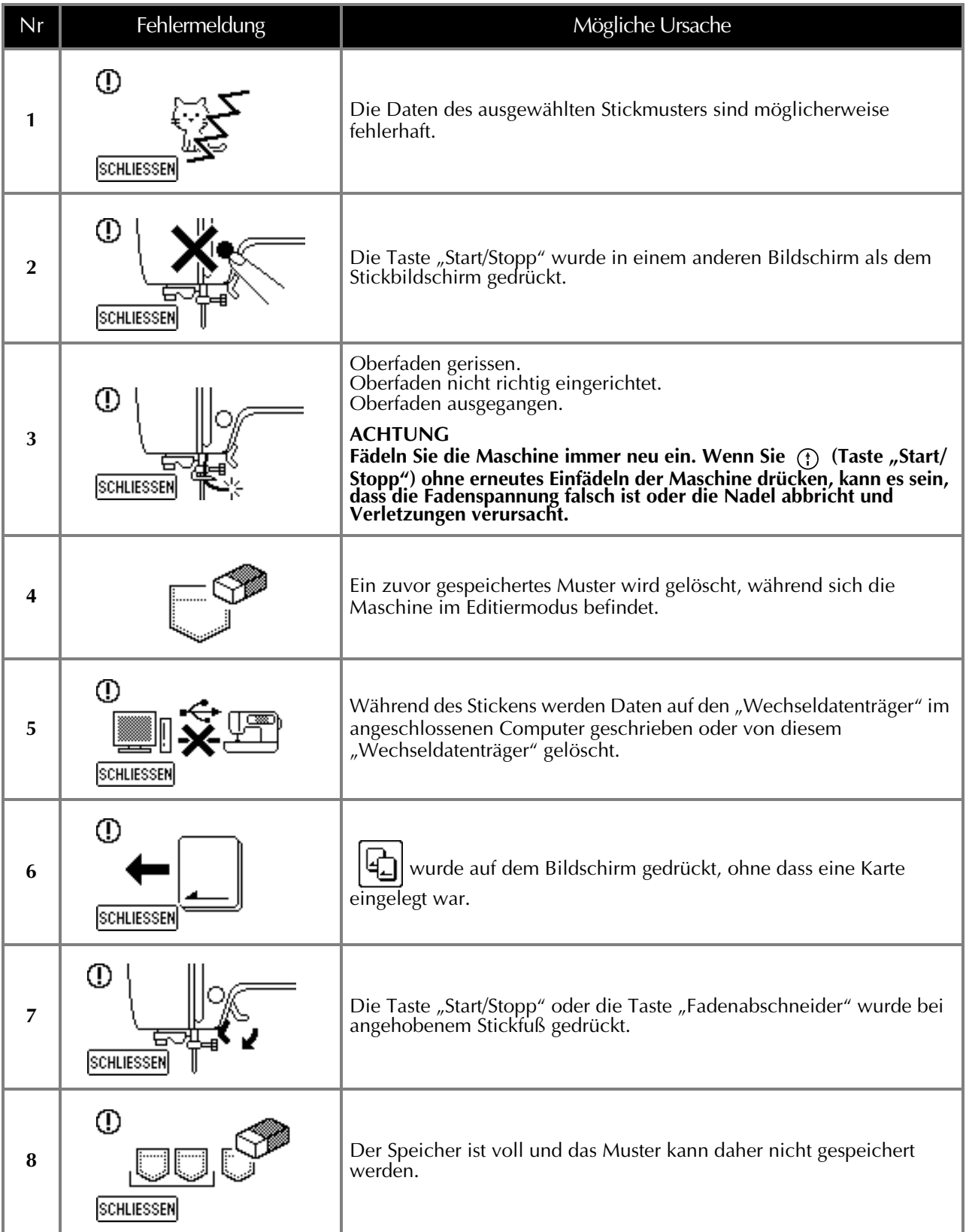

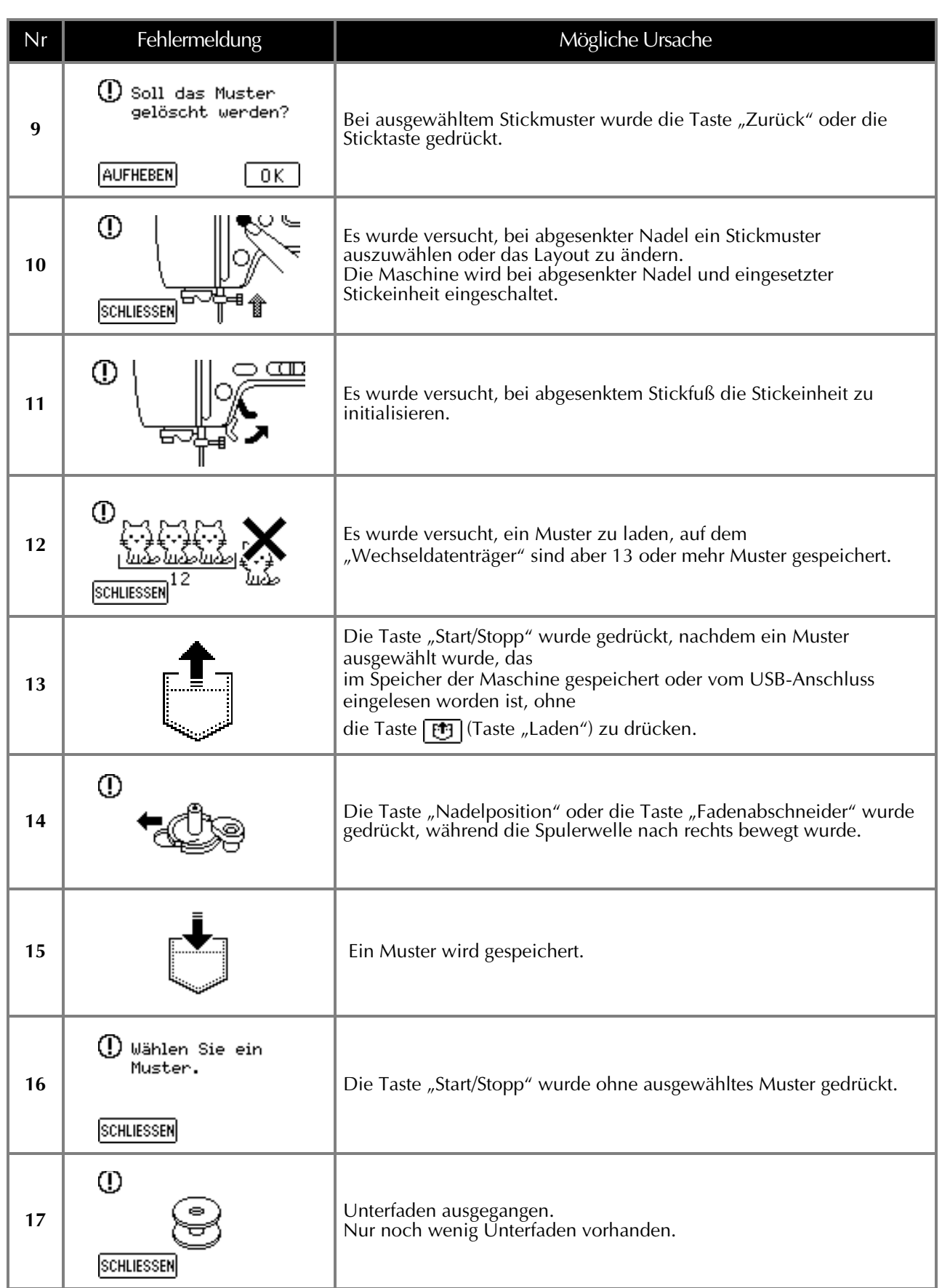

*3*

#### ANHANG — — — — — — — — — — — — — — — — — — — — — — — — — — — — — — — — — — — — — — — — — — — — — — —

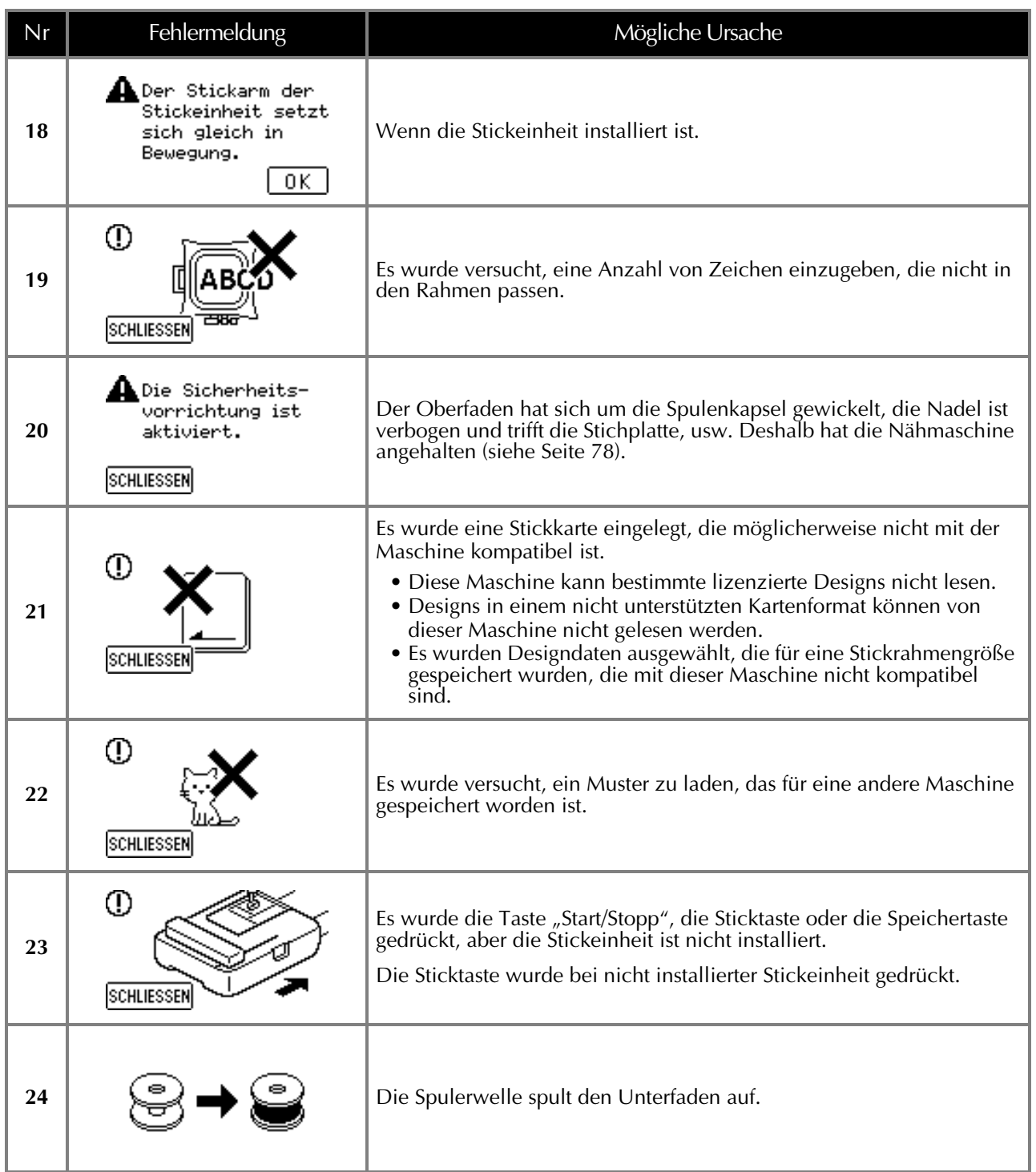

# **Einstellen des Bildschirms**

Wenn auf dem LCD-Bildschirm bei eingeschalteter Maschine nichts zu sehen ist, ist der LCD-Bildschirm entweder zu hell oder zu dunkel eingestellt. Gehen Sie in diesem Fall wie folgt vor.

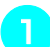

a**Schalten Sie die Maschine aus.**

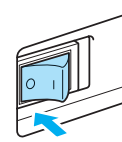

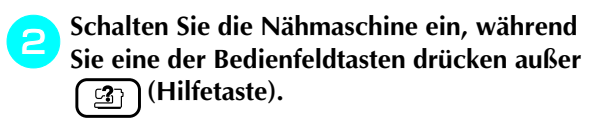

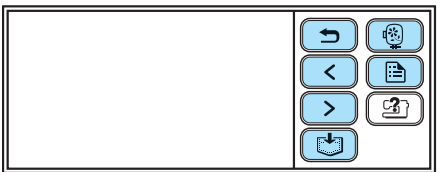

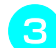

Drücken Sie **-** oder **+**.

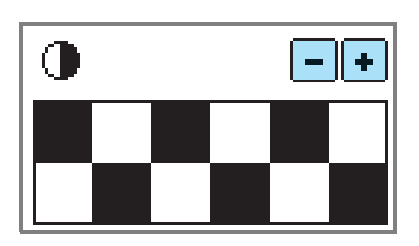

**Schalten Sie die Maschine aus und dann wieder ein.**

# **Signalton**

Bei jedem Tastendruck ertönt ein Signalton. Bei einer falschen Bedienung hören Sie zwei oder vier Signaltöne.

■ **Wenn eine Taste gedrückt wird (richtige Bedienung)**

Ein Signalton ertönt.

■ **Bei einer falschen Eingabe** Zwei bis vier Signaltöne ertönen.

#### ■ **Wenn die Maschine beispielsweise aufgrund verhaspelter Fäden blockiert**

Es ertönt ein vier Sekunden langer Signalton und die Maschine hält automatisch an. Achten Sie darauf, dass Sie nach der Fehlerursache suchen und diese beheben, bevor Sie mit dem Sticken fortfahren.

#### ■ **Ausschalten des Signaltons**

Werkseitig wurde die Maschine so eingestellt, dass jedes Mal ein Signalton ertönt, wenn auf dem Bedienfeld eine Taste gedrückt wird. Diese Einstellung kann so geändert werden, dass kein Signalton ertönt.

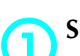

### a**Schalten Sie die Maschine ein.**

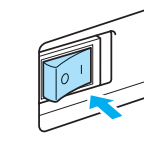

**Der LCD-Bildschirm wird eingeschaltet.** 

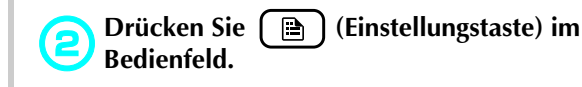

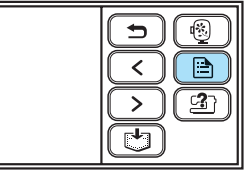

- $\triangleright$  Der Einstellbildschirm wird angezeigt.
- **Drücken Sie (> )** (Taste "Nächste Seite") **zweimal.**
- d**Drücken Sie OFF (AUS) für den Signalton.**

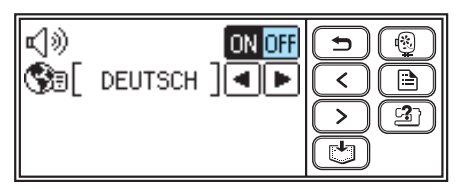

▶ Der Bildschirm zum Ändern der Summtoneinstellung wird angezeigt.

**B** Drücken Sie **(B)** (Taste "Zurück"). √》 ON OFF  $\circledcirc$ ®ভ DEUTSCH 1ৰি দি  $\sqrt{2}$  $\langle$  $\overline{\phantom{1}}$  $\overline{2}$ ডা

 $\triangleright$  Es wird wieder der Startbildschirm angezeigt.

# **Aktualisieren der Maschinensoftware**

Zum Laden von Softwareaktualisierungen für die Maschine können Sie einen Computer verwenden. Informieren Sie sich unter "http://solutions.brother.com" über zukünftige Updates.

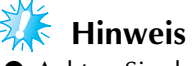

- Achten Sie darauf, dass Sie die Aktualisierungsdatei für dieses Modell von unserer Website herunterladen. Eine Aktualisierungsdatei für ein anderes Modell kann nicht heruntergeladen werden.
- Weitere Informationen zur Überprüfung der Maschinensoftware-Version finden Sie unter "Ändern von Maschineneinstellungen" (Seite 23).

### **Anmerkung**

- Die im Speicher der Maschine gespeicherten Stickmuster werden bei der Aktualisierung der Software nicht gelöscht.
- Solange die Softwareaktualisierung läuft, ertönt der Summer beim Drücken einer Taste nicht.

a**Halten Sie (Hilfetaste) gedrückt und schalten Sie die Maschine ein.**

**Der folgende Bildschirm wird angezeigt.** 

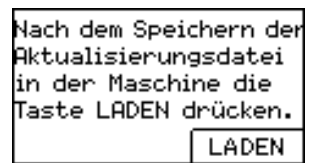

#### b**Stecken Sie das USB-Kabel in die entsprechende USB-Anschlussbuchse am Computer und an der Maschine ein.**

**Das Symbol "Wechseldatenträger" wird** unter "Arbeitsplatz" auf dem Computer angezeigt.

#### c**Kopieren Sie die Aktualisierungsdatei auf den "Wechseldatenträger".**

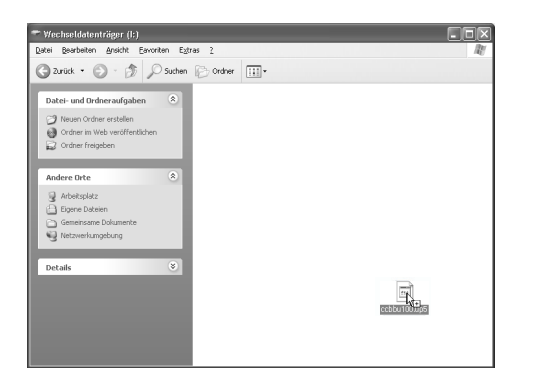

▶ Die Meldung "Aktive PC-Verbindung. Das USB-Kabel nicht trennen." angezeigt.

Wenn der in Schritt **a** dargestellte Bildschirm wieder erscheint, drücken Sie **LADEN**.

▶ Die Meldung "Aktualisierungsdatei wird gespeichert. Netzschalter nicht ausschalten (OFF)." angezeigt.

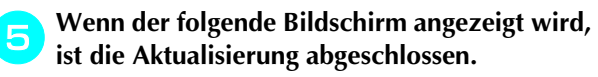

Aktualisierung abgeschlossen.

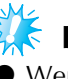

# **Hinweis**

Wenn ein Fehler auftritt, wird eine Fehlermeldung angezeigt. Schalten Sie zu diesem Zeitpunkt die Maschine aus und beginnen Sie erneut mit der Prozedur ab  $S$ chritt  $\blacksquare$ 

f**Trennen Sie das USB-Kabel und schalten Sie die Maschine aus und wieder ein.**

# Index

# $\overline{\mathbf{A}}$

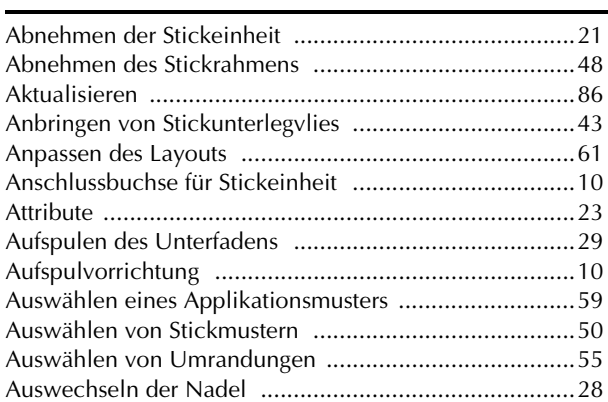

## $\mathbf{B}$

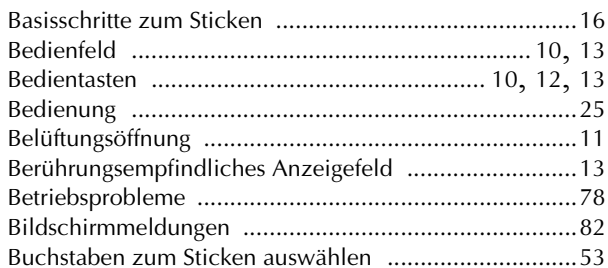

# $\mathsf{E}% _{0}\left( \mathsf{E}\right)$

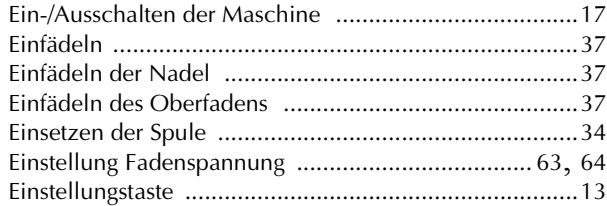

# $\mathsf F$

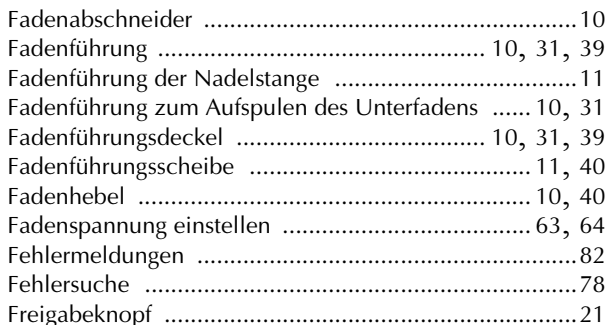

# $\overline{G}$

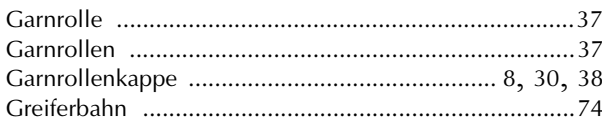

# $\bar{\mathbf{H}}$

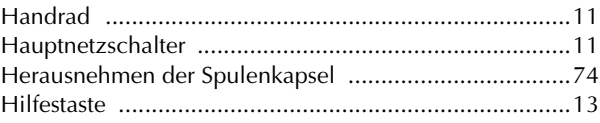

## $\mathbf K$

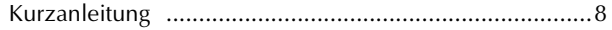

### $\mathbf L$

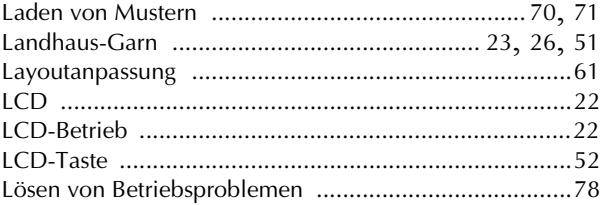

### $\boldsymbol{\mathsf{M}}$

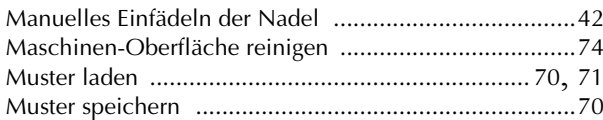

### $\overline{\mathsf{N}}$

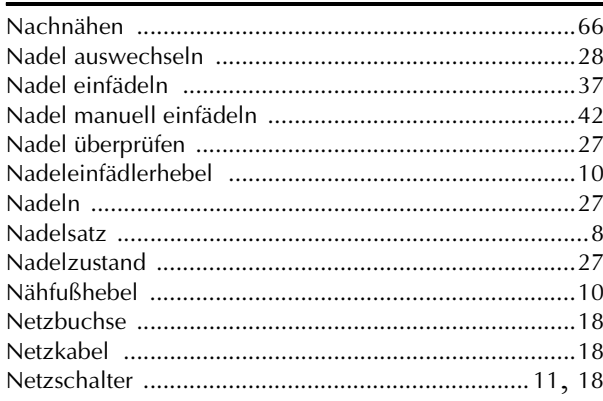

# $\mathbf O$

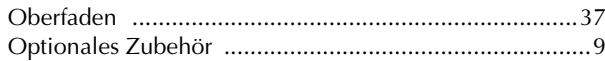

# $\mathbf{P}$

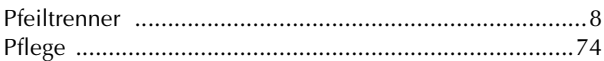

# $\pmb{\mathsf{R}}$

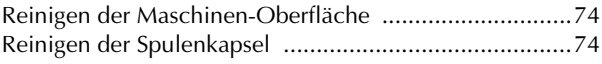

## ANHANG

### $\mathbf{s}$

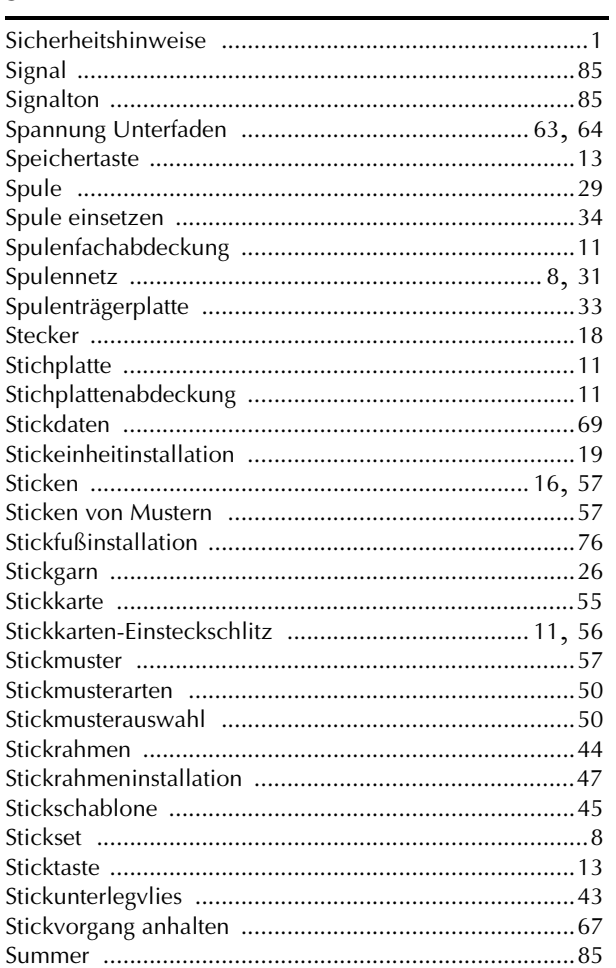

## $\mathsf T$

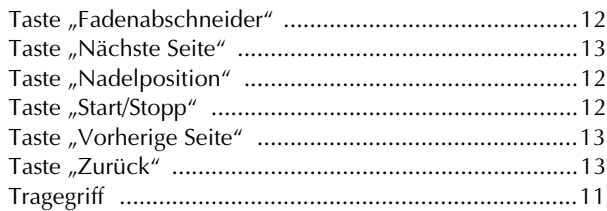

### $\cup$

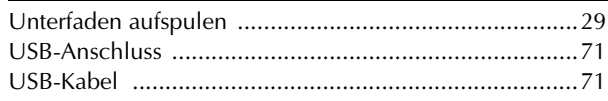

### $\mathbf V$

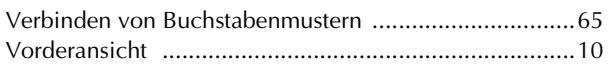

### $\mathbf W$

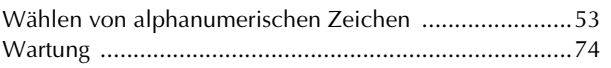

# $\mathbf{Z}$

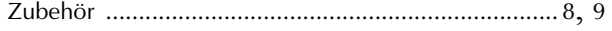

885-V51 **German** XE7486-001 Printed in China